## **Oracle® Retail Back Office**

Operations Guide Release 12.0

September 2007

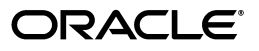

Oracle Retail Back Office Operations Guide, Release 12.0

Copyright © 2007, Oracle. All rights reserved.

Primary Author: Graham Fredrickson

The Programs (which include both the software and documentation) contain proprietary information; they are provided under a license agreement containing restrictions on use and disclosure and are also protected by copyright, patent, and other intellectual and industrial property laws. Reverse engineering, disassembly, or decompilation of the Programs, except to the extent required to obtain interoperability with other independently created software or as specified by law, is prohibited.

The information contained in this document is subject to change without notice. If you find any problems in the documentation, please report them to us in writing. This document is not warranted to be error-free. Except as may be expressly permitted in your license agreement for these Programs, no part of these Programs may be reproduced or transmitted in any form or by any means, electronic or mechanical, for any purpose.

If the Programs are delivered to the United States Government or anyone licensing or using the Programs on behalf of the United States Government, the following notice is applicable:

U.S. GOVERNMENT RIGHTS Programs, software, databases, and related documentation and technical data delivered to U.S. Government customers are "commercial computer software" or "commercial technical data" pursuant to the applicable Federal Acquisition Regulation and agency-specific supplemental regulations. As such, use, duplication, disclosure, modification, and adaptation of the Programs, including documentation and technical data, shall be subject to the licensing restrictions set forth in the applicable Oracle license agreement, and, to the extent applicable, the additional rights set forth in FAR 52.227-19, Commercial Computer Software--Restricted Rights (June 1987). Oracle USA, Inc., 500 Oracle Parkway, Redwood City, CA 94065.

The Programs are not intended for use in any nuclear, aviation, mass transit, medical, or other inherently dangerous applications. It shall be the licensee's responsibility to take all appropriate fail-safe, backup, redundancy and other measures to ensure the safe use of such applications if the Programs are used for such purposes, and we disclaim liability for any damages caused by such use of the Programs.

Oracle, JD Edwards, PeopleSoft, and Siebel are registered trademarks of Oracle Corporation and/or its affiliates. Other names may be trademarks of their respective owners.

The Programs may provide links to Web sites and access to content, products, and services from third parties. Oracle is not responsible for the availability of, or any content provided on, third-party Web sites. You bear all risks associated with the use of such content. If you choose to purchase any products or services from a third party, the relationship is directly between you and the third party. Oracle is not responsible for: (a) the quality of third-party products or services; or (b) fulfilling any of the terms of the agreement with the third party, including delivery of products or services and warranty obligations related to purchased products or services. Oracle is not responsible for any loss or damage of any sort that you may incur from dealing with any third party.

#### **Value-Added Reseller (VAR) Language**

(i) the software component known as **ACUMATE** developed and licensed by Lucent Technologies Inc. of Murray Hill, New Jersey, to Oracle and imbedded in the Oracle Retail Predictive Application Server -Enterprise Engine, Oracle Retail Category Management, Oracle Retail Item Planning, Oracle Retail Merchandise Financial Planning, Oracle Retail Advanced Inventory Planning and Oracle Retail Demand Forecasting applications.

(ii) the **MicroStrategy** Components developed and licensed by MicroStrategy Services Corporation (MicroStrategy) of McLean, Virginia to Oracle and imbedded in the MicroStrategy for Oracle Retail Data Warehouse and MicroStrategy for Oracle Retail Planning & Optimization applications.

(iii) the **SeeBeyond** component developed and licensed by Sun MicroSystems, Inc. (Sun) of Santa Clara, California, to Oracle and imbedded in the Oracle Retail Integration Bus application.

(iv) the **Wavelink** component developed and licensed by Wavelink Corporation (Wavelink) of Kirkland, Washington, to Oracle and imbedded in Oracle Retail Store Inventory Management.

(v) the software component known as **Crystal Enterprise Professional and/or Crystal Reports Professional** licensed by Business Objects Software Limited ("Business Objects") and imbedded in Oracle Retail Store Inventory Management.

(vi) the software component known as **Access Via™** licensed by Access Via of Seattle, Washington, and imbedded in Oracle Retail Signs and Oracle Retail Labels and Tags.

(vii) the software component known as **Adobe Flex™** licensed by Adobe Systems Incorporated of San Jose, California, and imbedded in Oracle Retail Promotion Planning & Optimization application.

(viii) the software component known as **Style Report™** developed and licensed by InetSoft Technology Corp. of Piscataway, New Jersey, to Oracle and imbedded in the Oracle Retail Value Chain Collaboration application.

(ix) the software component known as **i-net Crystal-Clear™** developed and licensed by I-NET Software Inc. of Berlin, Germany, to Oracle and imbedded in the Oracle Retail Central Office and Oracle Retail Back Office applications.

(x) the software component known as **WebLogic™** developed and licensed by BEA Systems, Inc. of San Jose, California, to Oracle and imbedded in the Oracle Retail Value Chain Collaboration application.

(xi) the software component known as **DataBeacon™** developed and licensed by Cognos Incorporated of Ottawa, Ontario, Canada, to Oracle and imbedded in the Oracle Retail Value Chain Collaboration application.

# **Contents**

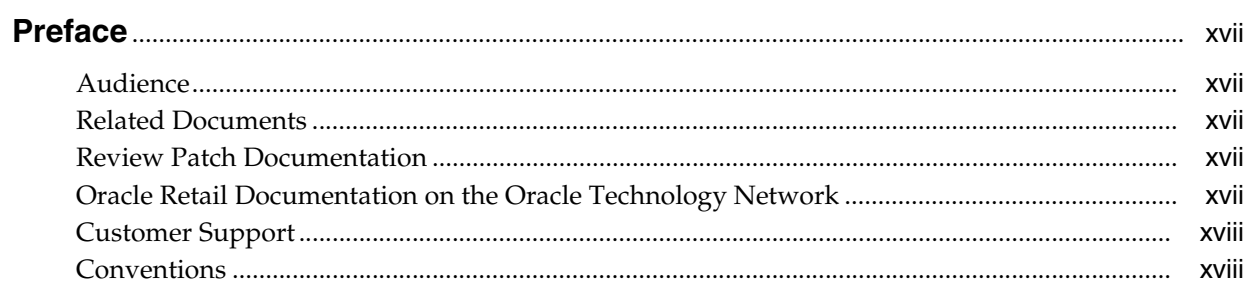

# 1 Backend System Administration and Configuration

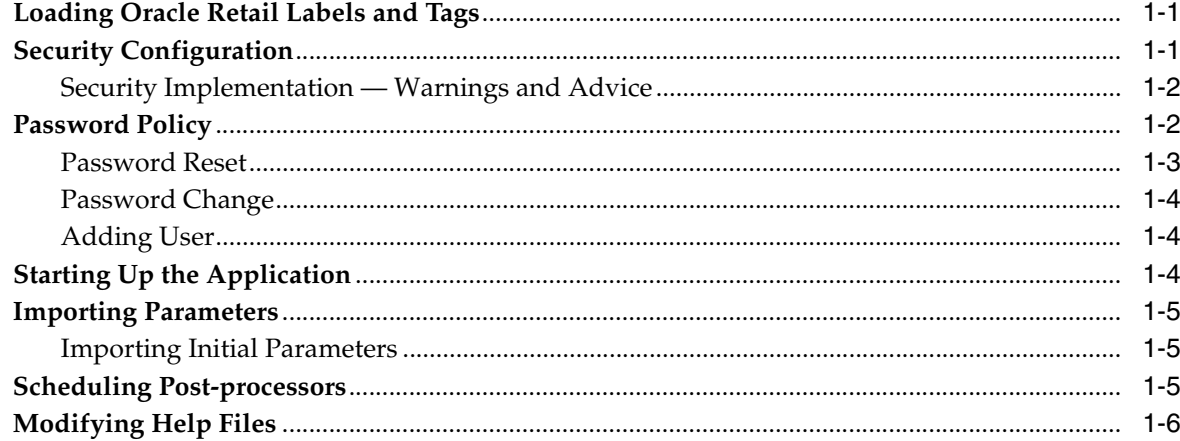

## 2 Technical Architecture

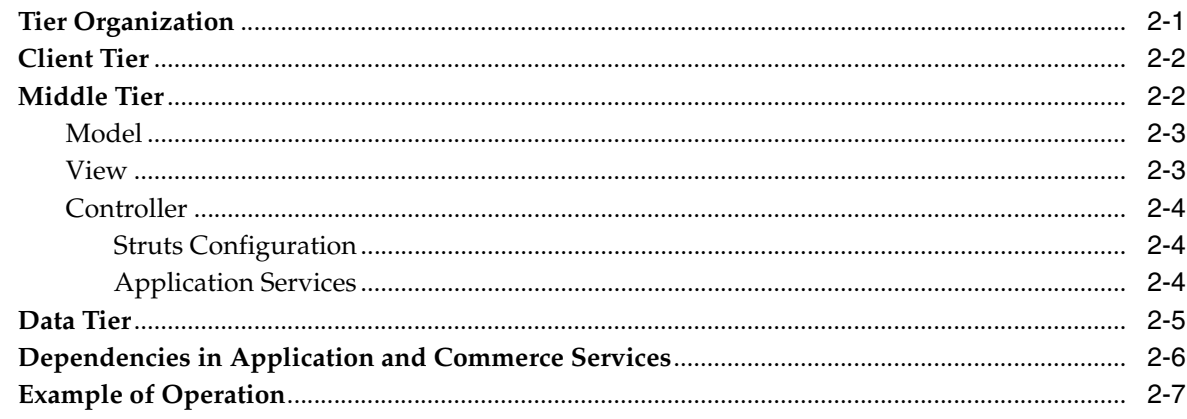

# **3** Extracting Source Code

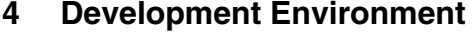

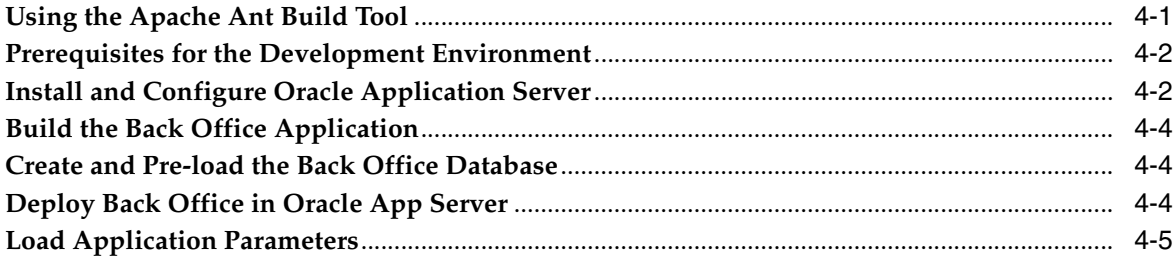

## 5 General Development Standards

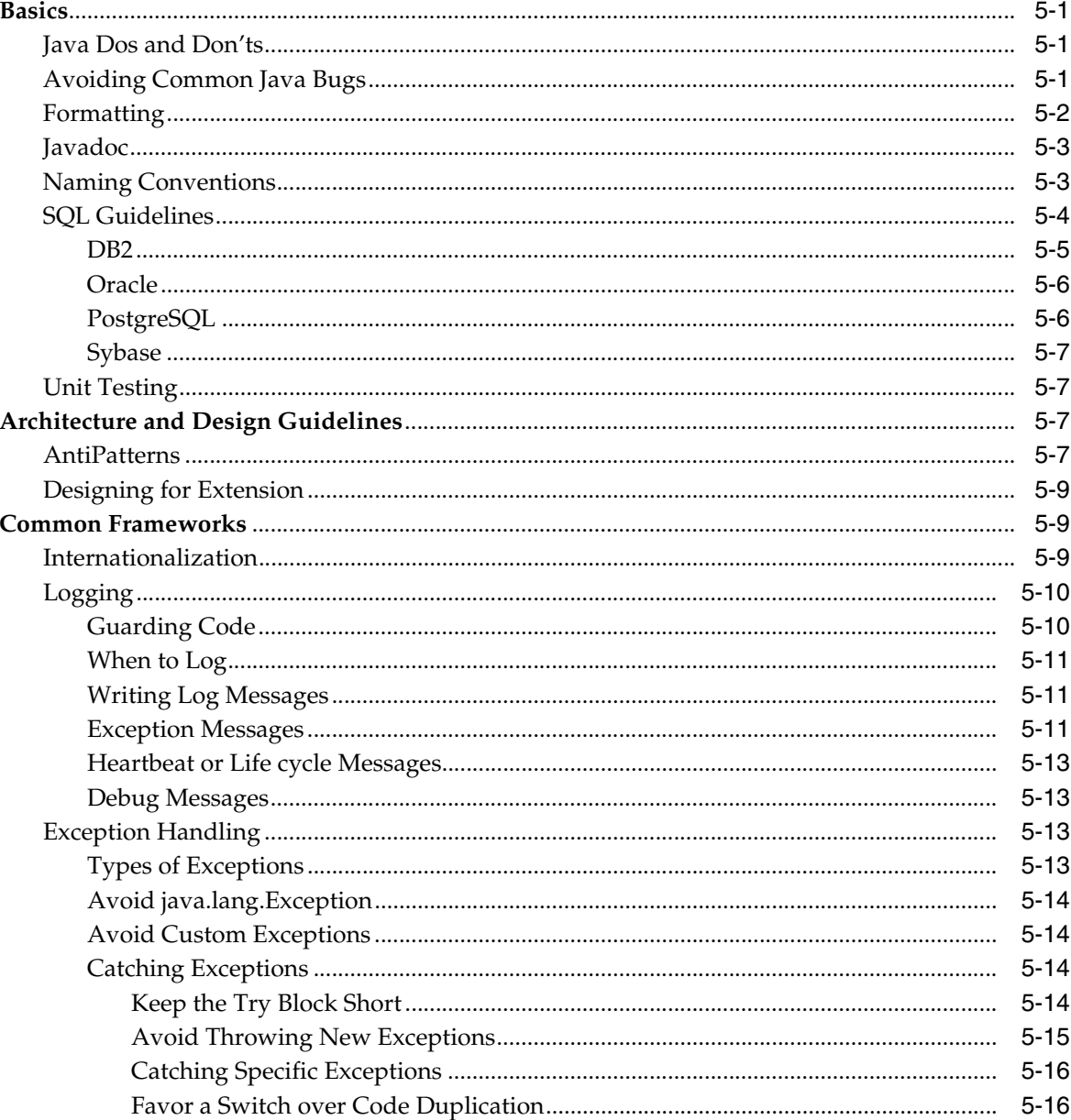

# **6** Coding Your First Feature

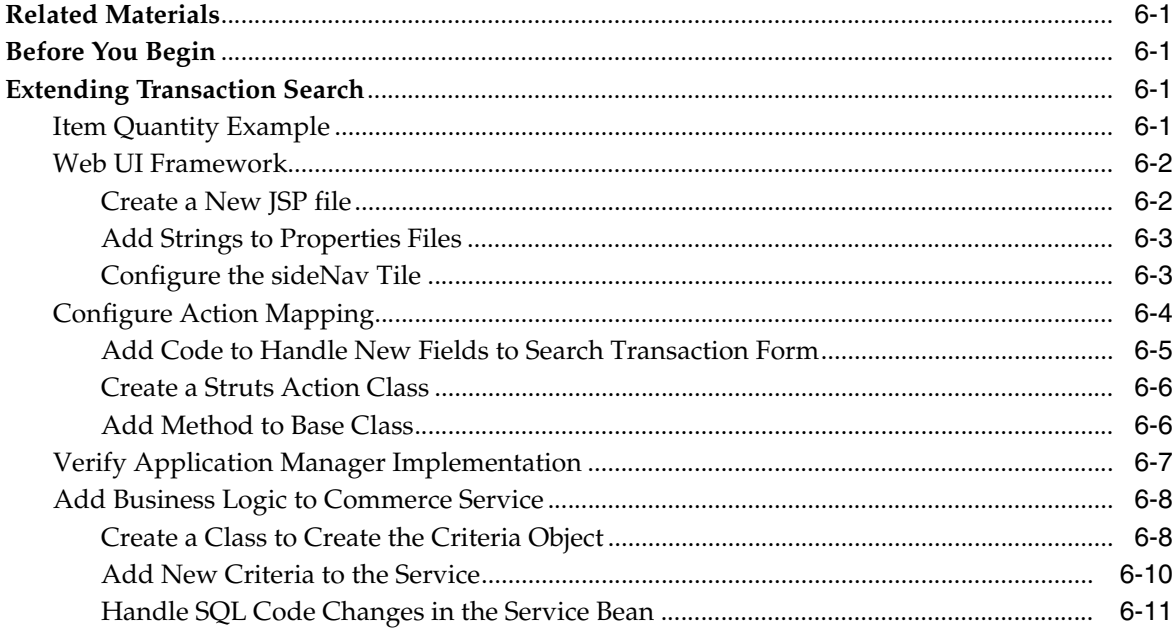

## **7** Extension Guidelines

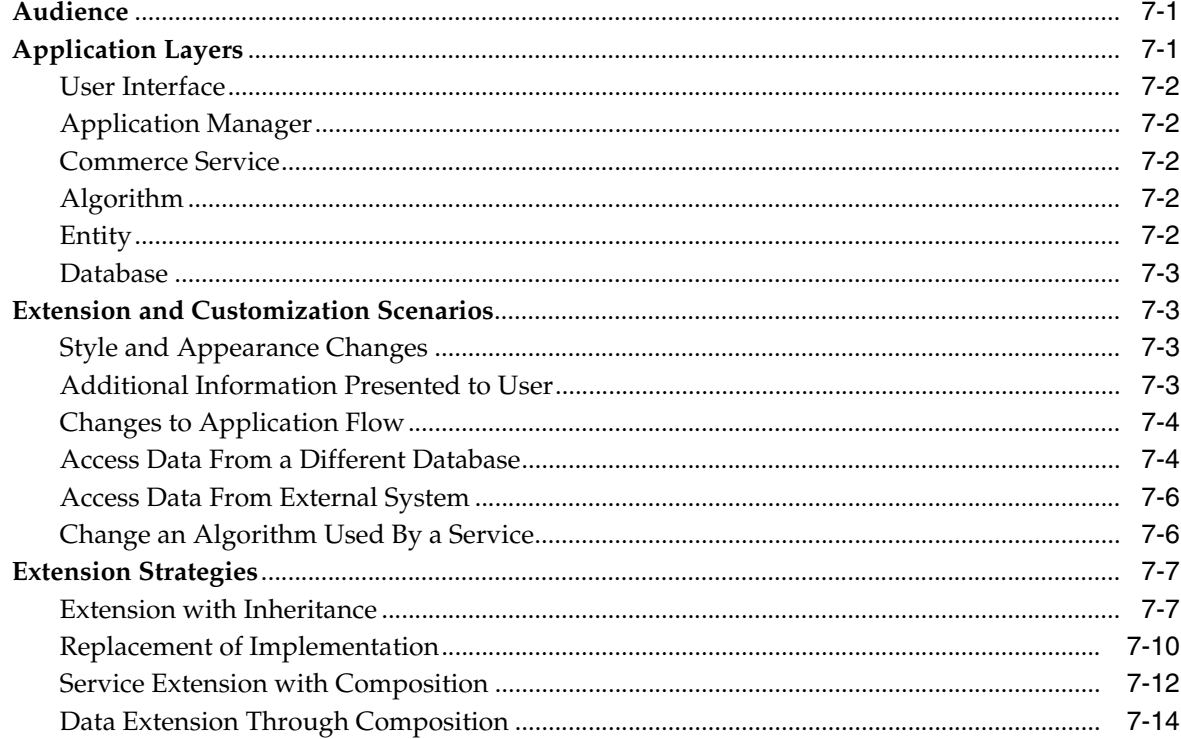

## 8 Application Services

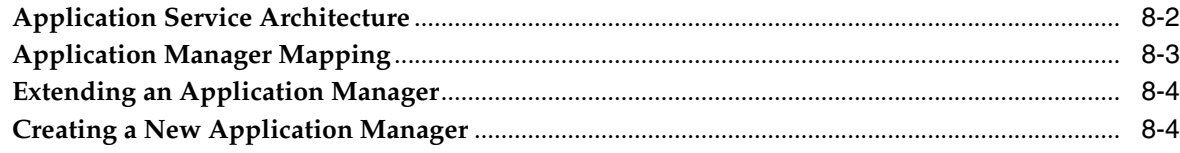

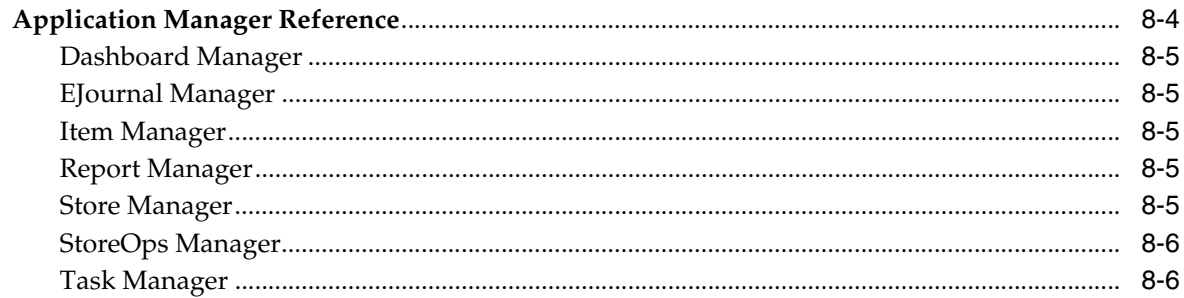

#### **Commerce Services**  $\boldsymbol{9}$

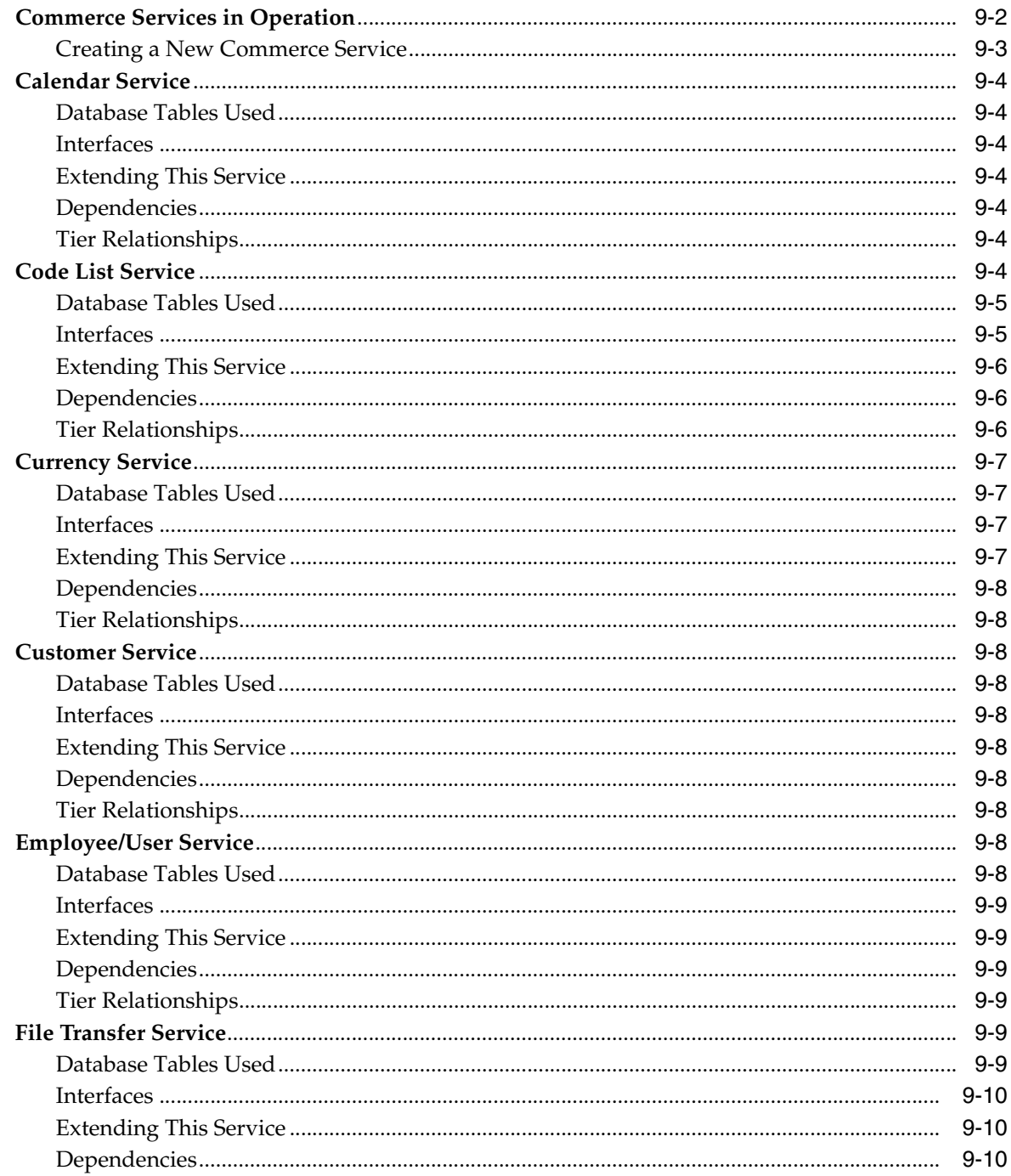

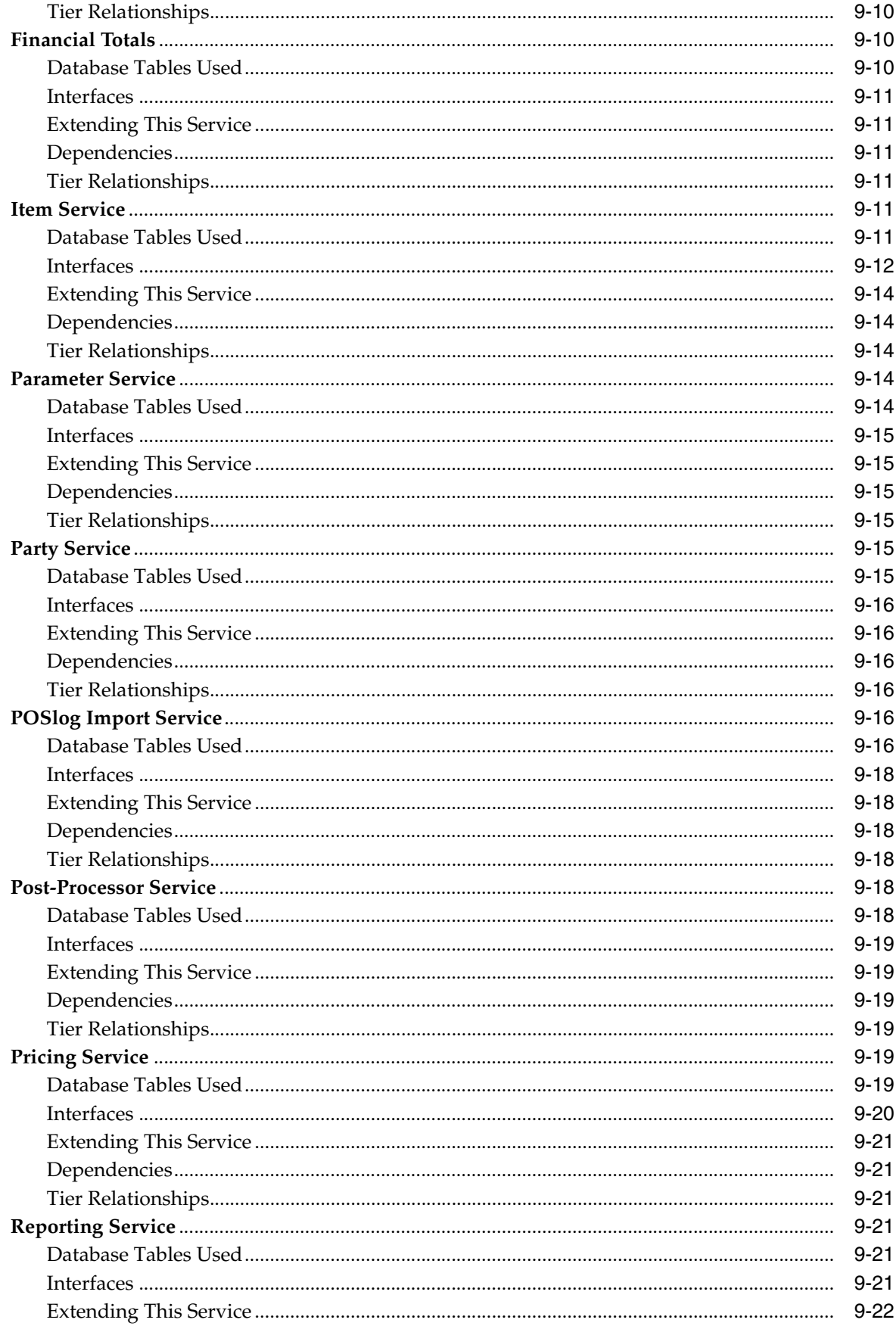

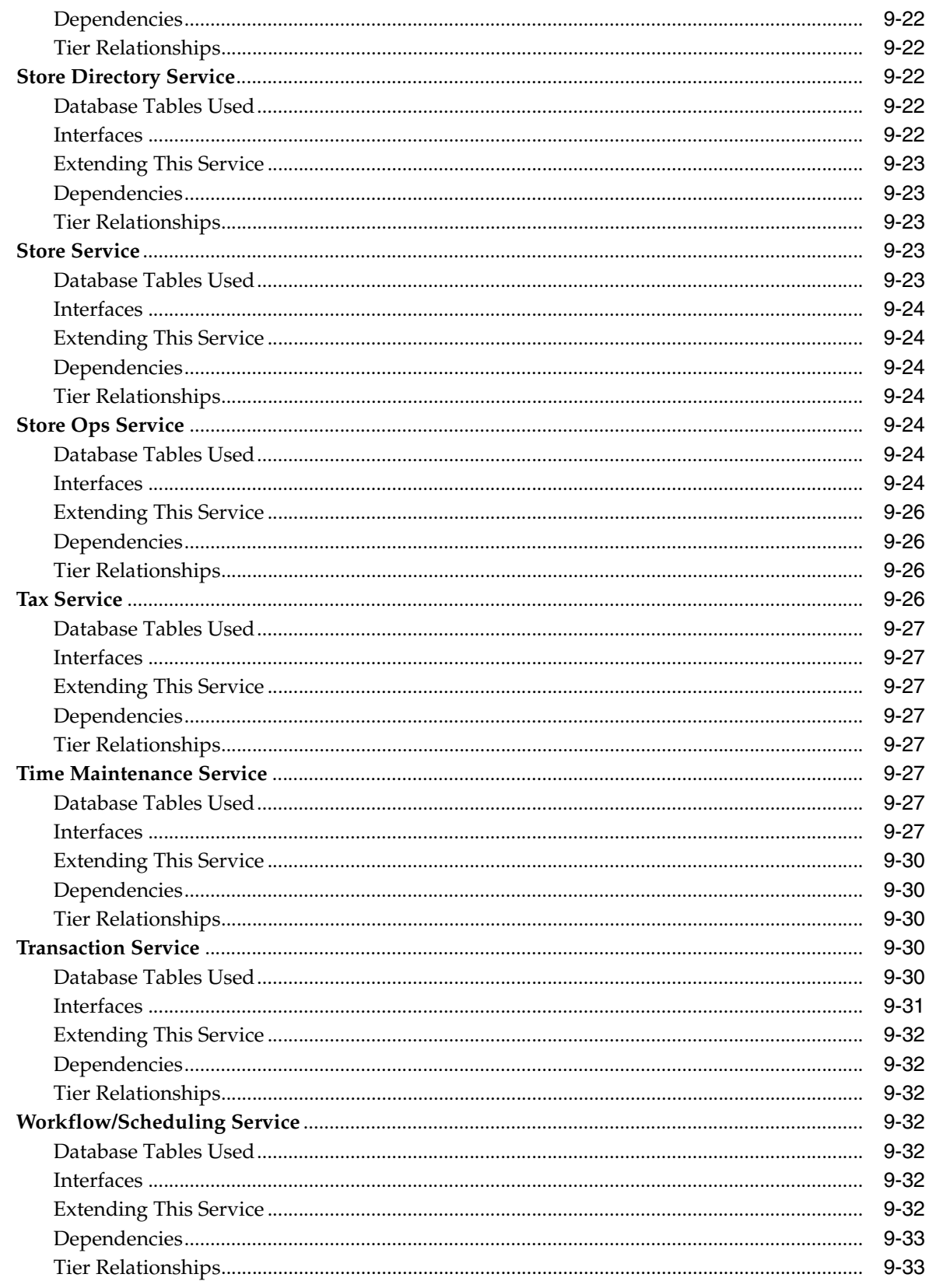

## 10 Store Database

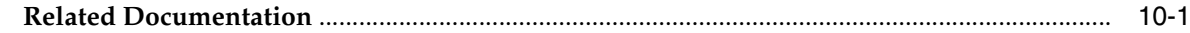

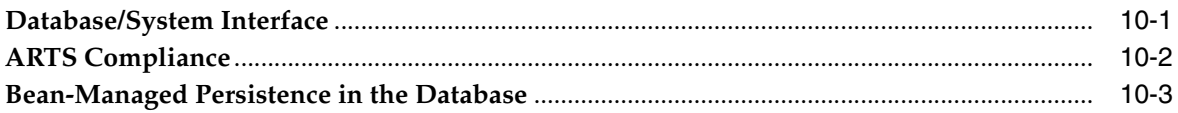

# A Appendix: Back Office Data Purge

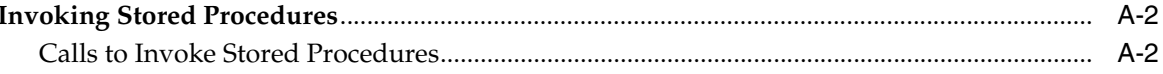

# **B** Appendix: Changing Currency

## <span id="page-12-0"></span>**List of Figures**

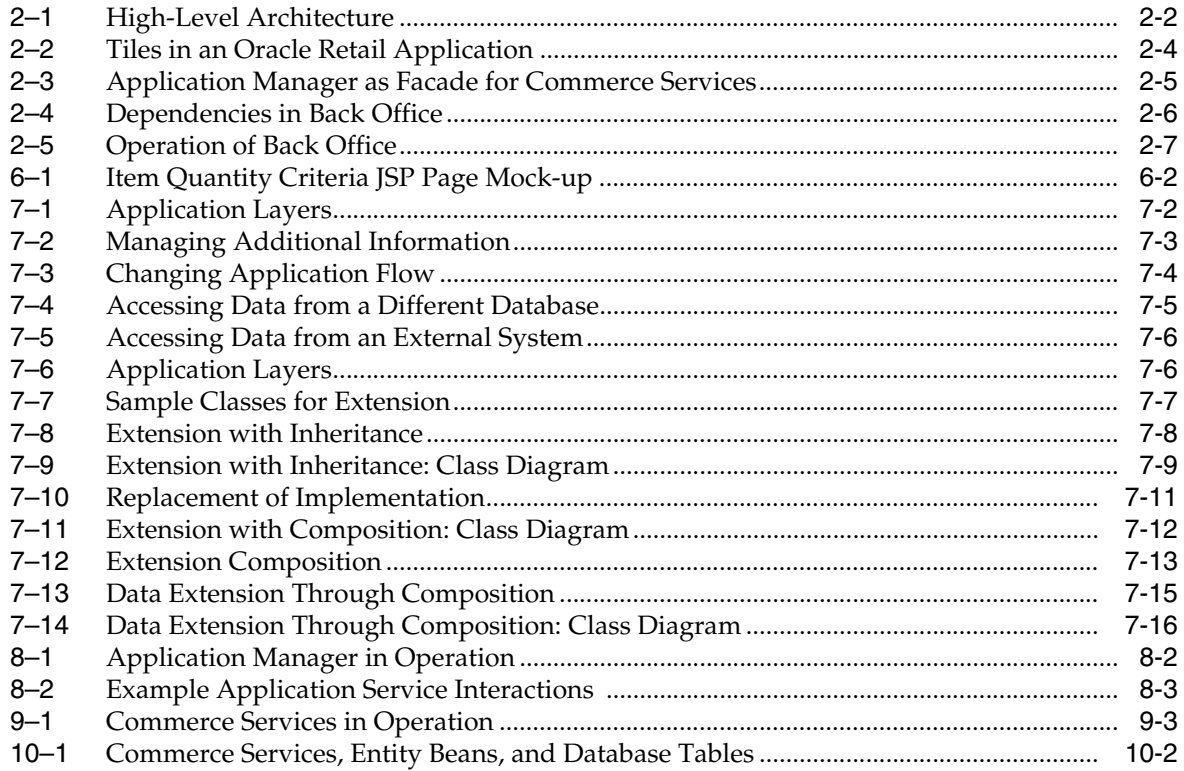

## **List of Tables**

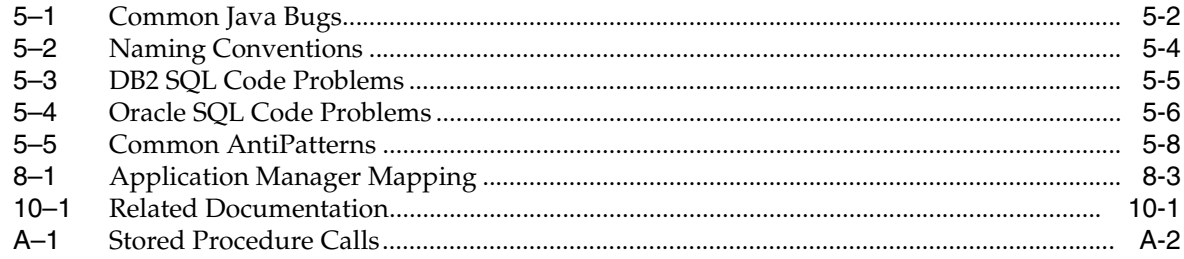

# <span id="page-14-0"></span>**List of Examples**

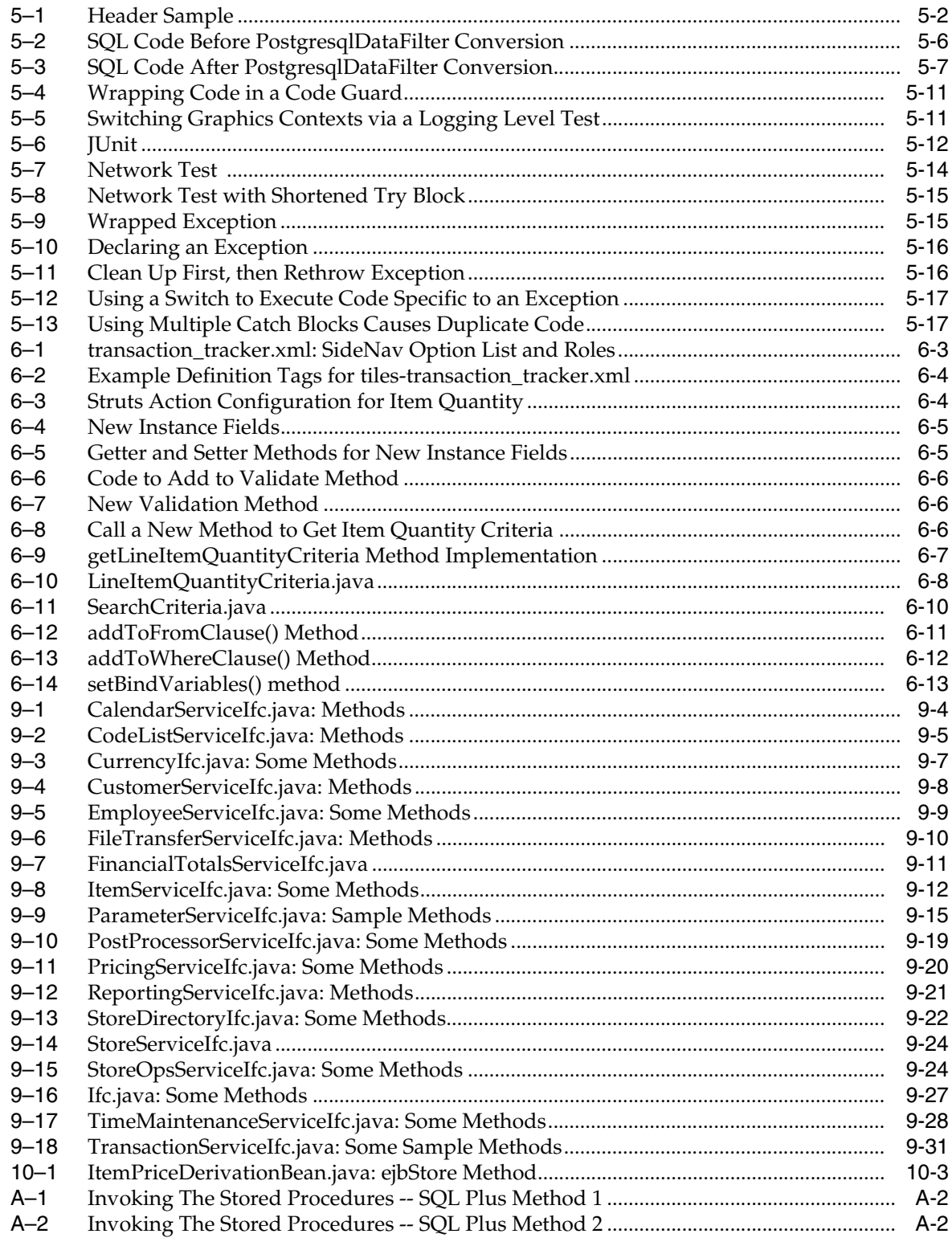

# **Preface**

<span id="page-16-0"></span>Oracle Retail Operations Guides contain the requirements and procedures that are necessary for the retailer to configure Back Office, and extend code for a Back Office implementation.

### <span id="page-16-1"></span>**Audience**

This document is intended for Oracle Retail Back Office developers who develop code for a Back Office implementation.

## <span id="page-16-2"></span>**Related Documents**

For more information, see the following documents in the Oracle Retail Back Office Release 12.0 documentation set:

- *Oracle Retail Back Office Release Notes*
- *Oracle Retail Back Office Installation Guide*
- *Oracle Retail Back Office User Guide*

## <span id="page-16-3"></span>**Review Patch Documentation**

For a base release (".0" release, such as 12.0), Oracle Retail strongly recommends that you read all patch documentation before you begin installation procedures. Patch documentation can contain critical information related to the base release, based on new information and code changes that have been made since the base release.

## <span id="page-16-4"></span>**Oracle Retail Documentation on the Oracle Technology Network**

In addition to being packaged with each product release (on the base or patch level), all Oracle Retail documentation is available on the following Web site:

#### [http://www.oracle.com/technology/documentation/oracle\\_](http://www.oracle.com/technology/documentation/oracle_retail.html) [retail.html](http://www.oracle.com/technology/documentation/oracle_retail.html)

Documentation should be available on this Web site within a month after a product release. Note that documentation is always available with the packaged code on the release date.

# <span id="page-17-0"></span>**Customer Support**

■ https://metalink.oracle.com

When contacting Customer Support, please provide:

- Product version and program/module name
- Functional and technical description of the problem (include business impact)
- Detailed step-by-step instructions to recreate
- Exact error message received
- Screen shots of each step you take

## <span id="page-17-1"></span>**Conventions**

The following text conventions are used in this document:

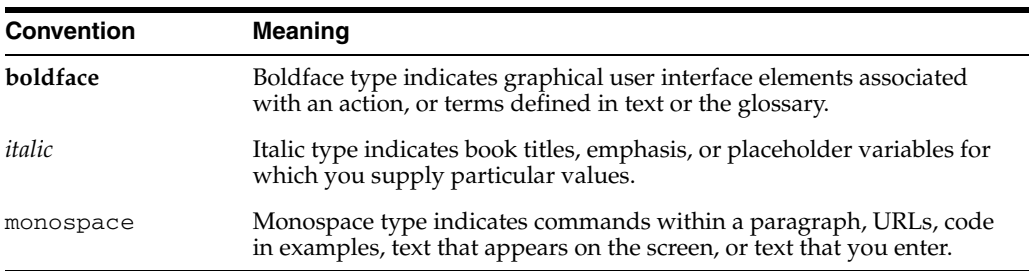

<span id="page-18-0"></span>**1**

# **Backend System Administration and Configuration**

This chapter discusses the configuration steps that must be performed after Oracle Retail Back Office is deployed.

- ["Loading Oracle Retail Labels and Tags"](#page-18-1)
- ["Security Configuration"](#page-18-2)
- ["Password Policy"](#page-19-1)
- ["Starting Up the Application"](#page-21-2)
- ["Importing Parameters"](#page-22-0)
- ["Scheduling Post-processors"](#page-22-2)

## <span id="page-18-1"></span>**Loading Oracle Retail Labels and Tags**

For loading Labels and Tags, Oracle Retail provides an SQL script, ant init\_labels. This script is located in the backofficeDBInstall.jar file.

## <span id="page-18-2"></span>**Security Configuration**

You can use your own security system, for example, an LDAP server, or you can use the security provided with the Oracle Retail Back Office database. The database requires certain security information, which can either come from another database or be set manually.

Oracle Retail Back Office offers more than 300 security access points that control access to different functions. Work with Oracle Retail to map your business security roles to the roles provided.

Oracle Retail Back Office also enables you to control workflow through approval permissions, which require that certain tasks scheduled by employees must be approved by other employees before they can take place.

Security roles are listed in the \applications\backoffice\deploy\backoffice.ear\application.xml file.

An additional consideration is browser security. When multiple users use the same systems, savvy end-users can use the browser history trail to access data not appropriate for their access levels. Configure the browsers used to access the application to remove access to the history function and the address bar to prevent this.

#### <span id="page-19-0"></span>**Security Implementation — Warnings and Advice**

Oracle Retail is committed to providing our customers software that, when combined with overall system security, is capable of meeting or exceeding industry standards for securing sensitive data. By maintaining solutions based on standards, Oracle Retail provides the flexibility for retailers to choose the level and implementation of security without being tied to any specific solution.

Each retailer should carefully review the standards that apply to them with special emphasis on the Payment Card Industry (PCI) best practices. The Oracle Retail applications represent one portion of the entire system that must be secured; therefore, it is important to evaluate the entire system including operating system, network, and physical access.

The following recommendations are required by Visa:

- **1.** Don't use database or operating systems administrative accounts for application accounts. Administrative accounts and any account that has access to sensitive data should require complex passwords as described below. Always disable default accounts before use in production.
- **2.** Assign a unique account to each user. Never allow users to share accounts. Users that have access to more than one customer record should use complex passwords.
- **3.** Complex passwords should have a minimum length of 7 characters, contain both numeric and alphabetic characters, be changed at least every 90 days, and not repeat for at least 4 cycles.
- **4.** Unused accounts should be disabled. Accounts should be temporarily disabled for at least 15 minutes after six invalid authentication attempts.
- **5.** If sensitive data is transmitted over a wireless network, the network must be adequately secure, usually through use of WPA, 802.11i, or VPN.
- **6.** Never store sensitive data on machines connected to the internet. Always limit access using a DMZ and/or firewall.
- **7.** For remote support, be sure to use secure access methods such as two-factor authentication, SSH, SFTP, and so forth. Use the security settings provided by third-party remote access products.
- **8.** When transmitting sensitive data, always use network encryption such as SSL.

Following these recommendations does not necessarily ensure a secure implementation of the Oracle Retail products. Oracle recommends a periodic security audit by a third-party. Review the PCI standards for additional information.

## <span id="page-19-1"></span>**Password Policy**

One of the most efficient ways to manage user access to a system is through the use of a password policy. The policy can be defined in the database. One policy is defined and applied to all users for Oracle Retail Back Office. The Password Policy consists of the following set of out-of-the-box criteria. For this release, customizing the password policy criteria is permitted through enabling status code system settings and updating password policy system settings to the desired setting.

In order to be PCI compliant, the Password Policy needs to be set to the following:

- Force user to change password after 90 days.
- Warn user of password expiration 5 days before password expires.
- Lock out user 3 days after password expires or password is reset.
- Lock out user after 6 consecutive invalid login attempts.
- Password must be at least 7 characters in length.
- Password must not exceed 22 characters in length.
- Password must not match any of the 4 previous passwords.
- Password must include at least 1 alphabetic character.
- Password must include at least 1 numeric character.

Once the desired password policy has been defined, it is applied to all authorized users of the Oracle Retail Point-of-Service, Oracle Retail Mobile Point-of-Service, Oracle Retail Back Office, Oracle Retail Labels and Tags, and Oracle Retail Central Office applications. The password policy must be defined once per database.

#### <span id="page-20-0"></span>**Password Reset**

Users locked out of the system must request the assistance of an administrator to have their password reset. The administrator resets the password by selecting the reset password option in Central Office, Back Office or Point-of-Service, when applicable. When a user password is reset the system generates a temporary random password. The reset password status is immediately set to "expired", prompting the user to change the temporary password at the next successful login.

Each time a password is changed, the previous password is stored subject to the "Passwords must not match any of the N previous passwords" criteria set for the policy associated with the assigned user role. Temporary passwords might not comply with the password policy and are not stored in the password list.

Do the following to change the password of another user:

- **1.** Log in.
- **2.** Click **Employee**.
- **3.** Click **Search** in the left navigation panel.
- **4.** Search for the user whose password you are resetting. You can search by user ID or name. Click **Search**.
- **5.** Click on the user ID in the Employee Select screen. This opens the Employee Master screen.
- **6.** Make sure User Info and Role Assignments information is accurate.
- **7.** Click **Reset Password**.

You will see a message asking if you are sure you want to reset the password. Click **Yes**.

**8.** A screen with the user's new temporary password is shown.

**Note:** This temporary password is provided on this screen only. Record this temporary password. The password is not recorded or logged, and is not provided by email. Administrators must provide this temporary password to the user.

**9.** Click **Enter**.

#### <span id="page-21-0"></span>**Password Change**

Do the following to change your password:

- **1.** Log in.
- **2.** Click **Change Password** in the left navigation bar.
- **3.** Enter your current password.
- **4.** Enter a new password.
- **5.** Enter the new password again.
- **6.** Click **Update**.
- **7.** You will see a screen with the following message:

Your password has been changed. Use this password the next time you log in.

**8.** Click **Enter**.

#### <span id="page-21-1"></span>**Adding User**

Do the following to add a user:

- **1.** Log in.
- **2.** Click **Employee**.
- **3.** Click **Add**.
- **4.** Enter the following:
	- First name
	- Last name
	- User ID
- **5.** Provide a Role, for example, Administrator.
- **6.** Select a status, for example, Active.
- **7.** Click **Save**.
- **8.** A screen with the new user's temporary password is shown.

**Note:** This temporary password is provided on this screen only. Record this temporary password. The password is not recorded or logged, and is not provided by email. Administrators must provide this temporary password to the user.

## <span id="page-21-2"></span>**Starting Up the Application**

Perform some final configuration tasks, such as importing parameters, requires running the application.

To run Oracle Retail Back Office:

- **1.** Verify that the application is available in the Application Server environment.
- **2.** Access the application from a browser, using the following URL format:

http://<appserver-hostname>:<application port>/backoffice

### <span id="page-22-0"></span>**Importing Parameters**

**Note:** An initial set of parameters must be imported before you can use Oracle Retail Back Office.

This section provides an overview of the procedures for importing an initial set of parameters. The procedure for importing parameters through the application user interface are described in more detail in the *Oracle Retail Back Office User Guide*.

For information on specific parameters, see the Oracle Retail Strategic Store Solutions Configuration Guide.

#### <span id="page-22-1"></span>**Importing Initial Parameters**

To import the initial parameters through the user interface:

- **1.** Click the **Data Management** tab. The Available Imports screen is displayed.
- **2.** To import the master parameter set, click the **File** link in the Import Parameters row. Click **Browse** to import parameterset.xml from the *<Back Office install directory>*/centraloffice/db folder.
- **3.** To import the initial set of Oracle Retail Back Office application parameters, click the **File** link in the Import Application Parameters row. Click **Browse** to import backoffice.xml from the *<Back Office install directory>*/centraloffice/db folder.

To import parameters using an ant target:

- **1.** Change to the *<Back Office install directory>*/centraloffice/db directory.
- **2.** Edit the db.properties file. Ensure that the properties that affect parameter loading are properly set.
- **3.** Execute the following command:

ant load\_parameters

**Note:** Make sure that the Apache Ant utility is in your PATH. You can find it in thirdparty/apache-ant-1.6.2/bin.

## <span id="page-22-2"></span>**Scheduling Post-processors**

Schedule post-processor jobs after installing Oracle Retail Back Office.

To schedule regular post-processor jobs within Oracle Retail Back Office:

- **1.** Select **Admin** and then **Job Manager**.
- **2.** From the list of import options, select **Available Imports**.
- **3.** From the available imports, click **Schedule** adjacent to the Transaction Post Processor. The Job Schedule page is displayed.
- **4.** Choose **Scheduled**. Additional scheduling options are displayed.
- **5.** Enter the current date in the **Begin Date** field.
- **6.** Check the **Repeating** check box.
- **7.** Leave the **No End** radio button selected.
- **8.** Set the **Repeating** options **Daily** and **Interval**.
- **9.** Enter a run time in the appropriate box.
- **10.** Click **Add**. The time you entered is displayed in the Scheduled Times section at the bottom of the screen.
- **11.** Click **Next**. The Notification screen is displayed.
- **12.** Add the e-mail addresses of anyone you want to be notified about the post-processor job.
- **13.** Click **Next**. The Distribution Summary screen opens, with a summary of the post-processor job displayed in the Task Information box.
- **14.** Click **Submit Job**. The Distribution Confirmation screen opens.
- **15.** Click **Done**.

### <span id="page-23-0"></span>**Modifying Help Files**

Back Office online help is created using Oracle Online Help for the Web. Information on this technology is available at

http://www.oracle.com/technology/docs/tech/java/help/index.html.

The online help is generated from the Back Office User Guide. Each chapter in the user guide is divided into sections. You can look at the Table of Contents for the user guide to see how each chapter is structured. When the user guide is converted into online help, each section is converted into an html help file.

Some help files contain specific information for a screen. Other help files have the background or topic information that is contained in the user guide. For screen help, the name of the file includes the name of the screen. For background help, the name of the file is based on the section in the user guide. For example, the help file for the Employee Master screen is named employeemasterhelp.htm. The information in the Job Manager section is in the jobmanagerhelp.htm file.

The backoffice.ear file contains the backoffice-help.war. The war file contains the following:

```
helpsets folder 
     bo_olh folder
         dcommon folder (definitions for styles, gif files for buttons)
         img folder (any images included in the online help from the user guide)
         help files
```
**Note:** If you have Labels and Tags installed, online help is in  $lt$ olh. You will have both bo olh and lt olh.

To update a help file:

- **1.** Locate the help file to be changed.
- **2.** Edit the help file.
- **3.** Replace the updated file in the helpset and in backoffice.ear.
- **4.** Redeploy backoffice.ear.

# <span id="page-24-0"></span>**Technical Architecture**

This chapter describes the main layers of the application, and goes into some detail about the middle tier's use of a model-view-controller (MVC) pattern. The remainder of this overview covers the top-level tier organization of the application and how the application relates to other Oracle Retail applications in an enterprise environment. This guide assumes a basic familiarity with the J2EE specification and industry standard software design patterns.

The architecture of Back Office reflects its overriding design goals:

- Well-defined and decoupled layers
- Use of appropriate J2EE standards
- Leveraging other open standards where possible

## <span id="page-24-1"></span>**Tier Organization**

The architecture of Back Office uses client, middle, and data tiers. The client tier is a Web browser; the middle tier is deployed on an application server; and the data tier is a database deployed by the retailer.

The middle tier is organized in an MVC design pattern, also called a Model 2 pattern. This chapter focuses on the middle tier and the model, view, and controller layers that it is divided into.

<span id="page-25-2"></span>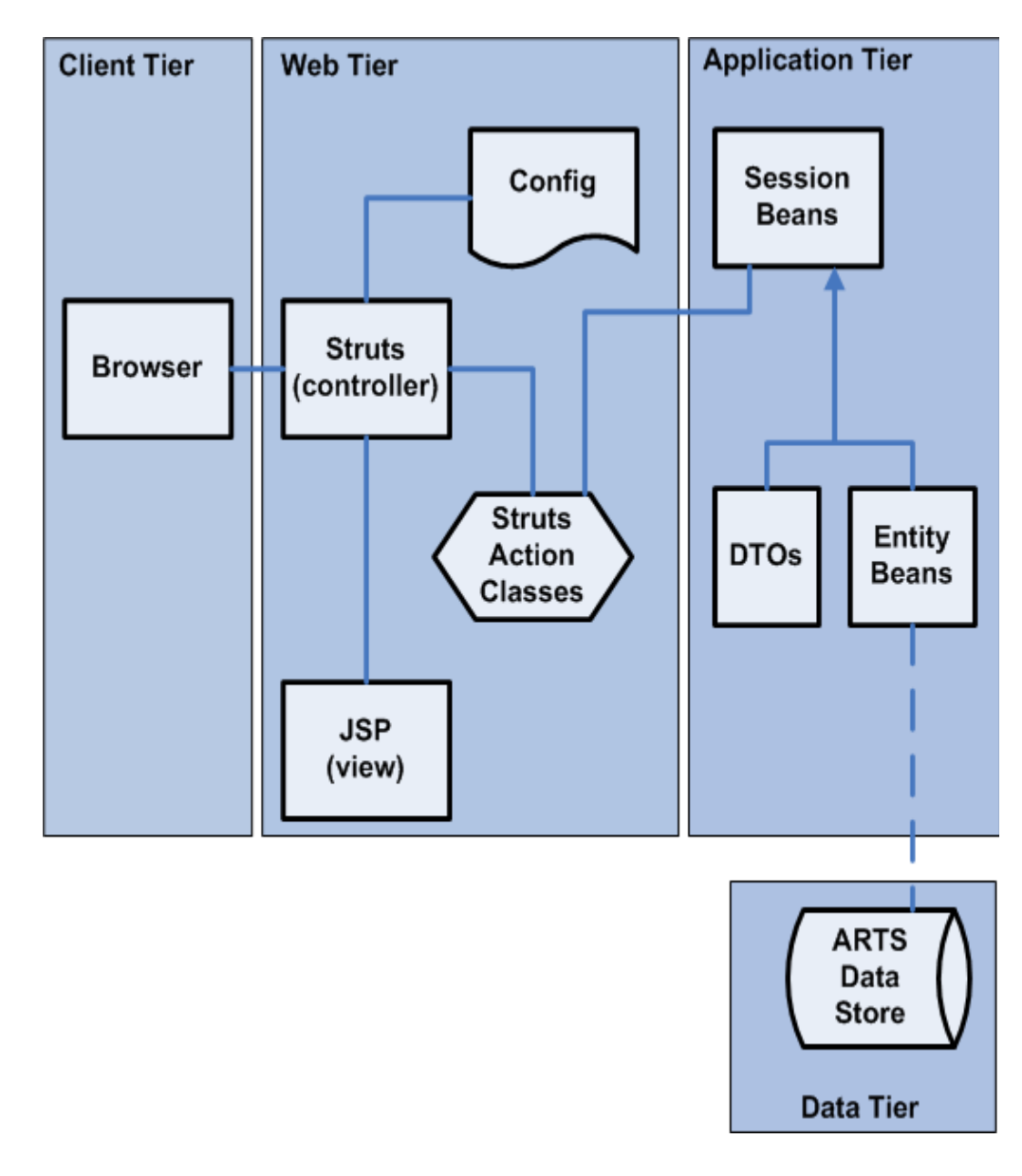

*Figure 2–1 High-Level Architecture*

## <span id="page-25-0"></span>**Client Tier**

The client system uses a Web browser to display data and a GUI generated by the application. Any browser which supports JavaScript, DHTML, CSS, and cookies can be used. In practice, only a few popular browsers are tested.

## <span id="page-25-1"></span>**Middle Tier**

The middle tier of the application resides in a J2EE application server framework on a server machine. The middle tier implements the MVC pattern to separate data structure, data display, and user input.

#### <span id="page-26-0"></span>**Model**

The model in an MVC pattern is responsible for storing the state of data and responding to requests to change that state which come from the controller. In Back Office this is handled by a set of Commerce Services, which encapsulates all of the business logic of the application. The Commerce Services talk to the database through a persistence layer of entity EJBs, using bean-managed persistence.

Commerce Services are components that have as their primary interface one or more session beans, possibly exposed as Web services, which contain the shared retail business logic. Commerce Services aggregate database tables into objects, combining sets of data into logical groupings. Commerce Services are organized by business logic categories rather than application functionality. These are services like Transaction, Store Hierarchy, or Parameter that would be usable in any retail-centric application.

These services in turn make use of a persistence layer made up of entity beans. Each Commerce Service talks to one or more entity beans, which map the ARTS standard database schema. Using the bean-managed persistence (BMP) pattern, each entity bean maps to a specific table in the schema, and knows how to read from and write to that table. The Commerce Services thus insulate the rest of the application from changes to the database tables. Database changes can be handled through changes to a few entity beans.

The Commerce Services architecture is designed to facilitate changes without changing the product code. For example:

- You can replace a specific component's implementation. For example, the current Store Hierarchy service persists store hierarchy information to the ARTS database. If a customer site has that information in an LDAP server, the Store Hierarchy could be replaced with one that connected to the LDAP. The interface to the service need not change.
- You can create a new service that wraps an existing service (keeping the interface and source code unchanged), but adds new fields. You might create My Customer Service, which uses the existing Customer Service for most of its information, but adds some specific data. All that you change is the links between the Application Manager and the Customer Service. For more information, see Chapter 5, "Commerce Services."

#### <span id="page-26-1"></span>**View**

The view portion of the MVC pattern displays information to the user. In Back Office this is performed by a Web user interface organized using the Struts/Tiles framework from the open-source Apache Foundation. Using Tiles for page layout enables greater use of the user interface components to enhance the extensibility and customization of the user interface.

To make the view aware of its place in the application, the Struts Actions call into the Application Manager layer for all data updates, business logic, and data requests. Any code in the Struts Actions should be limited to formatting data for the Java server pages (JSPs) and organizing data for calls into the Application Manager layer.

JSPs deliver dynamic HTML content by combining HTML with Java language constructs defined through special tags. Back Office pages are divided into Tiles which provide navigation and page layout consistency.

| UserID: pos<br>8/6/07<br>Import<br>Available<br><b>Imports</b><br>Scheduled<br><b>Imports</b><br><b>Export</b><br>Available Exports<br>Scheduled<br>Exports<br>nav <sub>2</sub> | <b>Available Imports</b><br>Select a source to schedule the import to |                                                                                                  | Import > Source > Schedule > Notification > Complete | √nav1       |
|----------------------------------------------------------------------------------------------------|-----------------------------------------------------------------------|--------------------------------------------------------------------------------------------------|------------------------------------------------------|-------------|
|                                                                                                    | run.<br><b>Import Task Name</b>                                       | <b>Task Description</b>                                                                          | Source                                               |             |
|                                                                                                    | Import POSlog                                                         | Imports transaction and signature capture data into the Central<br>Office database.              | File                                                 |             |
|                                                                                                    | Import Electronic Journal                                             | Imports electronic journal information into the Central Office<br>database.                      | File                                                 | <b>Body</b> |
|                                                                                                    | Import Parameters for<br>Distribution                                 | Imports parameters to add to the master parameter set for<br>distribution to other applications. | File                                                 |             |
|                                                                                                    | Import Application<br>Parameters                                      | Imports the application specific parameters.                                                     | Elle                                                 |             |
|                                                                                                    | Transaction Post<br>Processor                                         | Post Processor Scheduler.                                                                        | Schedule                                             |             |
|                                                                                                    |                                                                       |                                                                                                  |                                                      |             |
|                                                                                                    |                                                                       |                                                                                                  |                                                      |             |

<span id="page-27-3"></span>*Figure 2–2 Tiles in an Oracle Retail Application*

#### <span id="page-27-1"></span><span id="page-27-0"></span>**Controller**

The controller layer accepts user input and translates that input into calls to change data in the model layer, or change the display in the view layer. Controller functions are handled by Struts configuration files and Application Services.

#### **Struts Configuration**

The application determines which modules to call, on an action request, based on the struts-config.xml file.There are several advantages to this approach:

- The entire logical flow of the application is in a hierarchical text (xml) file. This makes it easier to view and understand, especially with large applications.
- The page designer does not need to read Java code to understand the flow of the application.
- The Java developer does not need to recompile code when making flow changes.

Struts reads the struts-config.xml once, at startup, and creates a mapping database (a listing of the relationships between objects) that is stored in memory to speed up performance.

#### <span id="page-27-2"></span>**Application Services**

The application services layer contains logical groupings of related functionality specific to the Back Office application components, such as Store Operations. Each grouping is called an application manager. These managers contain primarily application logic. Retail domain logic should be kept out of these managers and instead shared from the Commerce Services tier.

The application services use the Session Facades pattern; each Manager is a facade for one or more Commerce Services. A typical method in the Application Services layer aggregates several method calls from the Commerce Services layer, enabling the individual Commerce Services to remain decoupled from each other. This also strengthens the Web user interface tier and keeps the transaction and network overhead to a minimum.

For example, the logic for assembling and rendering a retail transaction into various output formats are handled by separate Commerce Services functions. However, the task of creating a PDF file is modeled in the EJournal Manager, which aggregates those separate Commerce Service functions into a single user transaction, thus decreasing network traffic and lowering maintenance costs.

For more information, see [Chapter 8, "Application Services".](#page-88-1)

<span id="page-28-1"></span>*Figure 2–3 Application Manager as Facade for Commerce Services*

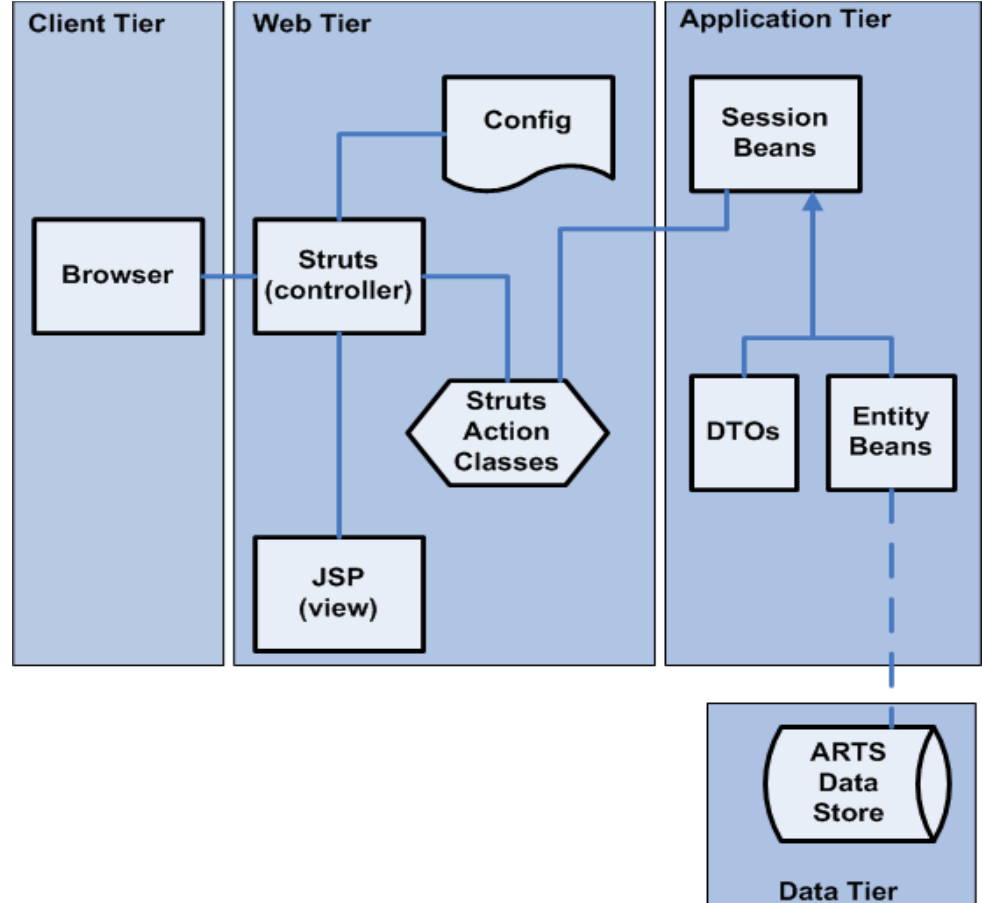

## <span id="page-28-0"></span>**Data Tier**

The Data Tier is represented by a database organized using the ARTS standard schema. Customer requirements determine the specific database selected for a deployment. For more information, see [Chapter 9, "Commerce Services".](#page-94-1)

## <span id="page-29-1"></span><span id="page-29-0"></span>**Dependencies in Application and Commerce Services**

The following diagram shows representative components Application Services and Commerce Services. Arrows show the dependencies among various components.

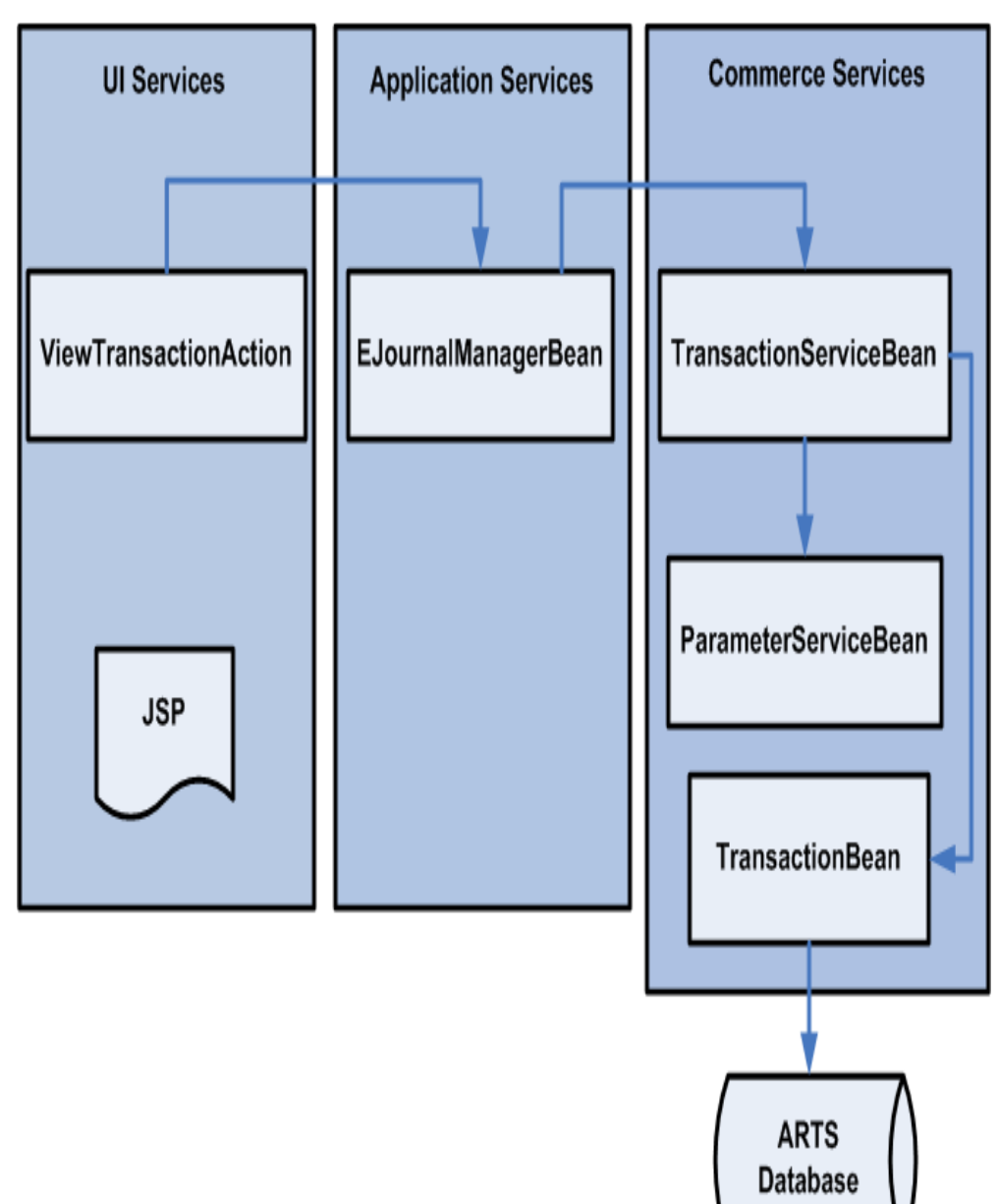

*Figure 2–4 Dependencies in Back Office*

## <span id="page-30-0"></span>**Example of Operation**

The following diagram describes a trip through the Back Office architecture, starting from a user's request for specific information and following through until the system's response is returned to the user's browser.

#### *Figure 2–5 Operation of Back Office*

<span id="page-30-1"></span>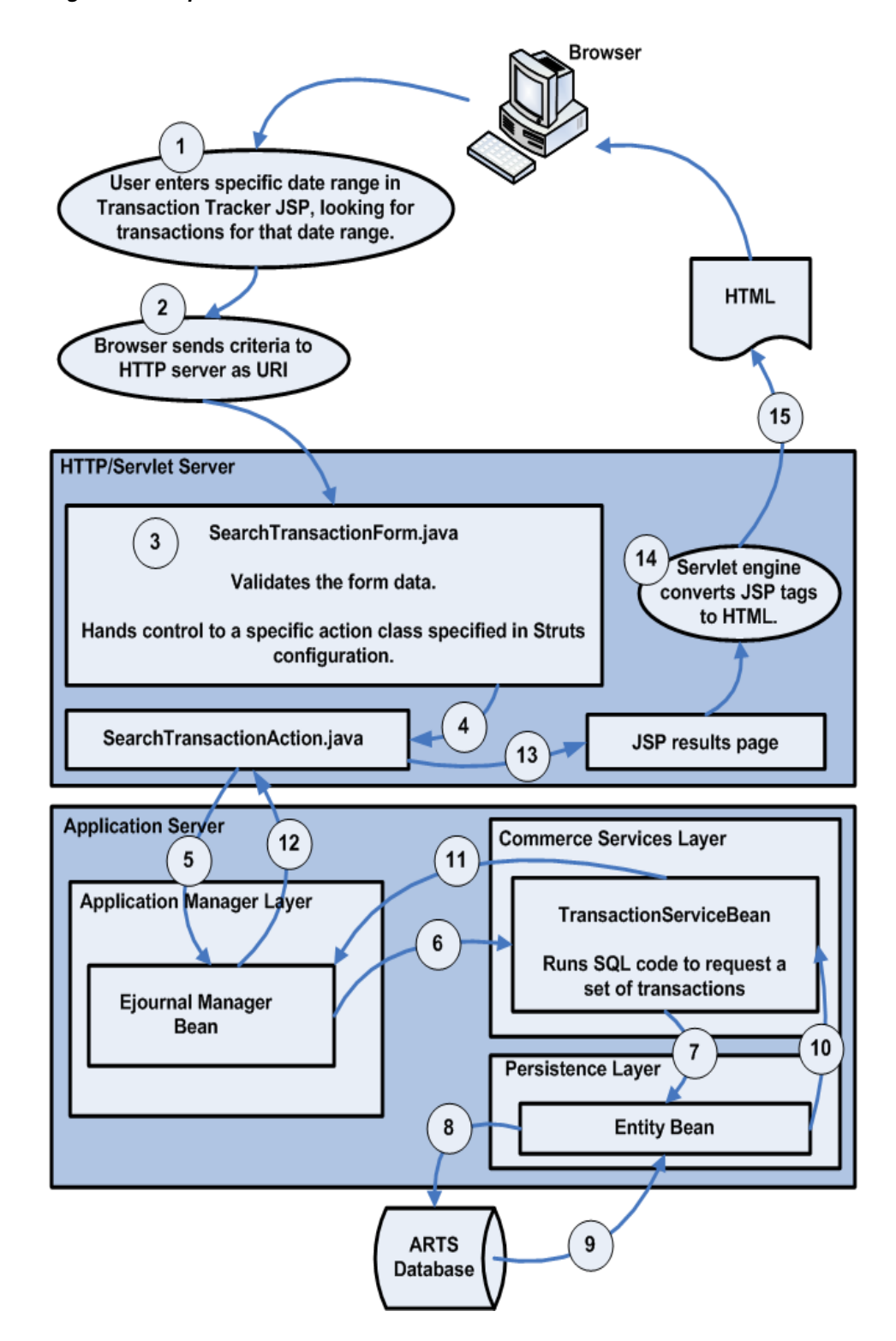

# <span id="page-32-1"></span><span id="page-32-0"></span>**Extracting Source Code**

Much of this guide deals with the structure and function of Oracle Retail Back Office code, and how you can modify and extend it to serve the needs of your organization. It is assumed that you have been given access to the Oracle Retail Back Office source code, present on Oracle's ARU site.

The source code is downloadable in a single .zip file. See the Oracle Retail Back Office Installation Guide for the name of the source code .zip file.

This .zip file contains the following:

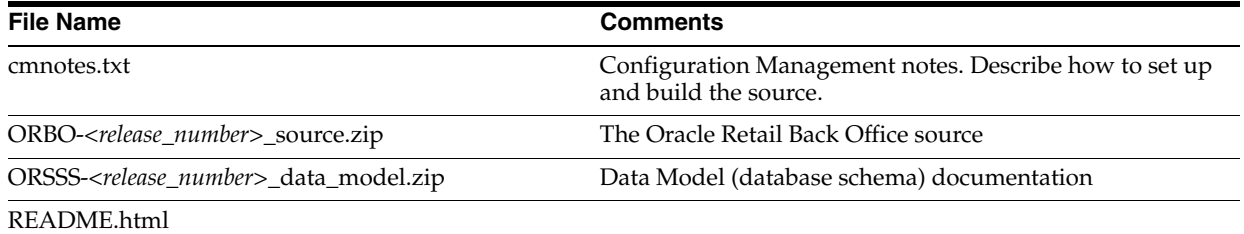

Using pkzip, WinZip or similar utilities, you can extract ORBO-*<release\_number>* onto your local hard disk. Choose the option to preserve the directory structure when you extract. Then all the source files will be placed under some directory like the following:

<Path to disk root>/ORBO-*<release\_number>*\_source

From this point on, this directory is referred to as:

<BO\_SRC\_ROOT>

The following is the first-level directory structure under <BO\_SRC\_ROOT>:

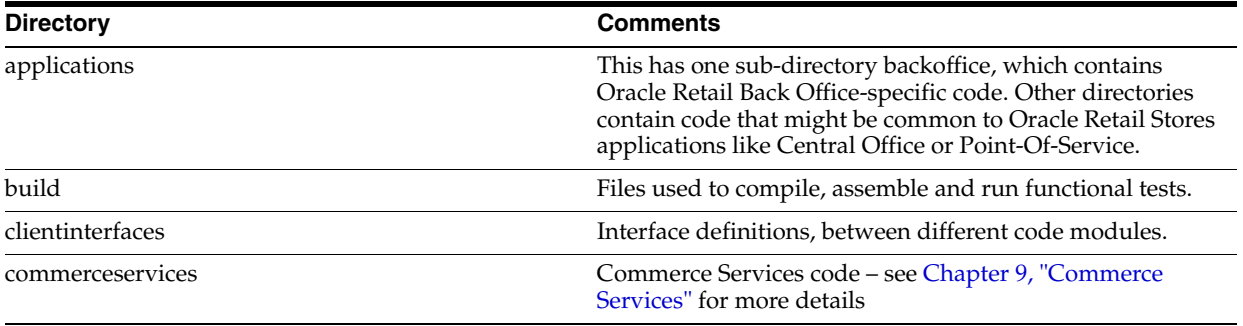

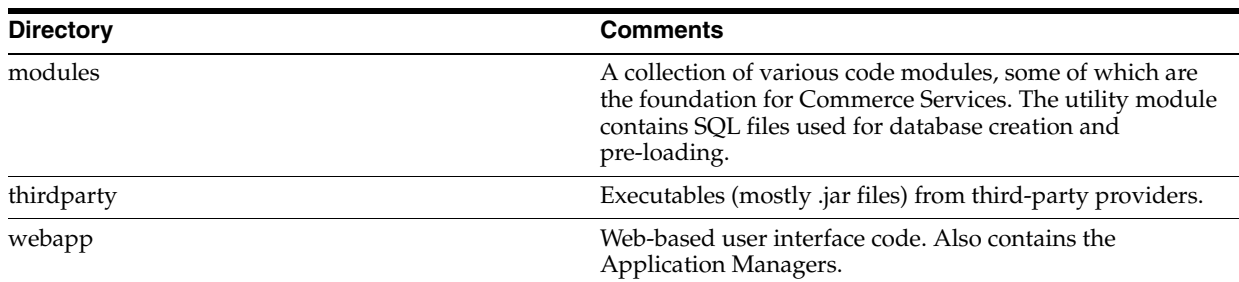

In subsequent chapters, all pathnames of a code file are made relative to one of these directories. You must prepend <BO\_SRC\_ROOT> to the file path, to get its actual location on disk.

<span id="page-34-0"></span>**4**

# **Development Environment**

This chapter describes how to set up a single-user development environment for Oracle Retail Back Office. The setup enumerates the files, tools, and resources necessary to build and run the Back Office application.

When you complete the steps in this chapter, you will have a local development workspace with the ability to build the application, and an application server installation to which you can deploy the Back Office application.

This chapter assumes that you are using Oracle Application Server and the Oracle database; together, they form the officially supported platform for the current release of Oracle Retail Back Office.

Your development environment can use different tools, and you can develop variations on this procedure. Specific property file settings, in particular, might need to be modified in your environment.

For more information about product versions, see the Oracle Retail Back Office Installation Guide.

## <span id="page-34-1"></span>**Using the Apache Ant Build Tool**

Oracle Retail uses the Apache Ant build tool to compile and build executable products from source. Ant uses build information defined in various build.xml files, which in turn read from properties files. Each top-level directory in the product's source contains a build.xml file that specifies a variety of targets, or build tasks, for use by Ant.

Since each code module depends on other modules, the top-level build directory has a build.xml file which contains targets designed to build the entire system. You can build modules individually, if you build them in the correct dependency order.

Properties files (such as build.properties) contain values that are used by Ant when Ant processes tasks. Individual properties can exist in multiple files. The first setting processed by Ant is the one that is used; properties are like constants which cannot be changed once set.

If your system does not already have Ant, you can use the version shipped with Oracle Retail Back Office located at:

thirdparty\apache-ant-1.6.2

**Note:** Make sure that the Ant bin directory is included in your workstation's PATH.

## <span id="page-35-0"></span>**Prerequisites for the Development Environment**

The following software resources must be installed and configured before you set up the Back Office development environment as described in the following section. Where a software version is specified, use only the specified version.

- The Back Office source code, on a local (or network) hard disk. See Chapter 3, ["Extracting Source Code"](#page-32-1) for details on how to extract the code.
- A database server and database. You should have access to the database server; you need its connection URL, user name and password. Depending on your organization's preferences, you might need to install the database server yourself, have a qualified database administrator to install it for you, or you can access a database server installed on another machine. The instructions in this chapter work for a local or remote database.
- JDK 1.4.2. Downloads and instructions are available at http://sun.com.

The JAVA\_HOME environment variable needs to be set in your operating system and the %JAVA\_HOME%\bin directory needs to be added to the path.

## <span id="page-35-1"></span>**Install and Configure Oracle Application Server**

- **1.** Install Oracle Application Server (OAS) under any directory you choose. Follow the instructions that come with the Application Server product. This chapter refers to this directory as <OAS\_ROOT>.
- **2.** Copy the following jars and properties files from the Back Office source to the <OAS\_ROOT>/j2ee/home/applib directory.

```
thirdparty/apache/log4j-1.2.8.jar
applications/backoffice/appservers/oracle/j2ee/home/applib/log4j.properties
applications/backoffice/appservers/oracle/j2ee/home/applib/quartz.properties
```
- **3.** Open Oracle Enterprise Manager.
	- **a.** To configure the OAS server instance, use Oracle Enterprise Manager located by default at http://<OAS\_hostname>:80/em

The default administrator login is **oc4jadmin** with password specified during OAS installation.

- **b.** Click on the OC4J home of your server instance.
- **c.** Click on the Administration tab.
- **4.** Configure data sources.
	- **a.** In the Administration Tasks tree, navigate to **Administration Tasks > Services > JDBC Resources** to create new data sources.
	- **b.** Create a connection pool for the data sources. Name it something like **BOPool1**.
	- **c.** Create a managed data source with JNDI name jdbc/DataSource. Specify BOPool1 as its connection pool. Specify the JDBC URL to connect to your Back Office database. It might look like:

jdbc:oracle:thin@//<Oracle DB server hostname>:1521/<Database name>
**d.** Create a second managed data source with JNDI name jdbc/Other. Specify BOPool1 as its connection pool. Specify the JDBC URL to connect to your Back Office database. It might look like:

jdbc:oracle:thin@//<Oracle DB server hostname>:1521/<Database name>

**5.** Configure Transaction Manager.

In the Administration Tasks tree, navigate to **Administration Tasks > Services > Transaction Manager (JTA)**.

The default transaction timeout is 30 seconds. Increase the timeout to 3000 seconds.

**6.** Configure JMS queues.

The queues and connection factories are pre-defined in the jms.xml file contained in the Back Office source.

Stop the Oracle App Server instance. Then copy this file to your OAS installation as follows:

```
cp applications/backoffice/appservers/oracle/j2ee/home/config/jms.xml
     <OAS_ROOT>/j2ee/home/config/jms.xml
```
**7.** Configure mail session.

Paste the following XML fragment into application.xml under <OAS\_ ROOT>/j2ee/home/config. It should be nested directly within the <orion-application> tag.

```
 <mail-session location="mail/Mail" smtp-host="360cmail.360commerce.com">
   <property name="mail.transport.protocol" value="smtp"/>
   <property name="mail.smtp.from" value="no_reply@360commerce.com"/>
   <property name="mail.from" value="no_reply@360commerce.com"/>
 </mail-session>
```
**8.** Enable application security.

A custom login module security-360-ora.jar must be used within OAS to authenticate and authorize a user. You can build this jar as follows:

```
cd modules/security/oracle
ant clean build
```
Then copy built jar to:

<OAS\_ROOT>/j2ee/home/applib

- **9.** Configure OC4J start-parameters.
	- **a.** Edit opmn.xml under <OAS\_ROOT>>/opmn/conf.
	- **b.** Locate OC4J section nested within the tag  $\langle$  as-component id= $\langle$ OC4J $\rangle$  $\langle$  $\rangle$ .
	- **c.** For each OC4J instance, add the following java options to its start-parameters:

-XX:PermSize=128m -XX:MaxPermSize=256m

**d.** For each OC4J instance, add the following oc4j-option (2nd clause) for userThreads after the java-options:

<data id="java-options" value=" ………… " /> <data id="oc4j-options" value="-userThreads"/>

# **Build the Back Office Application**

- **1.** CD to the Back Office build directory.
- **2.** Edit setenv.sh (or setenv.bat on Windows). Make sure that ANT\_HOME is set correctly for your system.
- **3.** Execute setenv.sh (or setenv.bat).
- **4.** Run the following:

```
ant –Denv=backoffice clean.build.assemble
```
This command will take several minutes to execute. If successful, it puts the J2EE-compatible .ear file in applications/backoffice/assemble/assemble.working.dir/backoffice.ear.

# **Create and Pre-load the Back Office Database**

- **1.** Edit applications/backoffice/dist/db/db.properties.
- **2.** Uncomment the properties that pertain to the database type you are using. Also, set the database user name, password and JDBC URL to point to the pre-existing database you wish to use. Then run the following:

```
ant load_sql
```
This will also take several minutes to execute. It builds a Back Office database and pre-loads the database with data required to initially load-up the application.

# **Deploy Back Office in Oracle App Server**

**1.** Start OAS. You can manually deploy Back Office using Oracle Enterprise Manager GUI. Or you can do this from the command line:

```
<OAS_ROOT>/jdk/bin/java.exe 
     -jar <OAS_ROOT>/j2ee/home/admin_client.jar 
deployer:cluster:opmn://localhost/home oc4jadmin oc4jadmin 
     -deploy 
     -file applications/backoffice/assemble/assemble.working.dir/backoffice.ear
     -deploymentName BackOffice 
     -bindAllWebApps
```
This code assumes that the default OAS instance called home is used.

**2.** After deploying successfully, the application can be accessed at:

```
http://<OAS_hostname>:80/backoffice
```
**3.** Log in to the application with the default login (username **pos**, password **pos**) to verify that it works.

# **Load Application Parameters**

- **1.** Enable J2SE clients to access OAS EJB container.
- **2.** Inspect and edit the applications/backoffice/appservers/oracle/ChPerm.sh or ChPerm.cmd (Windows) script to update the oc4j permissions. Make sure that the path information is correct for your installation. If you have changed the credentials (username or password) for your OAS instance so that they are no longer the defaults, that information must be updated as well.
- **3.** Once again inspect and edit the applications/backoffice/dist/db/db.properties file.

Inspect the bottom half of the file that deals with parameter loading. Ensure that everything referring to other application servers (other than OAS) is commented out. Ensure the values of ora.home.dir and parameters.apphost properties are correct. Then run the following:

ant load\_parameters

**4.** Once the application parameters are loaded, Back Office is ready for use.

# **General Development Standards**

The standards in this chapter have been adopted by Oracle Retail product and service development teams. These standards are intended to reduce bugs and increase the quality of the code. The chapter covers basic standards, architectural issues, and common frameworks. These guidelines apply to all Oracle Retail applications.

# **Basics**

The guidelines in this section cover common coding issues and standards.

# **Java Dos and Don'ts**

The following dos and don'ts are guidelines for what to avoid when writing Java code.

- DO use polymorphism.
- DO have only one return statement per function or method; make it the last statement.
- DO use constants instead of literal values when possible.
- DO import only the classes necessary instead of using wildcards.
- DO define constants at the top of the class instead of inside a method.
- DO keep methods small, so that they can be viewed on a single screen without scrolling.
- DON'T have an empty catch block. This destroys an exception from further down the line that might include information necessary for debugging.
- DON'T concatenate strings. Oracle Retail products tend to be string-intensive and string concatenation is an expensive operation. Use StringBuffer instead.
- DON'T use function calls inside looping conditionals (for example, while (i  $\le$  =name. len()). This calls the function with each iteration of the loop and can affect performance.
- DON'T use a static array of strings.
- DON'T use public attributes.
- DON'T use a switch to make a call based on the object type.

# **Avoiding Common Java Bugs**

Fatal Java bugs are not found at compile time and are not easily found at runtime.

Table 5–1 lists bugs that can be avoided and their preventative-measure recommendations.

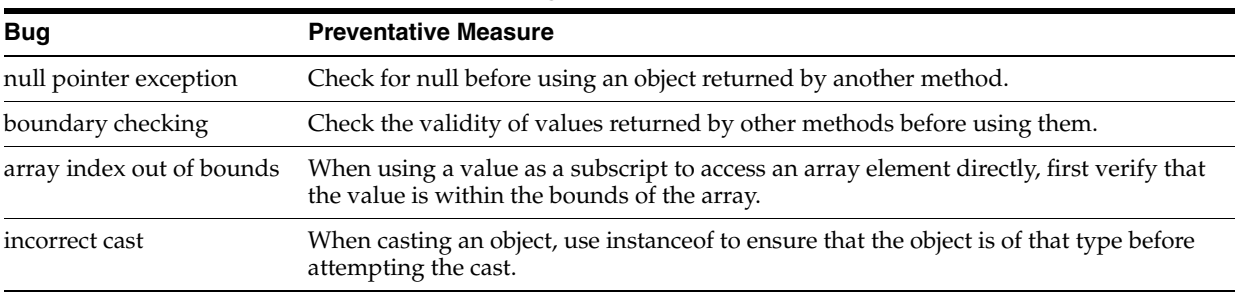

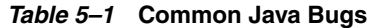

# **Formatting**

Follow these formatting standards to ensure consistency with existing code.

**Note:** A code block is defined as a number of lines proceeded with an opening brace and ending with a closing brace.

- Indenting/braces—Indent all code blocks with four spaces (not tabs). Put the opening brace on its own line following the control statement and in the same column. Statements within the block are indented. Closing brace is on its own line and in same column as the opening brace. Follow control statements (if, while, and so forth) with a code block with braces, even when the code block is only one line long.
- Line wrapping—If line breaks are in a parameter list, line up the beginning of the second line with the first parameter on the first line. Lines should not exceed 120 characters.
- Spacing—Include a space on both sides of binary operators. Do not use a space with unary operators. Do not use spaces around parenthesis. Include a blank line before a code block.
- Deprecation—Whenever you deprecate a method or class from an existing release, mark it as deprecated, noting the release in which it was deprecated, and what methods or classes should be used in place of the deprecated items; these records facilitate later code cleanup.
- Header—The file header should include the PVCS tag for revision and log history.

### *Example 5–1 Header Sample*

```
/* * * * * * * * * * * * * * * * * * * * * * * * * * * * * * * * * * * * * * *
     Copyright (c) 1998-2003 Oracle Retail, Inc. All Rights Reserved.
     $Log$
* * * * * * * * * * * * * * * * * * * * * * * * * * * * * * * * * * * * * * */
package com._360commerce.samples;
// Import only what is used and organize from lowest layer to highest.
import com.ibm.math.BigDecimal;
import com._360commerce.common.utility.Util;
```

```
//----------------------------------------------------------------------------
/**
      This class is a sample class. Its purpose is to illustrate proper 
      formatting.
      @version $Revision$
**/
//----------------------------------------------------------------------------
public class Sample extends AbstractSample
implements SampleIfc
{ 
     // revision number supplied by configuration management tool
     public static String revisionNumber = "$Revision$";
     // This is a sample data member.
     // Use protected access since someone may need to extend your code.
     // Initializing the data is encouraged.
     protected String sampleData = "";
     //---------------------------------------------------------------------
     /**
         Constructs Sample object.
         Include the name of the parameter and its type in the javadoc.
         @param initialData String used to initialize the Sample.
     **/
     //---------------------------------------------------------------------
     public Sample(String initialData)
     { 
         sampleData = initialData; 
         // Declare variables outside the loop 
         int length = sampleData.length();
        BigDecimal[] numberList = new BigDecimal[length]; // Precede code blocks with blank line and pertinent comment
        for (int i = 0; i < length; i++) {
             // Sample wrapping line.
             numberList[i] = someInheritedMethodWithALongName(Util.I_BIG_DECIMAL_
ONE,
 sampleData,
 length - i);
       }
     } 
}
```
# **Javadoc**

- Make code comments conform to Javadoc standards.
- Include a comment for every code block.
- Document parameters and return codes for every method, and include a brief statement as to the method's purpose.

# **Naming Conventions**

Names should not use abbreviations except when they are widely accepted within the domain (such as the customer abbreviation, which is used extensively to distinguish customized code from product code).

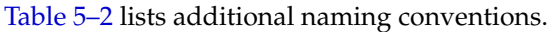

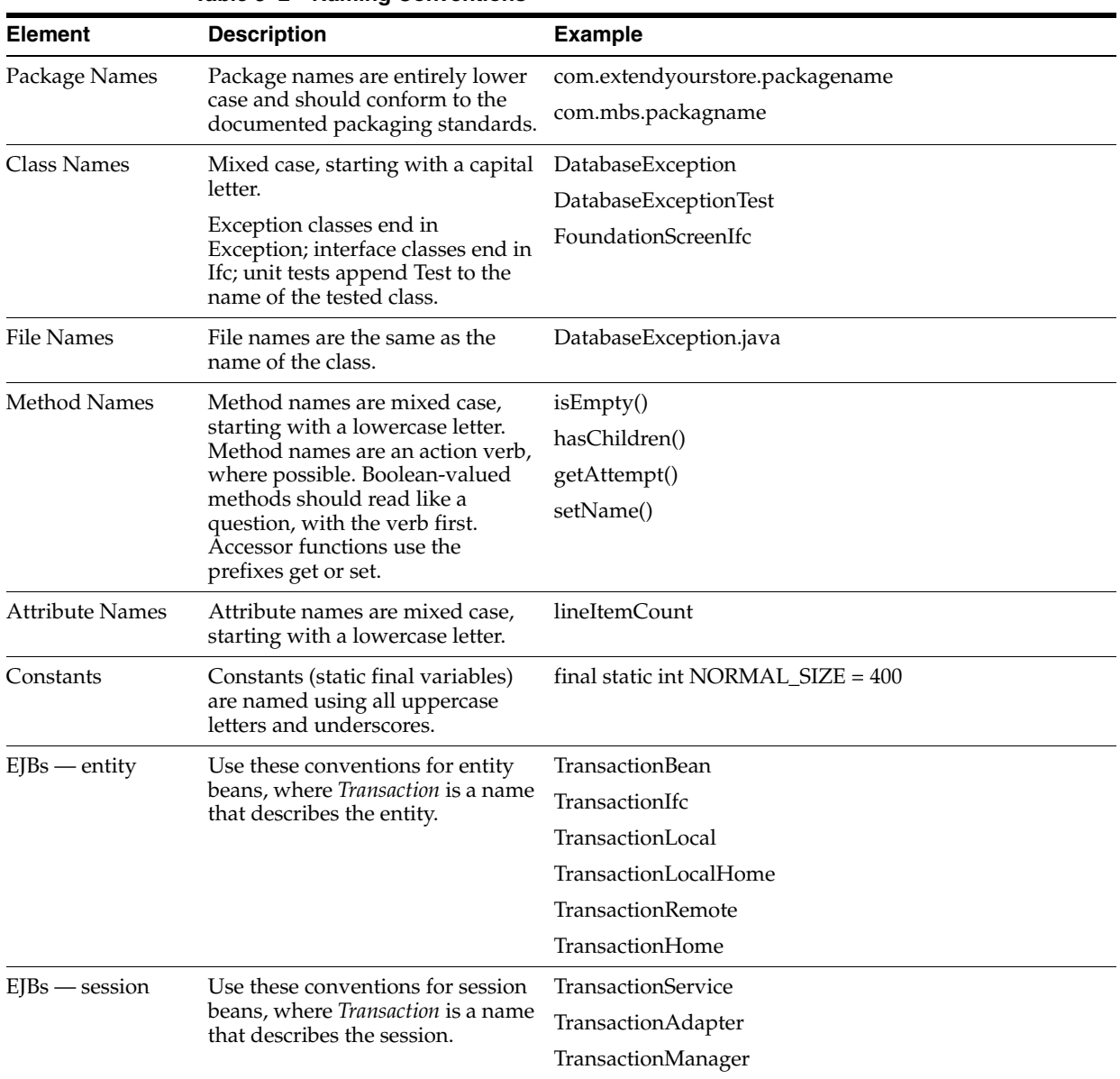

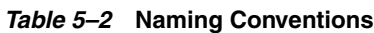

# **SQL Guidelines**

The following general guidelines apply when creating SQL code:

- Keep SQL code out of client/UI modules. Such components should not interact with the database directly.
- Table and column names must be no more than 18 characters.
- Comply with ARTS specifications for new tables and columns. If you are creating something not currently specified by ARTS, strive to follow the ARTS naming conventions and guidelines.
- Document and describe every object, providing both descriptions and default values so that we can maintain an up-to-date data model.
- Consult your data architect when designing new tables and columns.
- Whenever possible, avoid vendor-specific extensions and strive for SQL-92 compliance with your SQL.
- While Sybase-specific extensions are common in the code base, do not introduce currently unused extensions, because they must be ported to the DataFilters and JdbcHelpers for other databases.
- All SQL commands should be uppercase because the DataFilters currently only handle uppercase.
- If database-specific code is used in the source, move it into the JdbcHelpers.
- All JDBC operations classes must be thread-safe.

Do the following to avoid errors:

- Pay close attention when cutting and pasting SQL.
- Always place a carriage return at the end of the file.
- Test your SQL before committing.

The subsections that follow describe guidelines for specific database environments.

#### **DB2**

Table 5–3 shows examples of potential problems in DB2 SQL code.

*Table 5–3* **DB2 SQL Code Problems**

| Problem                                                                                                 | <b>Problem Code</b>                                                                                                    | <b>Corrected Code</b>                                                                                  |
|----------------------------------------------------------------------------------------------------|----------------------------------------------------------------------------------------------------|----------------------------------------------------------------------------------------------------|
| Don't use quoted integers or<br>unquoted char and varchar values;<br>these cause DB2 to produce errors. | CREATE TABLE BLAH<br>FIELD1 INTEGER,<br>FIELD2 CHAR(4)<br>$\cdot$ :<br>INSERT INTO BLAH (FIELD1,<br>FIELD2) VALUES ('5', 1020); VALUES (5, '1020'); | CREATE TABLE BLAH<br>FIELD1 INTEGER,<br>FIELD2 CHAR(4)<br>$\cdot$<br>INSERT INTO BLAH (FIELD1, FIELD2) |
| Don't try to declare a field default<br>as NULL.                                                        | CREATE TABLE BLAH<br>FIELD1 INTEGER NULL,<br>FIELD2 CHAR(4) NOT NULL<br>$\cdot$                                                                     | CREATE TABLE BLAH<br>FIELD1 INTEGER,<br>FIELD2 CHAR(4) NOT NULL<br>);                                  |

# **Oracle**

Table 5–4 provides some examples of common syntax problems which cause Oracle to produce errors

| <b>Problem</b>                                                                                 | <b>Problem Code</b>                                                                    | <b>Corrected Code</b>                                                               |
|------------------------------------------------------------------------------------------------|----------------------------------------------------------------------------------------|-------------------------------------------------------------------------------------|
| Blank line in code block<br>causes error.                                                      | CREATE TABLE BLAH<br>FIELD1 INTEGER,<br>FIELD2 VARCHAR(20)                             | CREATE TABLE BLAH<br>FIELD1 INTEGER,<br>FIELD2 VARCHAR(20)<br>);                    |
|                                                                                                | $\,$ ;                                                                                 |                                                                                     |
| When using NOT NULL<br>with a default value, NOT<br>NULL must follow the<br>DEFAULT statement. | CREATE TABLE BLAH<br>FIELD1 INTEGER NOT NULL DEFAULT<br>0,<br>FIELD2 VARCHAR(20)<br>); | CREATE TABLE BLAH<br>FIELD1 INTEGER DEFAULT 0 NOT NULL,<br>FIELD2 VARCHAR(20)<br>); |
| In a CREATE or INSERT,<br>do not place a comma after<br>the last item.                         | CREATE TABLE BLAH<br>FIELD1 INTEGER,<br>FIELD2 VARCHAR(20),<br>);                      | CREATE TABLE BLAH<br>FIELD1 INTEGER,<br>FIELD2 VARCHAR(20)<br>);                    |

*Table 5–4* **Oracle SQL Code Problems**

# **PostgreSQL**

PostgreSQL does not currently support the command ALTER TABLE BLAH ADD PRIMARY KEY. However, it does support the standard CREATE TABLE command with a PRIMARY KEY specified. For this reason, the PostgresqlDataFilter converts SQL of the form shown in the first code sample [\(Example 5–2\)](#page-45-0) into the standard form shown in the second code example ([Example 5–3\)](#page-46-0).

<span id="page-45-0"></span>*Example 5–2 SQL Code Before PostgresqlDataFilter Conversion*

```
CREATE TABLE BLAH
\left( COL1 INTEGER NOT NULL,
 COL2 INTEGER NOT NULL,
 COL3 INTEGER,
);
ALTER TABLE ADD PRIMARY KEY (COL1, COL2)ALTER TABLE ADD PRIMARY KEY (COL1, 
COL2)ALTER TABLE ADD PRIMARY KEY (COL1, COL2)CREATE TABLE BLAH
(
 COL1 INTEGER NOT NULL,
 COL2 INTEGER NOT NULL,
 COL3 INTEGER,
);
```

```
ALTER TABLE ADD PRIMARY KEY (COL1, COL2)CREATE TABLE BLAH
(
 COL1 INTEGER NOT NULL,
 COL2 INTEGER NOT NULL,
 COL3 INTEGER,
);
ALTER TABLE ADD PRIMARY KEY (COL1, COL2)
```
#### <span id="page-46-0"></span>*Example 5–3 SQL Code After PostgresqlDataFilter Conversion*

```
CREATE TABLE BLAH( COL1 INTEGER NOT NULL,
 COL2 INTEGER NOT NULL,
 COL3 INTEGER,
 PRIMARY KEY (COL1, COL2));SQL Code After PostgresqlDataFilter Conversion
CREATE TABLE BLAH( COL1 INTEGER NOT NULL,
 COL2 INTEGER NOT NULL,
 COL3 INTEGER,
 PRIMARY KEY (COL1, COL2));
```
**Note:** There must be a new line and an open paren -- **(** -- after the CREATE TABLE command for the PostgresqlDataFilter's conversion to work, properly formatting the SQL.

# **Sybase**

Sybase does not throw errors if a table element is too large; it truncates the value. If using a VARCHAR(40), use less than 40 characters.

# **Unit Testing**

For details on how to implement unit testing, see separate guidelines on the topic. Some general notes apply:

- Break large methods into smaller, testable units.
- Although unit testing might be difficult for tour scripts, apply it for Java components within the Point-of-Service code.
- If you add a new item to the codebase, make sure your unit tests prove that the new item can be extended.
- In unit tests, directly create the data or preconditions necessary for the test (in a setup() method) and remove them afterwards (in a teardown() method). JUnit expects to use these standard methods in running tests.

# **Architecture and Design Guidelines**

This section provides guidelines for making design decisions which are intended to promote a robust architecture.

# **AntiPatterns**

An AntiPattern is a common solution to a problem which results in negative consequences. The name contrasts with the concept of a pattern, a successful solution to a common problem.

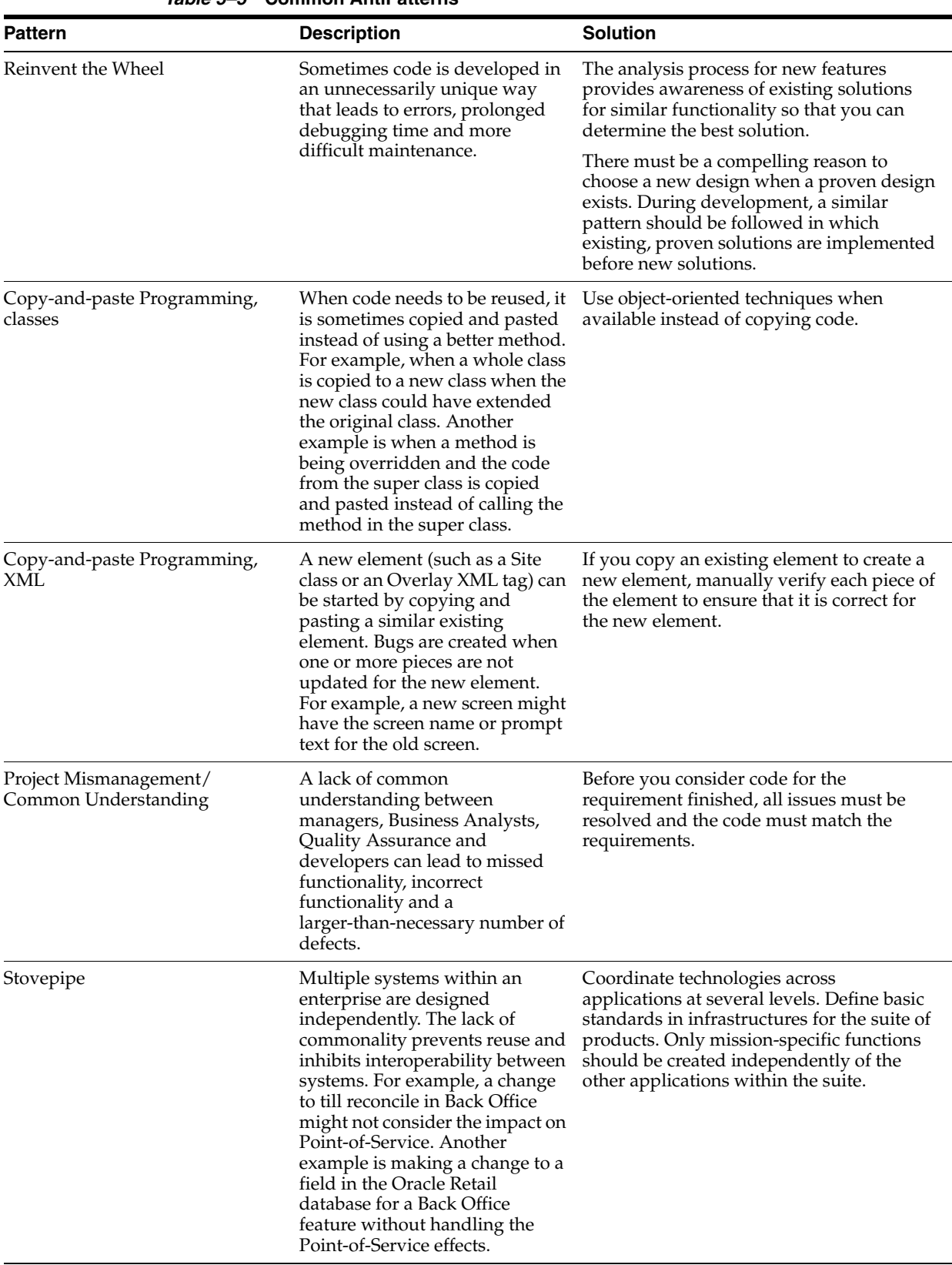

Table 5–5 lists AntiPatterns that can introduce bugs and reduce the quality of code.

*Table 5–5* **Common AntiPatterns**

# **Designing for Extension**

This section defines how to code product features so that they can be easily extended. It is important that developers on customer projects whose code might be rolled back into the base product follow these standards as well as the guidelines in [Chapter 7,](#page-72-0)  ["Extension Guidelines".](#page-72-0)

- Separate external constants such as database table and column names, JMS queue names, port numbers from the rest of the code. Store them in (in order of preference):
	- **–** Configuration files
	- **–** Deployment descriptors
	- **–** Constant classes and interfaces
- Make sure the SQL code included in a component does not touch tables not directly owned by that component.
- Make sure there is some separation from DTO and ViewBean type classes so we have abstraction between the service and the presentation.
- Consider designing so that any fine-grained operation within the larger context of a coarse grain operation can be factored out in a separate algorithm class, so that the fine-grained operation can be replaced without reworking the entire activity flow of the larger operation.

# **Common Frameworks**

This section provides guidelines which are common to the Oracle Retail applications.

# **Internationalization**

**Note:** The only language currently supported is United States English.

Oracle Retail does not provide support for any customer extensions made to the base Back Office product.

The following are some general guidelines for maintaining an internationalized code base which can be localized when needed. Refer to other documents for detailed instructions on these issues.

- All displayable text must be referenced from the appropriate resource bundle and properties file, so that the text can be changed when needed.
- Numbers must be displayed using Java internationalization conventions, so that appropriate symbols and number dividers can be used for the current locale.
- Currency, and amounts must be displayed by calling the CurrencyService framework (and CurrencyRenderingTag for Back Office/Central Office) so that the appropriate formatting will be used for the selected locale.
- Formats and conventions related to dates, times and calendars are locale sensitive. All the calendar related operations must use Calendar classes, instead of the Date class. Remove hardcoded dates (mm/dd/yyyy, etc).
- All date and times must be displayed by calling the DateTimeService framework (and LocalizedDateTag for Back Office/Central Office). Use the formats available as part of the DateTimeService framework.
- Properties in the application.properties file specify default and supported locales:
	- **–** default\_locale=en\_US
	- **–** supported\_locales=en\_US
- Help files for new screens must be created in the appropriate locale directory, and pos\config\ui\help\helpscreens.properties must be updated.
- Display database driven locale sensitive data according to the current locale.

# **Logging**

Oracle Retail's systems use Log4J for logging. When writing log commands, use the following guidelines:

- Use calls to Log4J rather than System.out from the beginning of your development. Unlike System.out, Log4J calls are naturally written to a file, and can be suppressed when desired.
- Log exceptions where you catch them, unless you are going to rethrow them. This preserves the context of the exceptions and helps reduce duplicate exception reporting.
- Logging uses few CPU cycles, so use debugging statements freely.
- Use the correct logging level:
	- **–** FATAL—crashing exceptions
	- **–** ERROR—nonfatal, unhandled exceptions (there should be few of these)
	- **–** INFO—life cycle/heartbeat information
	- **–** DEBUG—information for debugging purposes

The following sections provide additional information on guarding code, when to log, and how to write log messages.

# **Guarding Code**

Testing shows that logging takes up very little of a system's CPU resources. However, if a single call to your formatter is abnormally expensive (stack traces, database access, network IO, large data manipulations, and so forth), you can use Boolean methods provided in the Logger class for each level to determine whether you have that level (or better) currently enabled; Jakarta calls this a code guard:

#### *Example 5–4 Wrapping Code in a Code Guard*

```
 if (log.isDebugEnabled()) {
        log.debug(MassiveSlowStringGenerator().message()); if 
(log.isDebugEnabled()) {
       log.debug(MassiveSlowStringGenerator().message());
    }
```
An interesting use of code guards, however, is to enable debug-only code, instead of using a DEBUG flag. Using Log4J to maintain this functionality lets you adjust it at runtime by manipulating Log4J configurations.

For instance, you can use code guards to simply switch graphics contexts in your custom swing component:

#### *Example 5–5 Switching Graphics Contexts via a Logging Level Test*

```
protected void paintComponent(Graphics g) {
     if (log.isDebugEnabled()) {
         g = new DebugGraphics(g, this);
     }
     g.drawString("foo", 0, 0);
}
```
## **When to Log**

There are three main cases for logging:

- Exceptions—Should be logged at an error or fatal level.
- Heartbeat/Life cycle—For monitoring the application; helps to make unseen events clear. Use the info level for these events.
- Debug—Code is usually littered with these when you are first trying to get a class to run. If you use System.out, you have to go back later and remove them to keep. With Log4J, you can simply raise the log level. Furthermore, if problems pop up in the field, you can lower the logging level and access them.

### **Writing Log Messages**

When Log4J is being used, any log message might be seen by a user, so the messages should be written with users in mind. Cute, cryptic, or rude messages are inappropriate. The following sections provide additional guidelines for specific types of log messages.

#### **Exception Messages**

A log message should have enough information to give the user an understanding of the problem and enable the user to fix the problem. Poor logging messages say something opaque like "load failed."

Consider this piece of code:

```
try {
   File file = new File(fileName);
    Document doc = builder.parse(file);
    NodeList nl = doc.getElementsByTagName("molecule");
```
}

```
for (int i = 0; i < nl.getLength(); i++) {
       Node node = nl.item(i); // something here
     } 
} catch {
   // see below
```
and these two ways of logging exceptions:

```
} catch (Exception e){
     log.debug("Could not load XML");
}
} catch (IOException e){
     log.error("Problem reading file " + fileName, e);
} catch (DOMException e){
    log.error("Error parsing XML in file " + fileName, e);
} catch (SAXException e){
     log.error("Error parsing XML in file " + fileName, e);
}
```
In the first case, you'll get an error that just tells you something went wrong. In the second case, you're given slightly more context around the error, in that you know if you can't find it, load it, or parse it, and you're given that key piece of data: the file name.

The log lets you augment the message in the exception itself. Ideally, with the messages, the stack trace, and type of exception, you'll have enough information to be able to reproduce the problem at debug time. Given that, the message can be reasonably verbose.

For instance, the fail() method in JUnit really just throws an exception, and whatever message you pass to it is in effect logging. It's useful to construct messages that contain a great deal of information about what you are looking for:

#### *Example 5–6 JUnit*

```
if (! list.contains(testObj)) {
     StringBuffer buf = new StringBuffer();
     buf.append("Could not find object " + testObj + " in list.\n");
     buf.append("List contains: ");
    for (int i = 0; i < list.size(); i++) {
        if (i > 0) {
             buf.append(",");
         }
         buf.append(list.get(i));
     }
     fail(buf.toString());
}
```
### **Heartbeat or Life cycle Messages**

The log message should succinctly display what portion of the life cycle is occurring (login, request, loading, and so forth) and what apparatus is doing it (is it a particular EJB, are there multiple servers running, and so forth)

These message should be fairly terse, since you expect them to be running all the time.

### **Debug Messages**

Debug statements are going to be your first insight into a problem with the running code, so having enough, of the right kind, is important.

These statements are usually either of an intra-method-life cycle variety:

```
 log.debug("Loading file");
File file = new File(fileName);
 log.debug("loaded. Parsing...");
 Document doc = builder.parse(file);
 log.debug("Creating objects");
 for (int i ...
```
or of the variable-inspection variety:

 log.debug("File name is " + fileName); log.debug("root is null: " + (root == null)); log.debug("object is at index " + list.indexOf(obj));

# **Exception Handling**

The following are the key guidelines for exception handling:

- Handle the exceptions that you can (File Not Found, and so forth).
- Fail fast if you can't handle an exception.
- Log every exception with Log4J, even when first writing the class, unless you are rethrowing the exception.
- Include enough information in the log message to give the user or developer a chance to know what went wrong.
- Nest the original exception if you rethrow one.

#### **Types of Exceptions**

The EJB specification divides exceptions into the following categories:

#### **JVM Exceptions**

You cannot recover from these; when one is thrown, it's because the JVM has entered a kernel panic state that the application cannot be expected to recover from. A common example is an Out of Memory error.

### **System Exceptions**

Similar to JVM exceptions, these are generally, though not always, non-recoverable exceptions. In the commons-logging parlance, these are *unexpected* exceptions. The canonical example here is NullPointerException. The idea is that if a value is null, often you don't know what you should do. If you can simply report back to your calling method that you got a null value, do that. If you cannot gracefully recover, say from an IndexOutOfBoundsException, treat as a system exception and fail fast.

### **Application Exceptions**

These are the expected exceptions, usually defined by specific application domains. It is useful to think of these in terms of recoverability. A FileNotFoundException is sometimes easy to rectify by simply asking the user for another file name. But something that's application specific, like JDOMException, still might not be recoverable. The application can recognize that the XML it is receiving is malformed, but it still might not be able to do anything about it.

# **Avoid java.lang.Exception**

Avoid throwing the generic Exception; choose a more specific (but standard) exception.

# **Avoid Custom Exceptions**

Custom exceptions are rarely needed. The specific type of exception thrown is rarely important; don't create a custom exception if there is a problem with the formatting of a string (ApplicationFormatttingException) instead of reusing IllegalArgumentException.

The best case for writing a custom exception is if you can provide additional information to the caller which is useful for recovering from the exception or fixing the problem. For example, the JPOSExceptions can report problems with the physical device. An XML exception could have line number information embedded in it, allowing the user to easily detect where the problem is. Or, you could subclass NullPointer with a little debugging magic to tell the user what method of variable is null.

# **Catching Exceptions**

The following sections provide guidelines on catching exceptions.

**Keep the Try Block Short** The following example, from a networking testing application, shows a loop that was expected to require approximately 30 seconds to execute (since it calls sleep(3000) ten times):

# *Example 5–7 Network Test*

```
for (int i = 0; i < 10; i++) {
        try {
            System.out.println("Thread " + Thread.currentThread().getName() + " 
requesting number " + i);
            URLConnection con = myUrl.openConnection();
             con.getContent();
             Thread.sleep(3000);
         } catch (Exception e) {
             log.error("Error getting connection or content", e);
         }
    \} for (int i = 0; i < 10; i++) {
         try {
             System.out.println("Thread " + Thread.currentThread().getName() + " 
requesting number " + i); URLConnection con = myUrl.openConnection();
            con.getContent();
            Thread.sleep(3000);
         } catch (Exception e) {
             log.error("Error getting connection or content", e);
         }
     }
```
The initial expectation was for this loop to take approximately 30 seconds, since the sleep(3000) would be called ten times. Suppose, however, that con.getContent() throws an IOException. The loop then skips the sleep() call entirely, finishing in 6 seconds. A better way to write this is to move the sleep() call outside of the try block, ensuring that it is executed:

### *Example 5–8 Network Test with Shortened Try Block*

```
for (int i = 0; i < 10; i++) {
         try {
             System.out.println("Thread " + Thread.currentThread().getName() + " 
requesting number " + i);
            URLConnection con = myUrl.openConnection();
            con.getContent();
         } catch (Exception e) {
            log.error("Error getting connection or content", e);
         }
        Thread.sleep(3000);
    \{ for (int i = 0; i < 10; i++) {
         try {
             System.out.println("Thread " + Thread.currentThread().getName() + " 
requesting number " + i);
            URLConnection con = myUrl.openConnection();
             con.getContent();
         } catch (Exception e) {
             log.error("Error getting connection or content", e);
         }
         Thread.sleep(3000);
     }
```
**Avoid Throwing New Exceptions** When you catch an exception, then throw a new exception in its place, you replace the context of where it was thrown with the context of where it was caught.

A slightly better way is to throw a wrapped exception:

#### *Example 5–9 Wrapped Exception*

```
1: try {
2: Class k1 = Class.forName(firstClass);
3: Class k2 = Class.forName(secondClass);
4: Object o1 = k1.newInstance();
5: Object o2 = k2.newInstance();
6:
7: } catch (Exception e) {
8: throw new MyApplicationException(e);
9: }
```
However, the onus is still on the user to call getCause() to see what the real cause was. This makes most sense in an RMI-type environment, where you need to tunnel an exception back to the calling methods.

A better way than throwing a wrapped exception is to simply declare that your method throws the exception, and let the caller figure it out:

#### *Example 5–10 Declaring an Exception*

```
public void buildClasses(String firstName, String secondName)
        throws InstantiationException, ... {
        Class k1 = Class.forName(firstClass);
        Class k2 = Class.forName(secondClass);
        Object o1 = k1.newInstance();
       Object o2 = k2.newInstance();
    }public void buildClasses(String firstName, String secondName)
        throws InstantiationException, ... {
        Class k1 = Class.forName(firstClass);
        Class k2 = Class.forName(secondClass);
        Object o1 = k1.newInstance();
       Object o2 = k2.newInstance();
    }
```
However, there might be times when you want to deal with some cleanup code and then rethrow an exception:

*Example 5–11 Clean Up First, then Rethrow Exception*

```
try {
         someOperation();
     } catch (Exception e) {
         someCleanUp();
         throw e;
     }try {
         someOperation();
     } catch (Exception e) {
        someCleanUp();
        throw e;
     }try {
        someOperation();
     } catch (Exception e) {
        someCleanUp();
         throw e;
     }
```
**Catching Specific Exceptions** There are various exceptions for a reason: so you can precisely identify what happened by the type of exception thrown. If you just catch Exception (rather than, say, ClassCastException), you hide information from the user. On the other hand, methods should not generally try to catch every type of exception. The rule of thumb is related to the fail-fast/recover rule: catch as many different exceptions as you are going to handle.

**Favor a Switch over Code Duplication** The syntax of try-and-catch makes code reuse difficult, especially if you try to catch at a granular level. If you want to execute some code specific to a certain exception, and some code in common, you're left with either duplicating the code in two catch blocks, or using a switch-like procedure. The switch-like procedure, shown in the following example, is preferred because it avoids code duplication:

```
 try{
     // some code here that throws Exceptions...
 } catch (Exception e) {
    if (e instanceof LegalException) {
         callPolice((LegalException) e);
     } else if (e instanceof ReactorException) {
         shutdownReactor();
     }
     logException(e);
    mailException(e);
     haltPlant(e);
 }
```
*Example 5–12 Using a Switch to Execute Code Specific to an Exception*

The following example is preferred, in these relatively rare cases, to using multiple catch blocks:

*Example 5–13 Using Multiple Catch Blocks Causes Duplicate Code*

```
try{
         // some code here that throws Exceptions...
    } catch (LegalException e) {
        callPolice(e);
        logException(e);
        mailException(e);
         haltPlant(e);
    } catch (ReactorException e) {
         shutdownReactor();
        logException(e);
        mailException(e);
        haltPlant(e);
     }
```
Exceptions tend to be the backwater of the code; requiring a maintenance developer, even yourself, to remember to update the duplicate sections of separate catch blocks is a recipe for future errors.

**6**

# **Coding Your First Feature**

This chapter describes how to add a feature to Back Office using a specific example based on extending a search page within the application's Web-based UI. The example is a simple extension of an existing search criteria page to allow it to search on additional criteria.

# **Related Materials**

See ["Example of Operation"](#page-30-0) in Chapter 2 for a diagram that shows a search query's trip through the Back Office architecture and the Transaction Tracker to return transaction data.

# **Before You Begin**

Before you attempt to develop new Back Office code, set up your development environment as described in the preceding chapter. Verify that you can successfully build and deploy an .ear file.

# **Extending Transaction Search**

This section explores the extension of transaction search features through the creation of a new criteria page. The changes required to implement this functionality interact with the user interface and the internals of the Back Office system. This example takes you through the process of implementing a new search criteria page, under the assumption that you have been asked to develop a page that allows a user to screen transactions according to new criteria.

**Note:** Paths in this chapter are assumed to start from your local source code tree, checked out from the source code control system.

# **Item Quantity Example**

As an example of how to extend Back Office, this chapter refers to a search criteria page called Item Quantity. This page is an addition to the Transaction Tracker tab. The interface offers a side navigation bar with options to search by Item, Transaction, Sales Associate, Customer, and others. Item Quantity is an option on this side navigation bar; it looks much like the Item page but allows the user to set a quantity value and search for transactions whose quantity of any item compares appropriately to a chosen quantity (for example, greater than, greater than or equal to, less than, and so forth).

This example shows how:

- A new user interface can be created
- Search criteria is collected from the end user
- Data is handed off from one layer of the interface to another
- SQL queries are handled and modified

The following procedures offer general steps followed by specific examples.

# **Web UI Framework**

To add a new search criteria page, you must create a new JSP file for the page, edit workflow and Struts/Tiles configuration files to register the page, and add appropriate classes to handle the page.

# **Create a New JSP file**

Create a new JSP file and edit the file content. You can start with a copy of an existing criteria page and add input fields for the new data you intend to factor into your search. Plan your string usage to reference property files for internationalization purposes.

**Note:** The only language currently supported is United States English.

Oracle Retail does not provide support for any customer extensions made to the base Back Office product.

To create ItemQuantityCriteria.jsp, make a copy of

webapp/transaction-webapp/webs/centralizedElectronicJournal/ItemCriteria.jsp. Establish input fields to collect store numbers, item numbers, item quantity, and the item quantity limit operator (the operator that determines how to compare a transaction's item quantities with the item quantity criteria).

*Figure 6–1 Item Quantity Criteria JSP Page Mock-up*

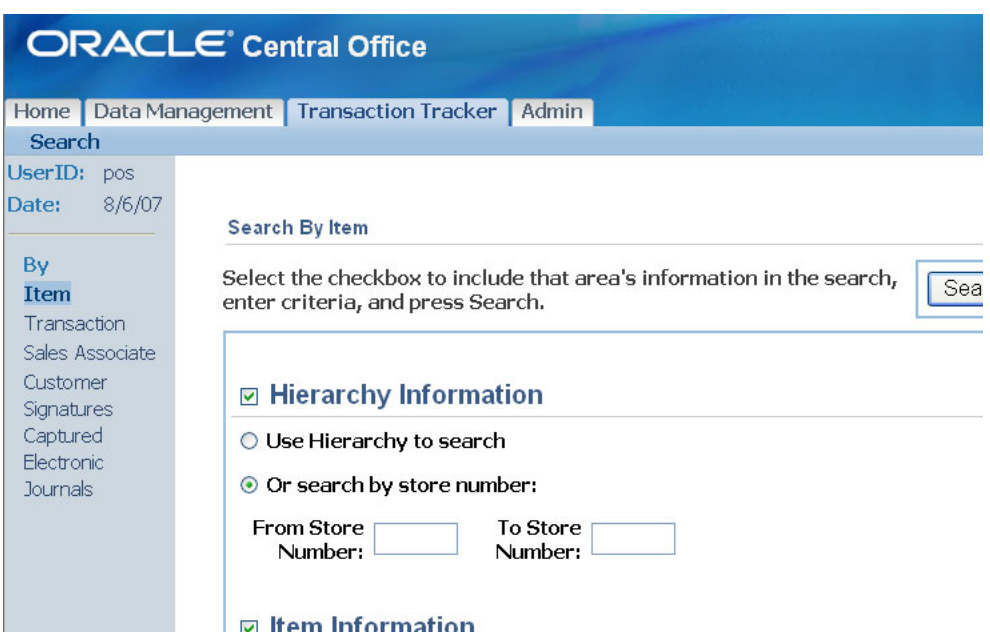

### **Add Strings to Properties Files**

Add references to any new strings to appropriate properties files.

For example, to add "Item Quantity Information" and "Item Quantity" column labels, edit the /webapp/i18n-webapp/ui/src/com/\_ **360commerce**/webmodules/i18n/transaction.properties file to add the following entries:

- transaction.centej.itemquantitycrit.header=Item Quantity Information
- transaction.centej.itemquantitycrit.label.itemquantity=Item Quantity

## **Configure the sideNav Tile**

To add the new JSP page to the side navigation bar in the Transaction Tracker tab, configure the sideNav tile. Using Struts/Tiles conventions, edit the /webapp/transaction-webapp/WEB-INF/**360**/tiles-transaction\_tracker.xml file, making the following edits:

- Add an entry to the <putList name="sideNav"> tag to add your new page name to the list of options on the side navigation bar.
- Set the security role for this new option by adding an element tag in the appropriate location in the <putList name="sideNavRoles"> tag. You can use the element <add value="BLANK"/> if no role has yet been defined.
- Add a destination URL to be activated when your new page name is clicked.

The following code sample shows where to add tags:

#### *Example 6–1 transaction\_tracker.xml: SideNav Option List and Roles*

```
<putList name="sideNav">
    <add value="By"/>
    <add value="Item"/>
...add your new tag here... 
<add value="Transaction"/>
     <add value="Sales Associate"/>
     <add value="Customer"/>
</putList>
<putList name="sideNavRoles">
     <add value="BLANK"/>
    <add value="search by item"/>
...add your new tag here... 
<add value="search_by_trans"/>
    <add value="search_by_assoc"/>
    <add value="search_by_cust"/>
</putList>
<putList name="sideNavURLs">
     <add value="BLANK"/>
     <add value="centralizedElectronicJournal/ejItemSearch.do"/> 
...add your new tag here... 
<add value="centralizedElectronicJournal/ejTransactionSearch.do"/>
     <add value="centralizedElectronicJournal/ejSalesAssociateSearch.do"/>
     <add value="centralizedElectronicJournal/ejCustomerSearch.do"/>
</putList>
```
Finally, add a set of definition tags to define your JSP page's title, help URL, and body layout. The following code sample offers an example:

```
Example 6–2 Example Definition Tags for tiles-transaction_tracker.xml
<definition name="centralizedElectronicJournal.ejItemQuantitySearch" 
extends="ejournal">
         <put name="sideNavIndex" value="Item Quantity"/>
         <put name="title" value="Search By Item Quantity"/>
         <put name="helpURL" 
value="centralizedElectronicJournal/help.do#searchbyitem"/>
        <put name="body" 
value="centralizedElectronicJournal.ejItemQuantitySearch.layout"/>
     </definition>
<!-- the following definition defines the layout for the JSP's body, as called out 
above --!>
<definition name="centralizedElectronicJournal.ejItemQuantitySearch.layout" 
extends="ejournal.search.layout">
         <put name="resetSearchURL" 
value="/centralizedElectronicJournal/ejItemQuantitySearch.do"/>
         <put name="searchTitle" value="Search By Item Quantity"/>
         <put name="searchAction" 
value="/centralizedElectronicJournal/searchTransactionByItemQuantity.do"/>
         <put name="expandSections" value="itemQuantityCriteria"/>
         <put name="searchCriteria1" 
value="/centralizedElectronicJournal/ItemQuantityCriteria.jsp"/>
         <put name="searchCriteria2" 
value="/centralizedElectronicJournal/transactionCriteria.jsp"/> 
        <put name="searchCriteria3" 
value="/centralizedElectronicJournal/resultsCriteria.jsp"/>
     </definition>
```
# **Configure Action Mapping**

Configure action mapping in one of the struts configuration files so that Struts knows how to handle your new JSP page.

The following example shows how the Item Quantity page could be configured. The file is /webapp/transaction-webapp/WEB-INF/**360**/struts-transaction\_tracker\_ actions.xml. The code sets up the system to request an item quantity search and forwards results to standard result routines, automatically displaying the transaction details (through showDetails.do) if only one result is returned, and otherwise displaying a standard transaction list.

#### *Example 6–3 Struts Action Configuration for Item Quantity*

```
<action path="/centralizedElectronicJournal/ejItemQuantitySearch"
type="com._360commerce.webmodules.transaction.ui.StartSearchAction">
<forward name="success" path="centralizedElectronicJournal.ejItemQuantitySearch"/>
</action>
<action path="/centralizedElectronicJournal/searchTransactionByItemQuantity"
type="com._
360commerce.webmodules.transaction.ui.SearchTransactionByItemQuantityAction"
name="searchTransactionForm"
scope="request"
input="/centralizedElectronicJournal/ejItemQuantitySearch.do">
     <forward name="oneResult" 
path="/centralizedElectronicJournal/showDetails.do"/>
     <forward name="multipleResults" 
path="centralizedElectronicJournal.ejTransactionSearchResults"/>
</action>
```
#### **Add Code to Handle New Fields to Search Transaction Form**

 Since you have added new search fields for the Item Quantity and Item Quantity Operator, you must add code for handling these fields and their validation to the webapp/transaction-webapp/src/ui/com/**\_**

**360commerce**/webmodules/transaction/ui/SearchTransactionForm.java file.

**1.** Add the instance fields for any fields you have added to the criteria page, and use the same names as the input field names you defined in your JSP page, so that the fields can be automatically populated via retrospection. Note an additional static constant for the search based on line item quantity.

#### *Example 6–4 New Instance Fields*

```
 private String itemQuantityLimitOperator;
 private int itemQuantityLimit;
 public static final String ITEM_QUANTITY_LIMIT_OPERATOR = 
   "itemQuantityLimitOperator";
 public static final String ITEM_QUANTITY_LIMIT = 
   "itemQuantityLimit";
 public static final String SEARCH_BY_ITEM_QUANTITY_CRITERIA = 
   "searchByItemQuantityCriteria";
 private Boolean searchByItemQuantityCriteria;
```
**2.** Define corresponding getter and setter methods for the instance fields.

#### *Example 6–5 Getter and Setter Methods for New Instance Fields*

```
 public Boolean getSearchByItemQuantityCriteria()
     {
         return searchByItemQuantityCriteria;
    }
    public void setSearchByItemQuantityCriteria(Boolean 
                                        searchByItemQuantityCriteria)
     {
    this.searchByItemQuantityCriteria = 
                                  searchByItemQuantityCriteria;
    }
    public String getItemQuantityLimitOperator()
    {
         return itemQuantityLimitOperator;
     }
    public void setItemQuantityLimitOperator(String 
                                     itemQuantityLimitOperator)
     {
       this.itemQuantityLimitOperator = itemQuantityLimitOperator;
    }
    public int getItemQuantityLimit()
     {
        return itemQuantityLimit;
    }
    public void setItemQuantityLimit(int itemQuantityLimit)
\{
```

```
 this.itemQuantityLimit = itemQuantityLimit;
 }
```
**3.** Add the validation for the item quantity limit value to check that the input was a valid number and was greater than zero. To do this add the following code in the validate method and then provide the method implementation. The method implementation uses an error message key to look up the actual error message description.

#### *Example 6–6 Code to Add to Validate Method*

```
 if (getSearchByItemQuantityCriteria().booleanValue())
\overline{\mathcal{L}} validateSearchByItemQuantityCriteria(errors);
          }
```
### *Example 6–7 New Validation Method*

```
 private void validateSearchByItemQuantityCriteria(ActionErrors 
 errors)
\left\{\begin{array}{ccc} & & \\ & & \end{array}\right\} if (getItemQuantityLimit() <= 0) 
       \left\{ \right. errors.add("searchItemQuantityLimit",
               new ActionError("error.ejournal.search.itemquantity.
                           itemquantitylimitvalue"));
         }
     }
```
### **4.** Store any error messages for validation in the webapp/i18n-webapp/src/ui/com/\_ 360commerce/webmodules/i18n/transaction.properties file.

In the item quantity example, you might store an error message description as follows:

error.ejournal.search.itemquantity.itemquantitylimitvalue=Item quantity limit value must be a valid number and greater than zero.

#### **Create a Struts Action Class**

Create a Struts action class to act as a controller for the JSP you created.

For Item Quantity, create an action class using the filename SearchTransactionByItemQuantityAction.java, in the directory webapp/transaction-webapp/src/ui/com/**\_ 360commerce**/webmodules/transaction/ui/.

You can start by copying and modifying SearchTransactionByItemQuantityAction.java.

### **Add Method to Base Class**

Add code to the base search class, SearchTransactionAction.java, to establish a get method for the new criteria:

**1.** Add a line to call a new method.

#### *Example 6–8 Call a New Method to Get Item Quantity Criteria*

searchCriteria = new SearchCriteria(getTransactionCriteria(searchTransactionForm,

request.getParameterValues(

"transactionType")),

getTenderCriteria(searchTransactionForm),

getSalesAssociateCriteria(searchTransactionForm),

getLineItemCriteria(searchTransactionForm),getLineItemQuantityCriteria(searchTrans actionForm),getCustomerCriteria(searchTransactionForm),

getSignatureCaptureCriteria(searchTransactionForm));

#### **2.** Add the method implementation.

```
Example 6–9 getLineItemQuantityCriteria Method Implementation
```

```
 /**
     * Returns a LineItemQuantityCriteria object based on values 
      * from a SearchTransactionForm.
\star */
    protected LineItemQuantityCriteria 
    getLineItemQuantityCriteria(SearchTransactionForm form)
    {
        if ( form.getSearchByItemQuantityCriteria().booleanValue() )
        {
            criteria = new LineItemQuantityCriteria();
            if ( StringUtils.isNotEmpty(form.getItemNumber()) )
\{ criteria.setItemNumber(form.getItemNumber());
 }
            if ( StringUtils.isNotEmpty(form.getItemQuantityLimitOperator()) )
\{criteria.setItemQuantityLimitOperator(form.getItemQuantityLimitOperator());
 }
            if (form.getItemQuantityLimit() > 0)
\{ criteria.setItemQuantityLimit(form.getItemQuantityLimit());
 }
        }
        return criteria;
    }
```
# **Verify Application Manager Implementation**

getTransactions() method.

Verify that the application manager appropriately calls for information from Commerce Services. In the Item Quantity search criteria example, the webapp/transaction-webapp/src/app/com/\_ 360commerce/webmodules/transaction/app/ejb/EJournalManagerBean.java class is used. This class already contains the necessary method implementation for a

# **Add Business Logic to Commerce Service**

## **Create a Class to Create the Criteria Object**

You must create a new class in the Commerce Services layer to handle the creation of the new ItemQuantityCriteria object type, adding instance fields for the fields you added. The class should provide the following:

- Variables for required criteria fields
- Boolean flags to indicate to the data layer whether a given attribute should be included in a query
- Getter and setter methods for the new fields
- Use() and reset() methods

The following example, established in \commerceservices\transaction\src\com\**\_ 360commerce**\commerceservices\transaction\LineItemQuantityCriteria.java, handles these requirements.

```
Example 6–10 LineItemQuantityCriteria.java
```

```
 private String itemNumber;
     private String ItemQuantityLimitOperator;
     private int ItemQuantityLimit;
     private boolean searchByItemNumber;
     private boolean searchByItemQuantity;
     /**
     * Returns the itemNumber to include in the
      * search criteria.
\star * @return String
      */
     public String getItemNumber()
     {
         return itemNumber;
     }
/**
  * Sets the itemNumber.
  * @param itemNumber The itemNumber to set
  */
public void setItemNumber(String itemNumber)
{
this.itemNumber = itemNumber;
         searchByItemNumber = true; 
}
     /**
      * Returns the itemQuantityLimit to include in the
      * search criteria.
\star * @return String
      */
     public int getItemQuantityLimit()
     {
         return ItemQuantityLimit;
     }
/**
```

```
 * Sets the itemNumber.
  * @param itemNumber The itemQuantityLimit to set
  */
public void setItemQuantityLimit(int ItemQuantityLimit)
{
this.ItemQuantityLimit = ItemQuantityLimit;
        searchByItemQuantity = true; 
}
     /**
      * Returns the itemQuantityLimitOperator to include in the
      * search criteria.
\star * @return String
      */
     public String getItemQuantityLimitOperator()
     {
         return ItemQuantityLimitOperator;
     }
/**
 * Sets the ItemQuantityLimit.
* @param ItemQuantityLimit The ItemQuantityLimitOperator to 
* set
  */
public void setItemQuantityLimitOperator(String 
                                        ItemQuantityLimitOperator)
{
this.ItemQuantityLimitOperator = 
                                ItemQuantityLimitOperator;
     }
     /**
      * Returns the searchByItemNumber.
      * @return boolean
      */
     public boolean isSearchByItemNumber()
     {
         return searchByItemNumber;
     }
     /**
      * Returns the searchByItemQuantity.
      * @return boolean
      */
     public boolean isSearchByItemQuantity()
     {
         return searchByItemQuantity;
     }
     /**
\star * Indicates whether line item count criteria should be 
      * included in a database query.
\star * @return boolean 
\star */
     public boolean use()
```

```
 {
      return (isSearchByItemQuantity());
  }
   /**
   * 
Resets criteria values to defaults and isSearchBy flags to
false.
   * 
   */
  public void reset()
  { 
     itemNumber = null; ItemQuantityLimitOperator = null;
     ItemQuantityLimit = 0;
     searchByItemNumber = false;
      searchByItemQuantity = false;
  }
```
# **Add New Criteria to the Service**

The new criteria you have added must be included in the class that processes search criteria. For transactions, this class is \commerceservices\transaction\src\com\**\_ 360commerce**\commerceservices\transaction\SearchCriteria.java.

To make LineItemQuantityCriteria work, add it to the variable declarations and the constructors and add new getter and setter methods, as shown in the highlighted portions of the following code sample:

#### *Example 6–11 SearchCriteria.java*

```
public class SearchCriteria implements Serializable
{
     private TransactionCriteria transactionCriteria;
     private TenderCriteria tenderCriteria;
     private SalesAssociateCriteria salesAssociateCriteria;
     private LineItemCriteria lineItemCriteria;
     private LineItemQuantityCriteria lineItemQuantityCriteria; 
     private CustomerCriteria customerCriteria;
     private SignatureCaptureCriteria signatureCaptureCriteria;
     public SearchCriteria()
     {
        this(null, null, null, null, null, null);
     }
     public SearchCriteria(TransactionCriteria transactionCriteria,
                           TenderCriteria tenderCriteria,
                            SalesAssociateCriteria 
                            salesAssociateCriteria,
                            LineItemCriteria lineItemCriteria,
                            LineItemQuantityCriteria lineItemQuantityCriteria,
                            CustomerCriteria customerCriteria)
     {
         this(transactionCriteria, 
              tenderCriteria, 
              salesAssociateCriteria,
              lineItemCriteria,
              lineItemQuantityCriteria, 
              customerCriteria,
              null);
```

```
public SearchCriteria(TransactionCriteria transactionCriteria,
                            TenderCriteria tenderCriteria,
                            SalesAssociateCriteria 
                            salesAssociateCriteria,
                            LineItemCriteria lineItemCriteria,
                            LineItemQuantityCriteria
                           lineItemQuantityCriteria, 
                            CustomerCriteria customerCriteria,
                            SignatureCaptureCriteria 
                            signatureCaptureCriteria)
     {
         setTransactionCriteria(transactionCriteria);
         setTenderCriteria(tenderCriteria);
         setSalesAssociateCriteria(salesAssociateCriteria);
         setLineItemCriteria(lineItemCriteria);
       setLineItemQuantityCriteria(lineItemQuantityCriteria); 
         setCustomerCriteria(customerCriteria);
         setSignatureCaptureCriteria(signatureCaptureCriteria);
     }
...
     public LineItemQuantityCriteria getLineItemQuantityCriteria() 
     { 
         return lineItemQuantityCriteria; 
     } 
     public void 
              setLineItemQuantityCriteria(LineItemQuantityCriteria
                                            lineItemQuantityCriteria)
     {
         this.lineItemQuantityCriteria = lineItemQuantityCriteria;
     }
```
# **Handle SQL Code Changes in the Service Bean**

}

The service bean creates the SQL code that pulls data from the database. Add code to the appropriate ServiceBean.java file to append new criteria to the From clause and the Where clause.

```
To make the Line Item Quantity Criteria work, edit the 
\commerceservices\transaction\src\com\_
360commerce\commerceservices\transaction\ejb\TransactionServiceBean.java file as 
follows:
```
**1.** Add a method call to append to the From clause.

query.append(addToFromClause(searchCriteria.getLineItemQuantityCriteria()));

**2.** Add the method implementation for the addToFromClause() method.

#### *Example 6–12 addToFromClause() Method*

```
 /** LineItemQuantityCriteria Criteria
  *
  */
 private String addToFromClause(LineItemQuantityCriteria
```

```
 criteria)
    {
       StringBuffer buffer = new StringBuffer();
       if (criteria != null && criteria.use())
        {
            buffer.append(" JOIN TR_LTM_RTL_TRN ON TR_LTM_RTL_TRN.ID_STR_RT = TR_
TRN.ID_STR_RT AND TR_LTM_RTL_TRN.ID_WS = TR_TRN.ID_WS AND TR_LTM_RTL_TRN.DC_DY_BSN 
= TR_TRN.DC_DY_BSN AND TR_LTRL_TRN.AI_TRN = TR_TRN.AI_TRN ");
            buffer.append(" JOIN TR_LTM_SLS_RTN ON TR_TRN.ID_STR_RT = TR_LTM_SLS_
RTN.ID_STR_RT AND TR_TRN.ID_WS = TR_LTM_SLS_RTN.ID_WS AND TR_TRN.DC_DY_BSN = TR_
LTM_SLS_RTN.DC_DY_BSN AND TR_TRN.AI_TRN = TR_LTM_SLS_RTN.AI_TRN ");
            buffer.append(" JOIN AS_ITM ON TR_LTM_SLS_RTN.ID_ITM = AS_ITM.ID_ITM 
");
            buffer.append(" JOIN AS_ITM_STK ON AS_ITM.ID_ITM = AS_ITM_STK.ID_ITM 
");
            buffer.append(" JOIN ID_IDN_PS ON AS_ITM.ID_ITM = ID_IDN_PS.ID_ITM ");
        }
        return buffer.toString();
    }
```
**3.** Add a method call to append to the Where clause.

query.append(addToWhereClause(searchCriteria.getLineItemQuantityCriteria()));

**4.** Add the method implementation for the addToWhereClause() method.

#### *Example 6–13 addToWhereClause() Method*

```
 addToWhereClause(searchCriteria.getLineItemQuantityCriteria()) 
   as below.
     /**
     *
     */
    private String addToWhereClause(LineItemQuantityCriteria 
                                     criteria)
    {
        StringBuffer query = new StringBuffer("");
        if (criteria != null && criteria.use())
\left\{ \begin{array}{c} \end{array} \right. if ((criteria.getItemNumber() != null && 
criteria.getItemNumber().length() > 0)) 
\{ query.append(" AND TR_LTM_SLS_RTN.ID_ITM_
POS="+criteria.getItemNumber());
            }
           if (criteria.isSearchByItemQuantity())
\{ query.append(" AND TR_LTM_SLS_RTN.QU_ITM_LM_RTN_
SLS"+criteria.getItemQuantityLimitOperator()+"?");
 }
        }
        return query.toString();
    }
```
**5.** Add a call to a method to bind the variables in the SQL query.

```
n = setBindVariables(ps, n, searchCriteria.getLineItemQuantityCriteria());
```
**6.** Add the method implementation for the setBindVariables() method.

#### *Example 6–14 setBindVariables() method*

```
setBindVariables(ps, n, 
      searchCriteria.getLineItemQuantityCriteria()) as below.
     /**
     *
     */
    private int setBindVariables(PreparedStatement statement,
                                  int index,
                                  LineItemQuantityCriteria criteria)
                                 throws SQLException
    {
        if (criteria != null && criteria.use())
        {
            if (criteria.isSearchByItemQuantity())
\{ if (getLogger().isDebugEnabled()) 
             bindVariables.add(criteria.getItemQuantityLimit()+"");
                statement.setInt(index++, 
                        criteria.getItemQuantityLimit());
            }
        }
        return index;
    }
```
# **Extension Guidelines**

This document describes the various extension mechanisms available in the Commerce Services framework. There are multiple forces driving each extension that determine the correct strategy in each case.

The product has four distinct layers of logic:

- **UI layer** -- Struts/Tiles implementation utilizing Actions for processing UI requests and JSP pages with Tiles providing layout.
- **Application Manager** -- Session facade for the UI (or external system) that models application business methods. May or may not be reusable between applications. Remote accessibility.
- **Commerce Service** -- Session facade for the service that models coarse-grained business logic that should be reusable between applications.
- **Persistence** -- Entity beans that are fine-grained and consumed by the service. The entities are local to the service that controls them.

### **Audience**

This chapter provides guidelines for extending the Oracle Retail Enterprise applications. The guidelines are designed for three audiences:

- Members of customer architecture and design groups can use this chapter as the basis for their analysis of the overall extension of the systems.
- Members of Oracle Retail's Technology and Architecture Group can use this chapter as the basis for analyzing the viability of the overall extension strategy for enterprise applications.
- Developers on the project teams can use this chapter as a reference for code-level design and extension of the product for the solution that is released.

### **Application Layers**

The following diagram describes the general composition of the enterprise applications. The sections following describe the purpose and responsibility of each layer.

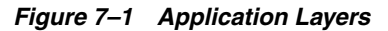

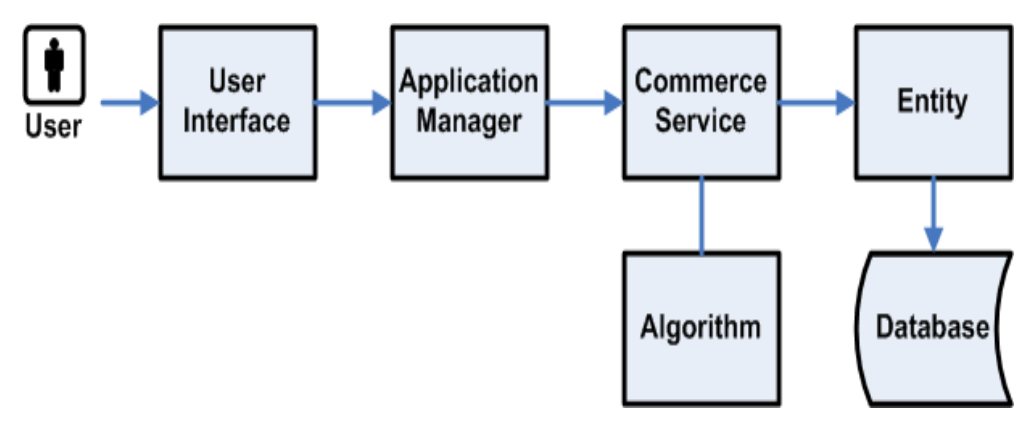

### **User Interface**

The user interface (UI) framework consists of Struts Actions, Forms, and Tiles, along with Java server pages (JSPs).

- Struts configuration
- Tiles definition
- Cascading style sheets (CSS)
- JSP pages
- Resource bundles for i18N

#### **Application Manager**

The Application Manager components are coarse-grained business objects that define the behavior of related Commerce Services based on the application context.

- Session Beans
- View Beans for the UI

### **Commerce Service**

A commerce service is a fine grained component of reusable business logic.

- Session Beans
- Data Transfer Objects (DTOs)

### **Algorithm**

An SPI-like interface defined to enable more fine-grained pieces of business functionality to be replaced without impacting overall application logic. For reference, review the various calculator classes that are contained in ["Financial Totals" on page](#page-103-0)  [9-10](#page-103-0).

### **Entity**

Fine-grained entity beans owned by the commerce service. The current strategy for creating entity beans in the commerce service layer is BMP.

### **Database**

The Oracle Retail enterprise applications support the ARTS standard database schema. The same tables referenced by Central Office and Back Office are a superset of the tables that support Point-of-Service.

## **Extension and Customization Scenarios**

### **Style and Appearance Changes**

This should only present minor changes to the UI layer of the application. These types of changes, while extremely common, should represent minimal impact to the operation of the product. Typical changes could be altering the style of the application (fonts/colors/formatting) or the types of messages that are displayed.

Application impact:

- Struts configuration (flow)
- Tile definition
- **Style Sheet**
- Minor JSP changes, such as moving fields
- Changing static text through resource bundles

### **Additional Information Presented to User**

This is one of the more common extensions to the base product: enabling the full life cycle management of information required by a particular customer that is not represented in the base product.

If the information is simply presented and persisted then we can choose a strategy that simply updates the UI and Persistent layer and passes the additional information through the service layer.

However, if the application must use the additional information to alter the business logic of a service, then each layer of the application must be modified accordingly.

This scenario generally causes the most pervasive changes to the system; it should be handled in a manner that can preserve an upgrade path.

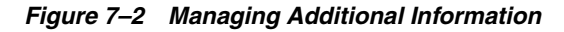

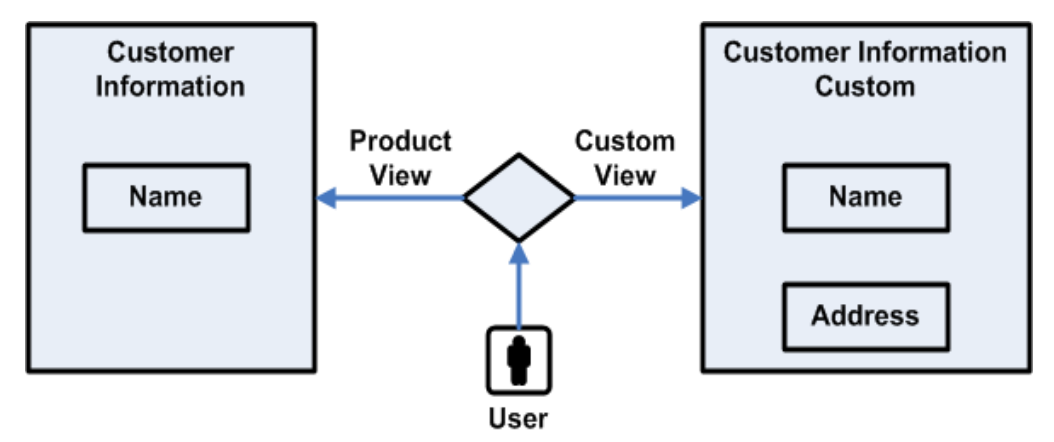

Application impact:

- JSP pages
- View Beans
- Struts configuration
- UI Actions
- UI Forms
- Application Manager
- Commerce Service
- **Entity**
- Database Schema

#### **Changes to Application Flow**

Sometimes a multi-step application flow can be rearranged or customized without altering the layers of the application outside of the UI. These changes can be accomplished by changing the flow of screens with the struts configuration.

*Figure 7–3 Changing Application Flow*

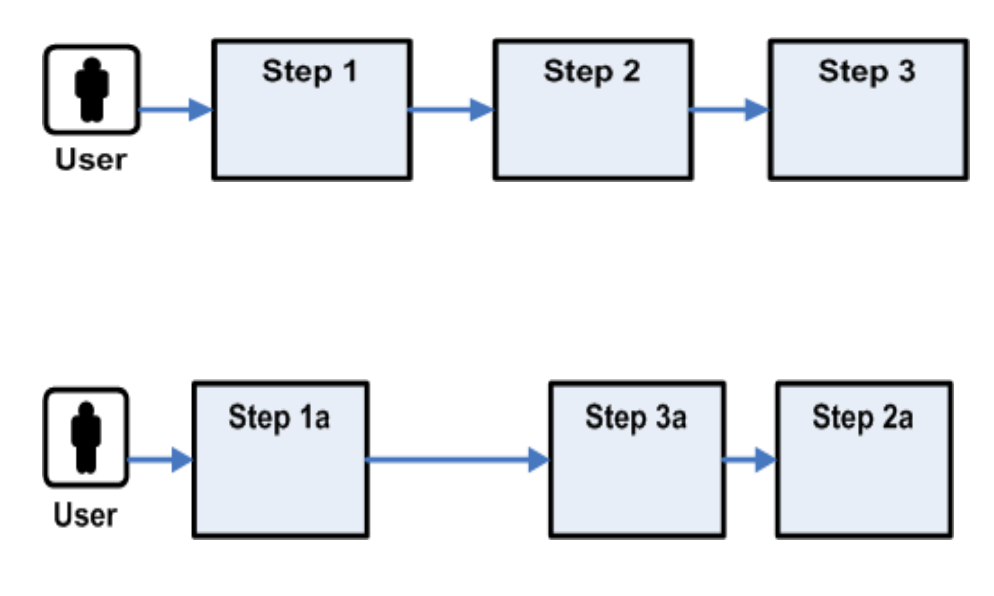

Application impact:

■ Struts configuration

### **Access Data From a Different Database**

This customization describes accessing the same business data from a different database schema. No new fields are added or joined unless for deriving existing interface values. This scenario would most likely not be found isolated from the other scenarios.

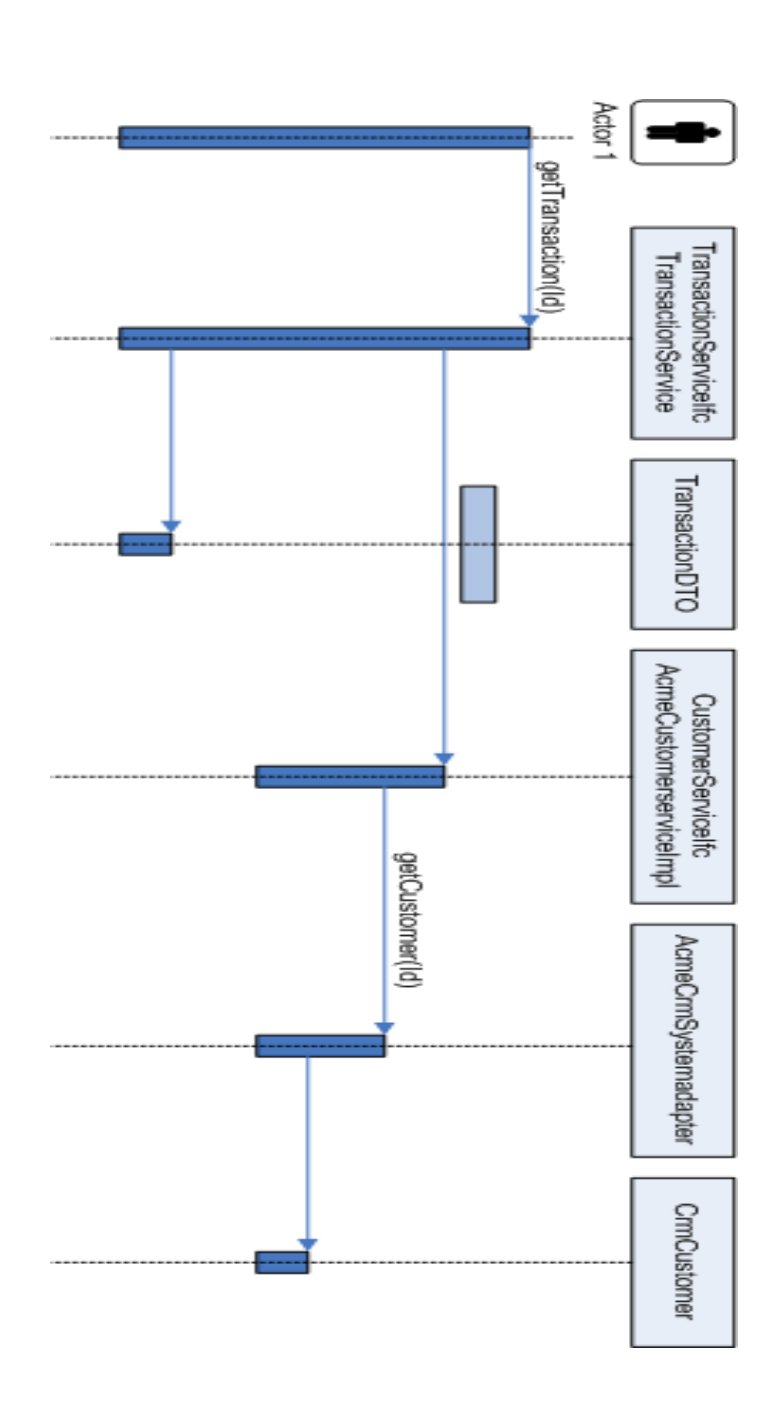

*Figure 7–4 Accessing Data from a Different Database*

Application impact:

- **Entity Beans**
- Database Schema

### **Access Data From External System**

This customization involves replacing an entire Commerce Service with a completely new implementation that accesses an external system.

#### *Figure 7–5 Accessing Data from an External System*

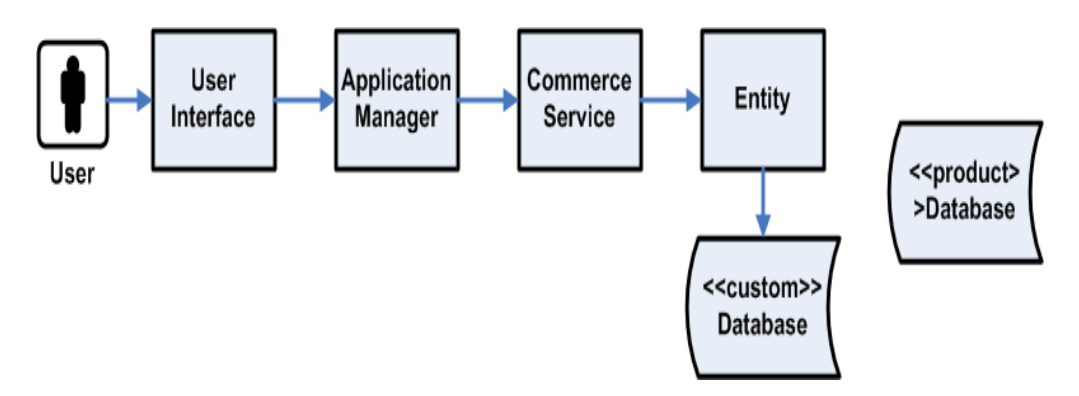

Application impact:

Deployment Configuration – replacing Commerce Service implementation with custom implementation.

### **Change an Algorithm Used By a Service**

Assuming the UI is held constant, but values such as net totals or other attributes are derived with different calculations, it is advantageous to replace simply the algorithm in question, as the logic flow through the current service does not change.

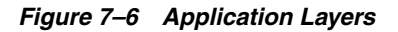

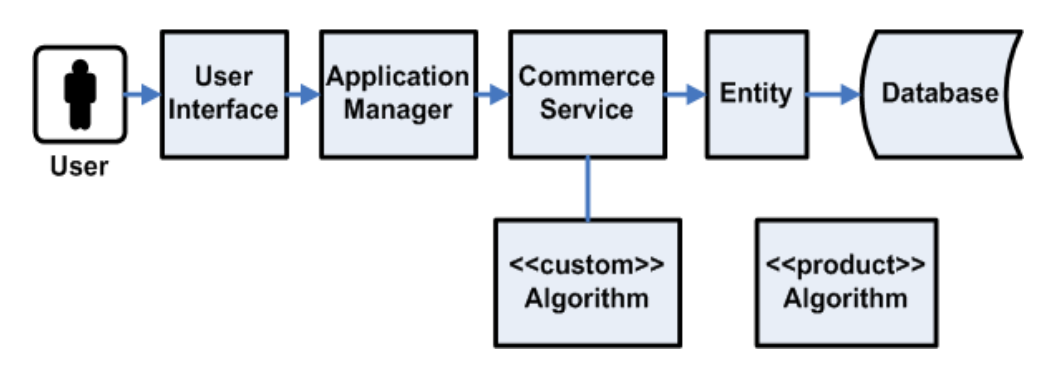

Application impact:

- Algorithm
- Application Configuration

## **Extension Strategies**

Refer to the following diagram as a subset of classes for comparison purposes.

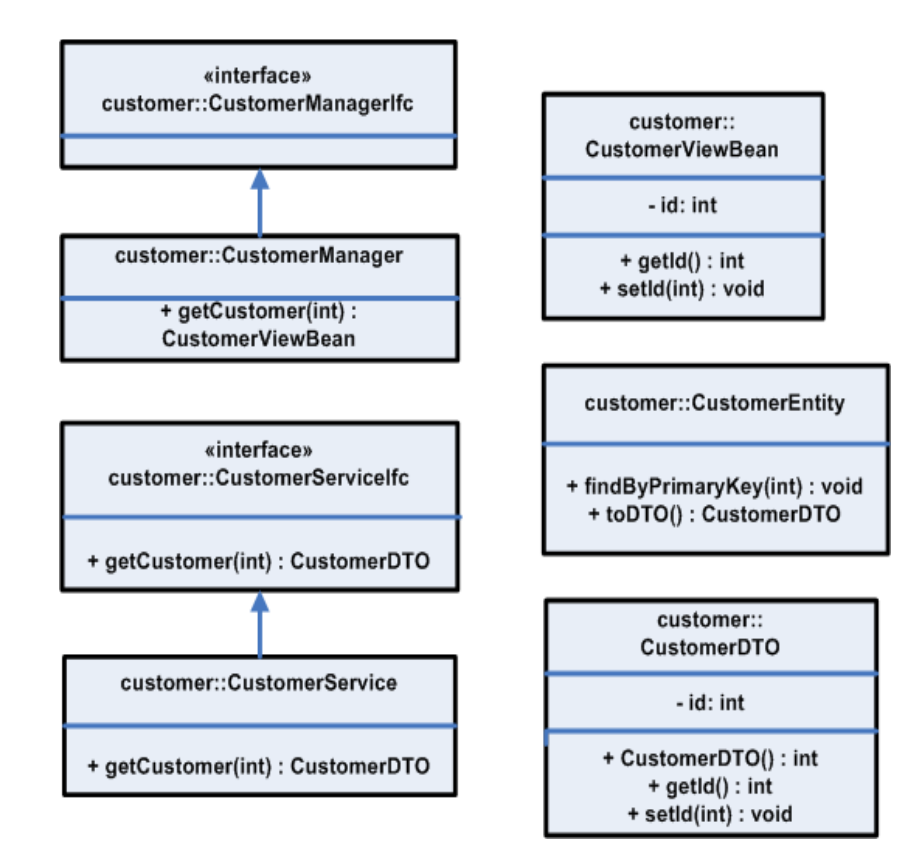

*Figure 7–7 Sample Classes for Extension*

### **Extension with Inheritance**

This strategy involves changing the interfaces of the service itself, perhaps to include a new finder strategy or data items unique to a particular implementation. For instance, if the customer information contained in base product does not contain data relevant to the implementation, call it CustomField1.

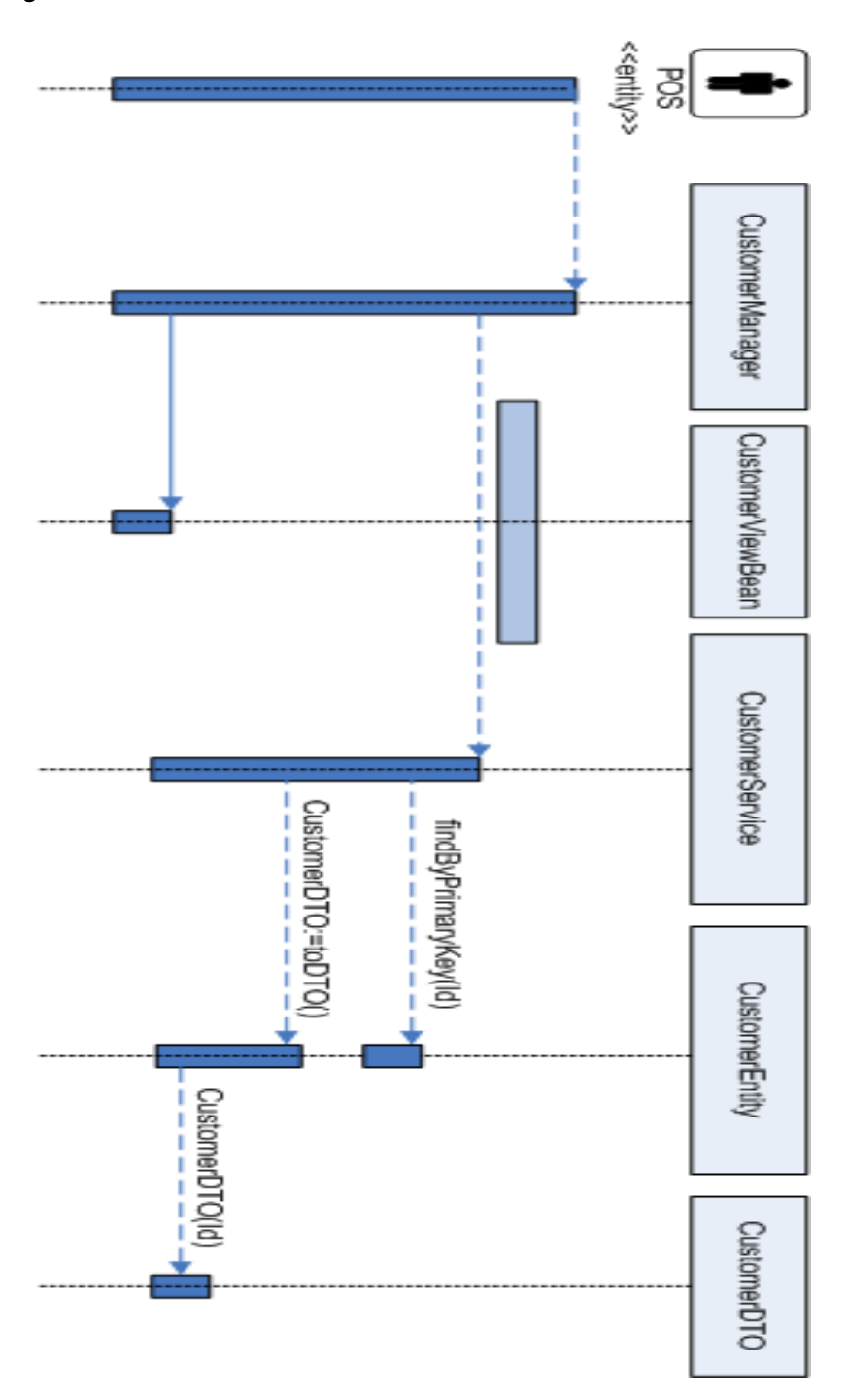

*Figure 7–8 Extension with Inheritance*

All of the product code would be extended (the service interface, the implementation, the DTO and view beans utilized by the service, the UI layers and the application manager interface and implementation) to handle access to the new field.

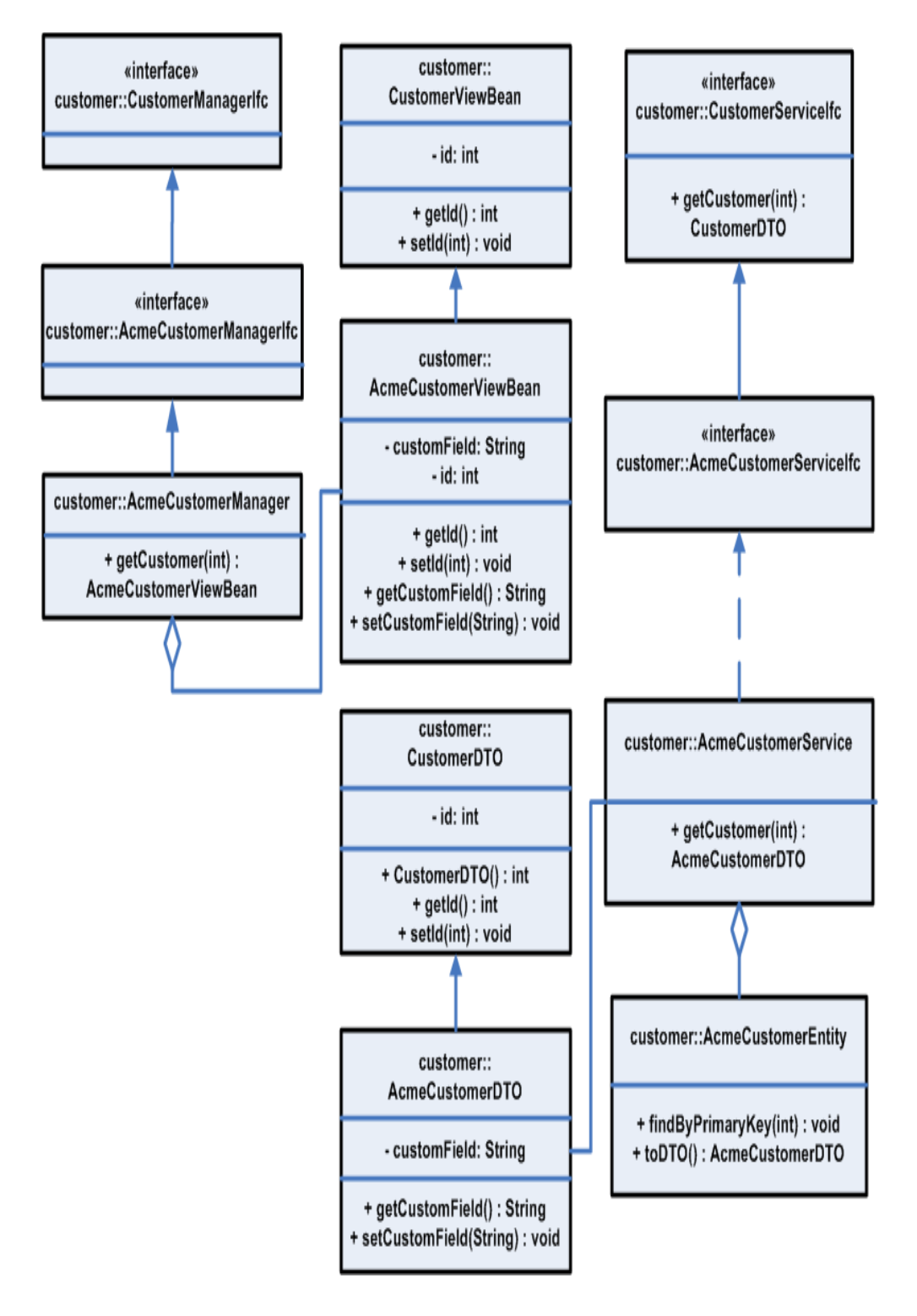

*Figure 7–9 Extension with Inheritance: Class Diagram*

### **Replacement of Implementation**

This strategy involves keeping the existing product interfaces to the service intact, but utilizing a new implementation. This strategy is suggested for when the entire persistence layer for a particular service is changed or delegated to an existing system.

The following diagram demonstrates the replacement of the product Customer Service implementation with an adapter that delegates to an existing CRM solution (the system of record for customer information for the retailer).

This provides access to the data from the existing services that depend on the service interface.

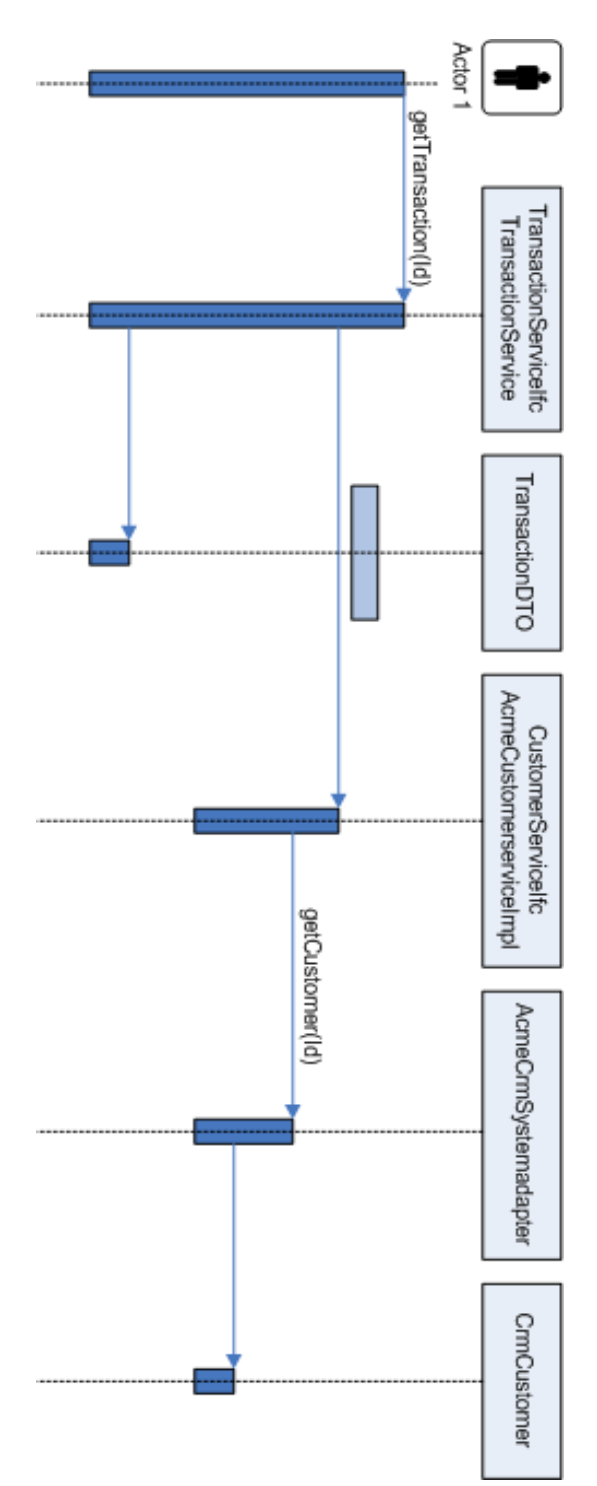

*Figure 7–10 Replacement of Implementation*

### **Service Extension with Composition**

This method is preferred adding features and data to the base product configuration. This is done with Composition, instead of inheritance.

For specific instances when you need more information from a service that the base product provides, and you wish to control application behavior in the service layer, it is suggested to use this extension strategy. The composition approach to code reuse provides stronger encapsulation than inheritance. Using this method keeps explicit reference to the extended data/operations in the code that needs this information. Also, the new service contains rather than extends the base product. This allows for less coupling of the custom extension to the implementation of the base product.

*Figure 7–11 Extension with Composition: Class Diagram*

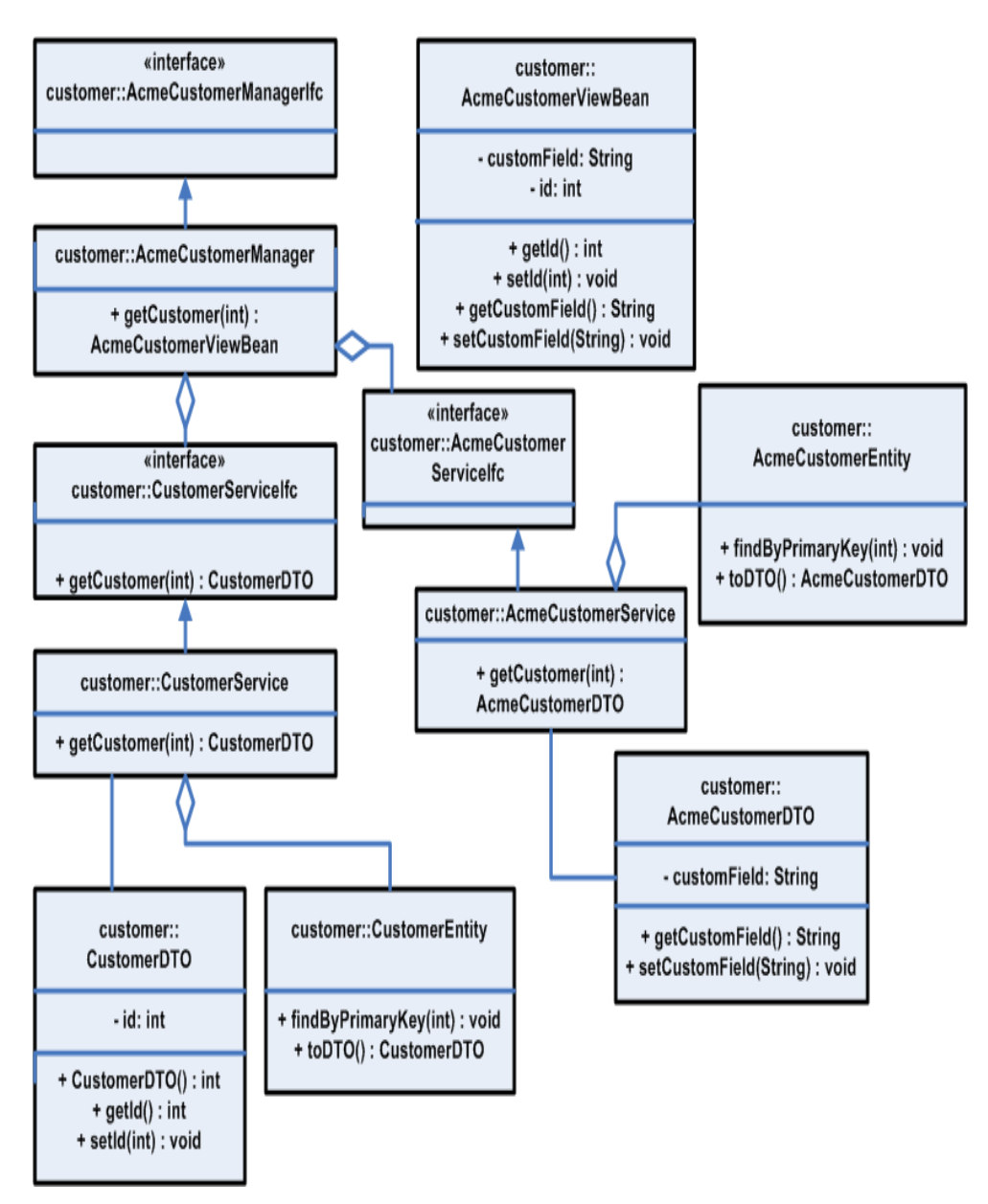

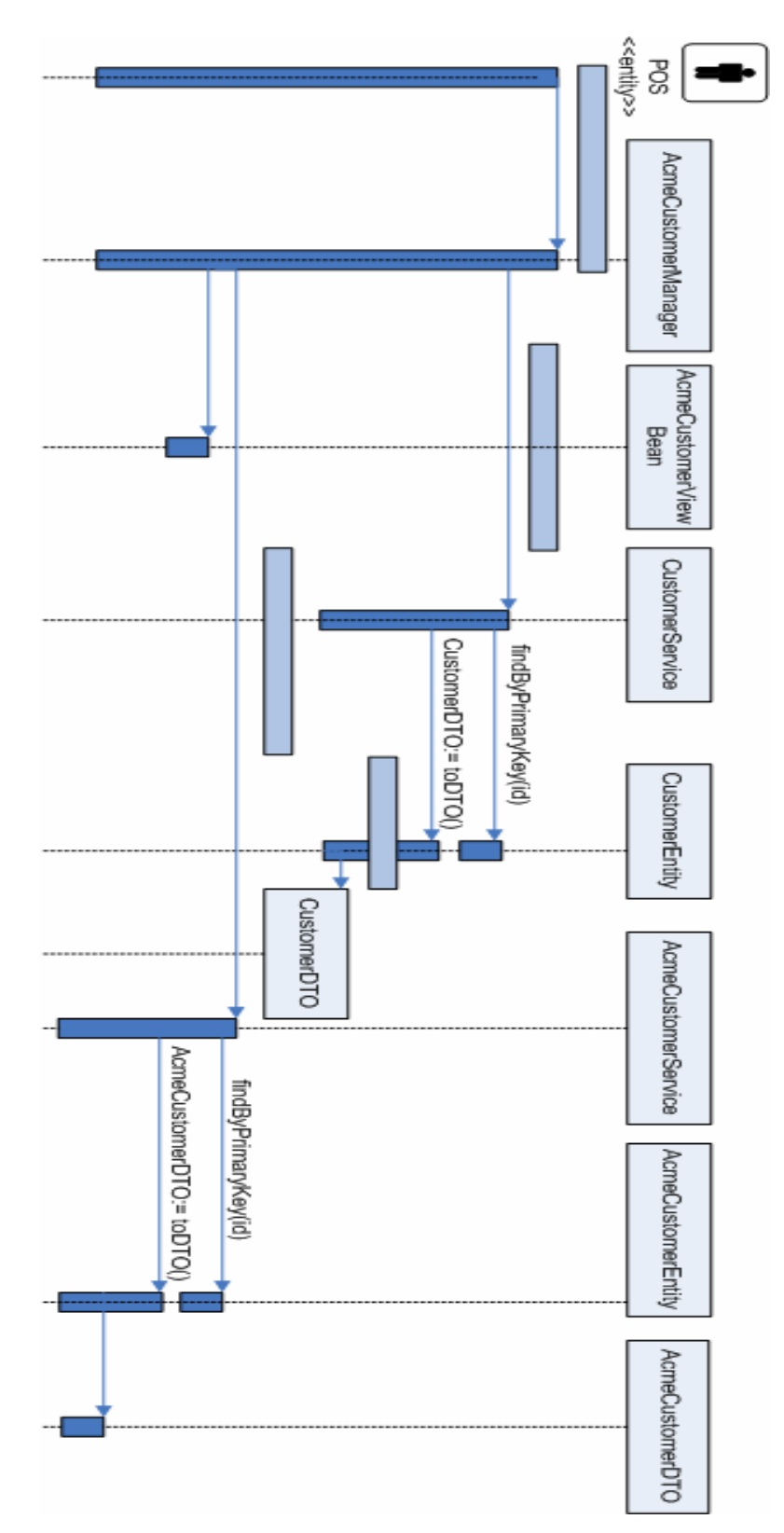

*Figure 7–12 Extension Composition*

### **Data Extension Through Composition**

This strategy describes having the entity layer take responsibility for mapping extra fields to the database by aggregating the custom information and passing it through the service layer. This approach assumes that the extra data is presented to the user of the system and persisted to the database, but is not involved in any service layer business logic.

This scenario alters the UI layer (JSP/Action/ViewBean) and adds a new ApplicationManager method to call assemble the ViewBean from the extensible DTO provided by the replaced Entity bean.

Slight modifications to the Service session bean might be necessary to support the toDTO() and fromDTO (ExtensibleDTOIfc dto) methods on the Entity bean, depending on base product support of extensions on the particular entity bean.

- **1.** Create the new ApplicationManager session facade.
- **2.** Create the new ViewBeans required of the UI.
- **3.** Create a new Entity bean that references the original data to construct a base product DTO that additionally contains the custom data using the extensible DTO pattern.
- **4.** Create a new DTO based on the extensible DTO pattern.
- **5.** Create new JSP pages to reference the additional data.
- **6.** Change the deployment descriptors that describe which implementation to use for a particular Entity bean.
- **7.** Change the new Struts configuration and Action classes that reference the customized Application Manager Session facade.
- **8.** If necessary, change the Commerce Service Session facade to give control of the toDTO and fromDTO methods to the Entity bean and do not assemble or disassemble the DTO in this layer, as it does not give a good plug point for the Extensible DTOs.

The following diagram describes the life cycle of the data throughout the request.

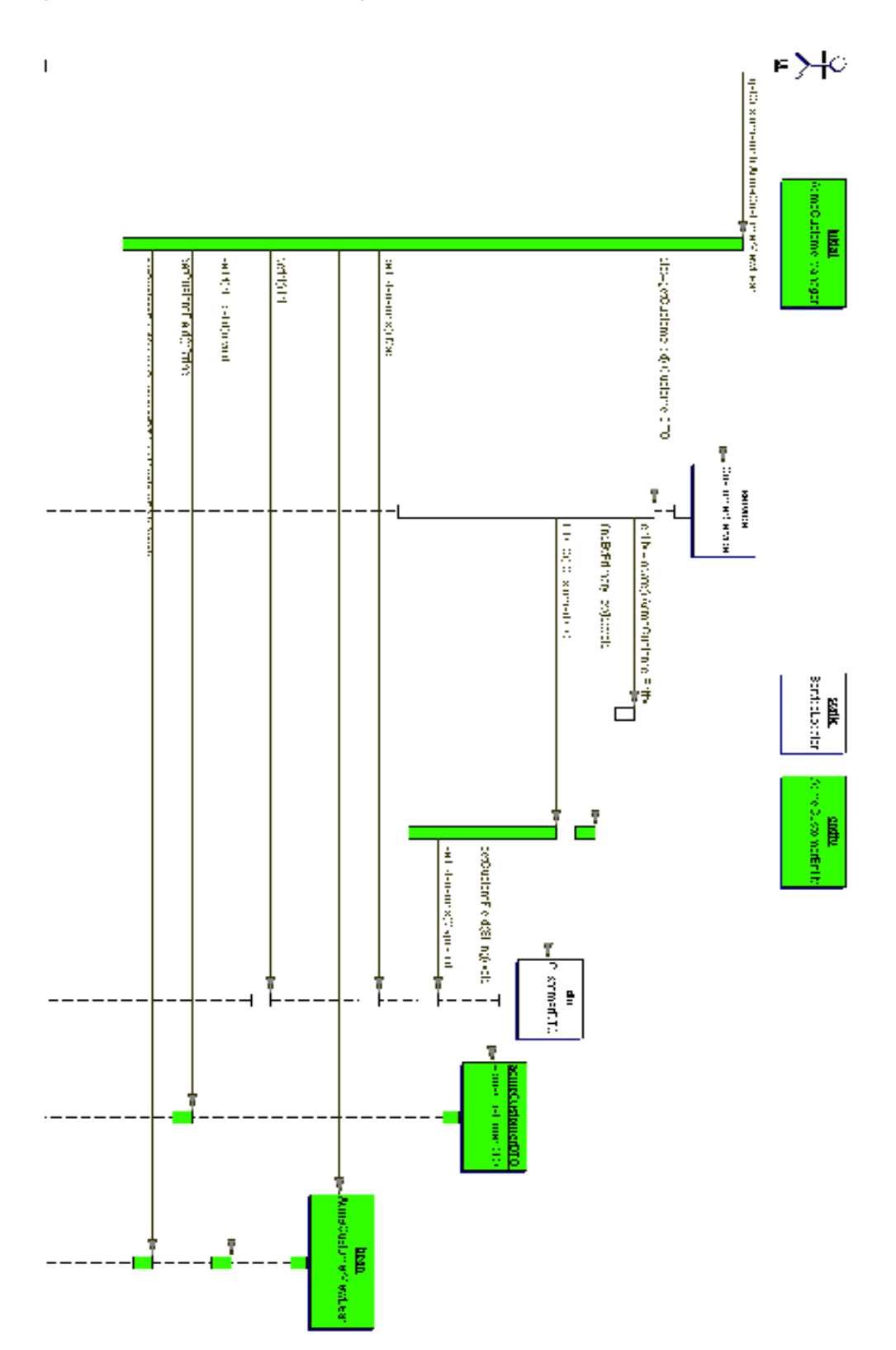

*Figure 7–13 Data Extension Through Composition*

The following class diagram describes the various classes created.

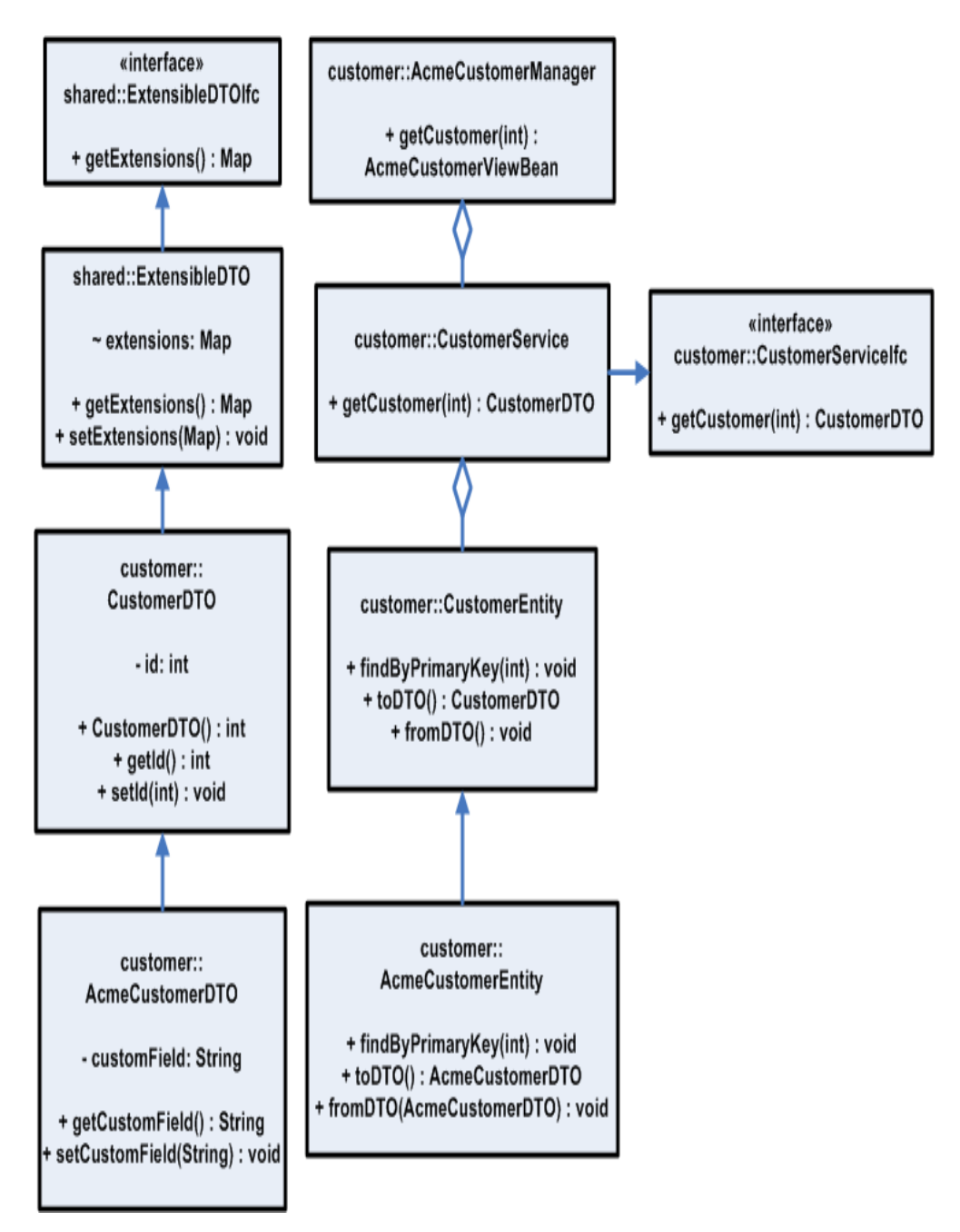

*Figure 7–14 Data Extension Through Composition: Class Diagram*

# **Application Services**

Application Services requests information from Commerce Services and returns that information to the Web UI in a format that can be displayed by the Web UI.

Oracle Retail implements application services in the form of application managers. Application managers aggregate services from multiple Commerce Services into a smaller number of interfaces, and correspond generally to a specific portion of the application user interface.

The presence of the Application Services layer offers opportunities for customization that can make your implementation of Back Office more stable across upgrades. This pattern optimizes network traffic, as requests for multiple Commerce Services tend to be funneled through a smaller number of application managers.

These services contain primarily application logic. Business logic should be kept out of these services and instead shared from the Commerce Services tier. In many cases the only function of an Application Service method is to call one or more Commerce Services. Each manager is a facade for one or more Commerce Services. A typical method in the Application Services layer aggregates several method calls from the Commerce Services layer, allowing the real retail business components to remain decoupled from each other.

Application managers are called by Struts Action classes to execute functionality that ultimately derives from Commerce Services. Struts Action classes should not call Commerce Services directly.

 The following figure shows how an Application Manager functions within the application.

*Figure 8–1 Application Manager in Operation*

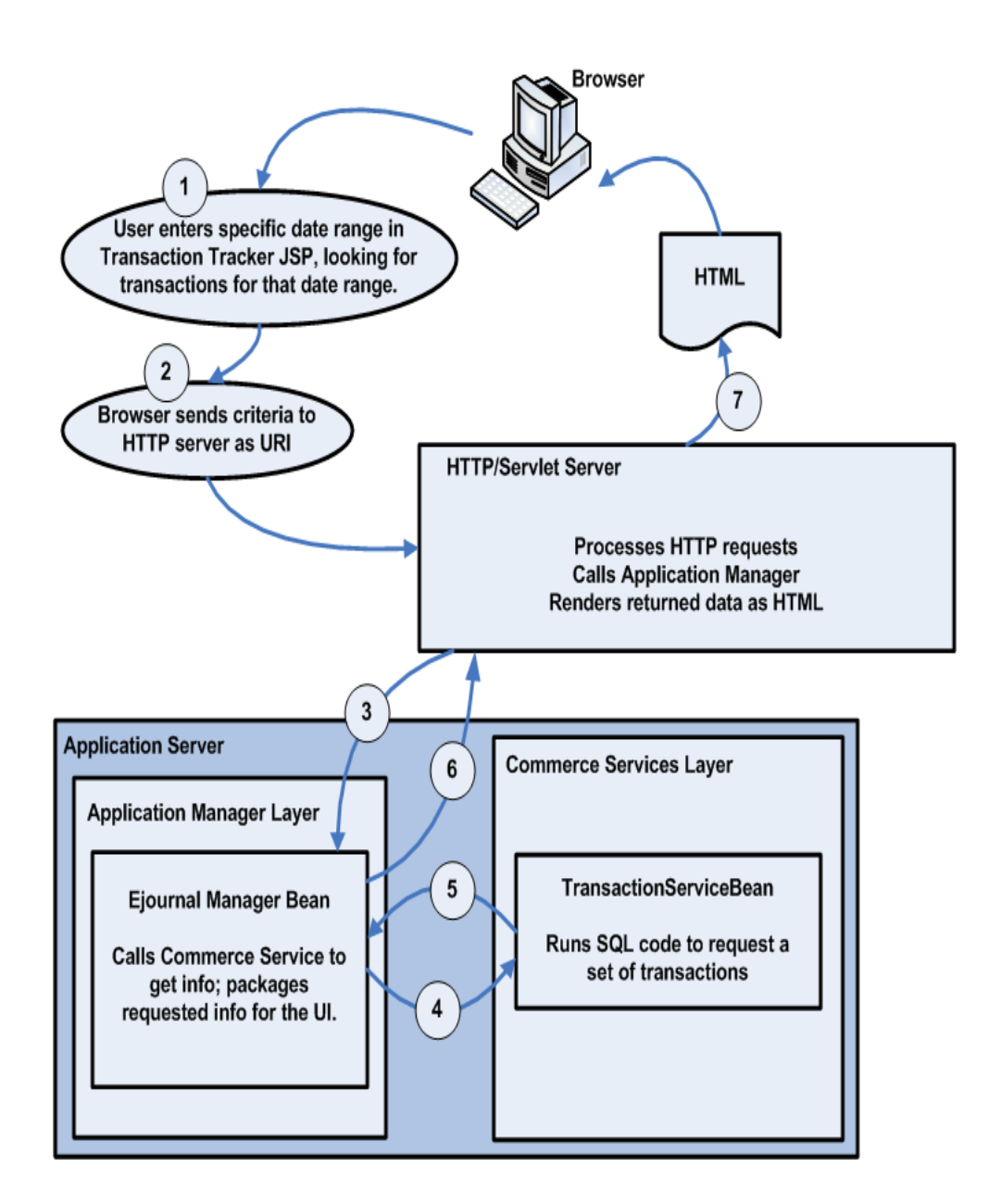

## **Application Service Architecture**

The following diagram shows the relationship between the User Interface, the Application Services, and the Commerce Services.

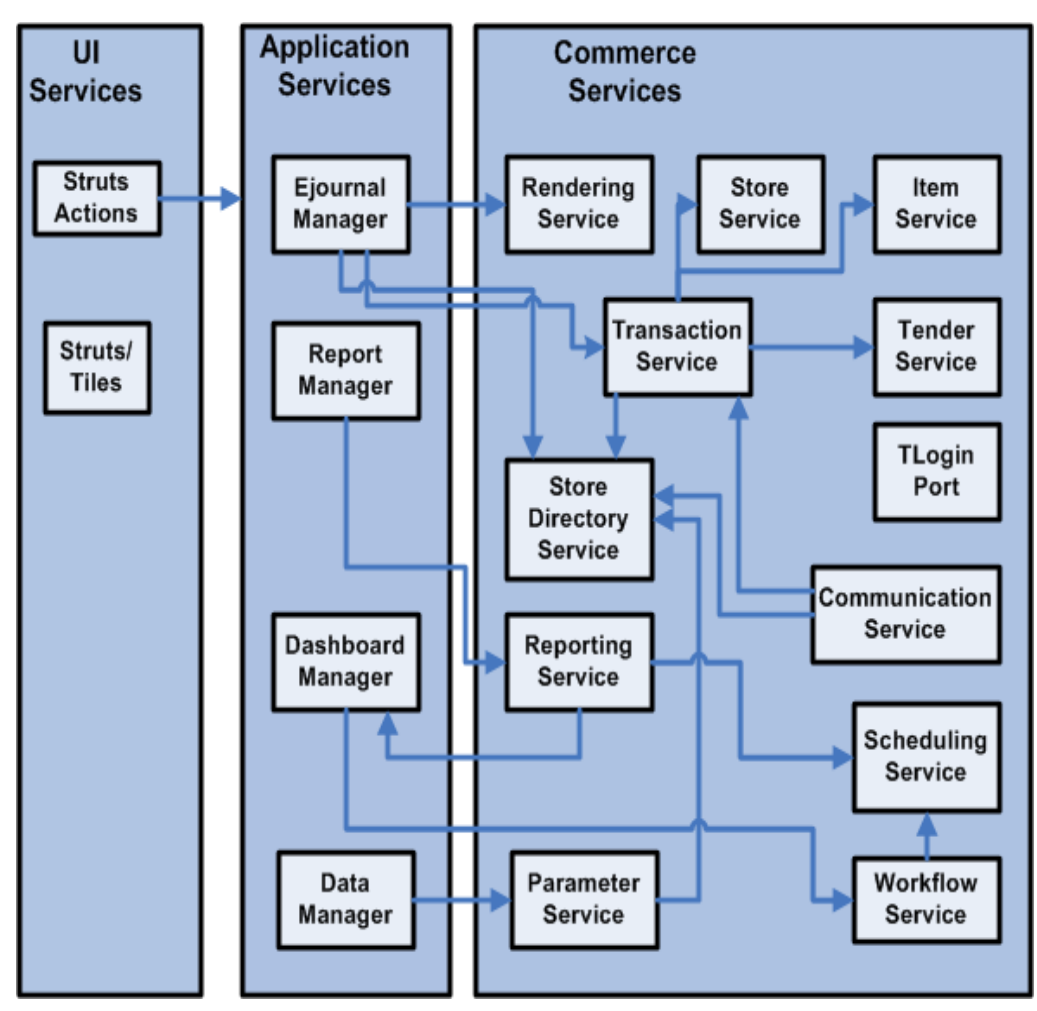

*Figure 8–2 Example Application Service Interactions* 

## **Application Manager Mapping**

Table 8–1 shows how individual Application Managers map to various parts of the application.

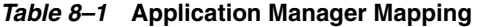

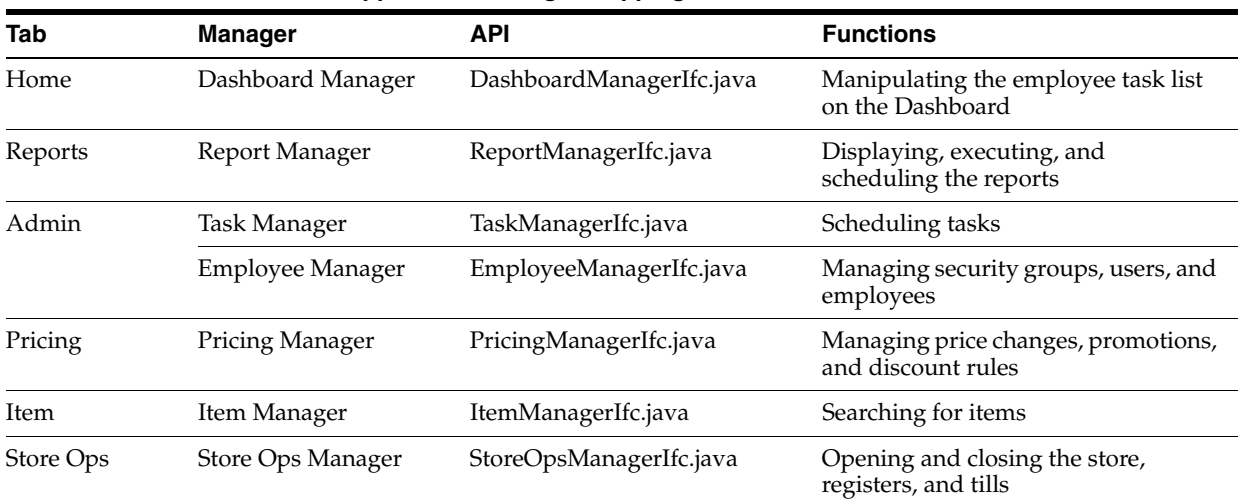

## **Extending an Application Manager**

The application manager layer provides an opportunity for customizing application behavior without changing the underlying Commerce Services. Some examples of reasons to extend or modify an application manager include:

- To change content that comes from Commerce Services. You can remove data or change how it is handled, formatted, or displayed by changing the logic in the application manager.
- You can provide additional data to your JSPs via the application managers, either by supplying data that comes from existing Commerce Services functions but is not displayed by the default user interface, or by calling new, custom Commerce Services.
- When you add input fields to the user interface, you must make sure that the appropriate application manager knows about those fields and knows how to handle them. If you are extending search criteria, for example, the application manager has to be able to pass those criteria on to the Commerce Service layer.

## **Creating a New Application Manager**

The following steps outline the requirements for making a new application manager:

- **1.** Make new EJB.jar for the application manager.
	- New directory \webapp\<new\_app\_manager\_name>
	- build.xml file to control building with ant
	- $sub\text{-directory that contains } \classes, \inst, \java\, \WEB\text{-INF}, \META\text{-INF},$ \dist, \src, \web and \test directories
	- WEB-INF directory that contains Struts/Tiles config files
	- web directory that contains .jsp files
- **2.** Edit application configuration files.
	- Edit build.xml file for \backoffice to add your new module to the suite.modules property list.
	- application.xml: add a tag for your EJB to the list of EJBs, as manager name-admin-ejb.jar.
	- Add the module in the backoffice.env to build this newly added module under build directory.
- **3.** Edit UI files.

Create UI references in Struts configuration files, as described in [Chapter 6, "Coding](#page-58-0)  [Your First Feature".](#page-58-0)

## **Application Manager Reference**

All of the managers are stateless session facades which provide functionality in a UI-centric form to be called by Struts Action classes associated with various JSPs. The topics in this section describe the individual application managers.

### **Dashboard Manager**

Provides functions for displaying and manipulating the employee task list on the Dashboard, displayed when users click the Home tab in the user interface.

The following are dependencies:

- Workflow/Scheduling Service
- **Reporting Service**
- Employee/User Service

### **EJournal Manager**

EJournal Manager handles functionality related to the Transaction Tracker tab in the user interface. EJournal Manager enables searches for transactions based on a variety of criteria and combinations of criteria.

The following are dependencies:

- Parameter Service
- Tender Service
- **Transaction Service**
- Customer Service
- **Store Directory**
- **Reporting Service**

#### **Item Manager**

Item Manager handles item search functions for the Item tab in Back Office.

The following are dependencies:

- **Item Service**
- **Store Directory**

### **Report Manager**

Provides functions for displaying, executing, and scheduling the reports, as well as managing lists of user favorite reports. Supports the application's Reports tab.

The following are dependencies:

- Workflow/Scheduling Service
- **Store Directory**
- **Reporting Service**
- ReportGroupTaskExecutionMDB

### **Store Manager**

Provides the ability to read and write information about a store to and from the database. This includes store address and store hierarchy information.

The following are dependencies:

- Workflow/Scheduling Service
- **Store Directory**
- Employee/User Service

### **StoreOps Manager**

Provides store operations functions. This includes Start of Day, End of Day, and Deposit operations, as well as opening and closing registers and opening and reconciling tills. This manager handles tasks for the Store Ops tab in Back Office.

The following are dependencies:

- StoreOps Service
- Parameters Service
- **Currency Service**

### **Task Manager**

Handles workflow and displays job information.

The following are dependencies:

- **Workflow Service**
- File Transfer Service

# **Commerce Services**

The topics in this chapter describe each of the available Commerce Services. The Commerce Services in Back Office provide the model component of the MVC pattern; they store the state of data and respond to requests to change that state which come from the controller. The Commerce Services are intended to encapsulate all of the business logic of the application. They are built as session beans, sometimes exposed as Web services, which contain the shared retail business logic. Commerce Services aggregate database tables into objects, combining sets of data into logical groupings. They are organized by business logic categories rather than application functionality. These are services like Transaction, Store Hierarchy, or Parameter, which could be used with any retail-centric application. The Commerce Services talk to the database through a persistence layer of entity beans, described in [Chapter 10, "Store Database".](#page-128-0)

For each service, this chapter includes a description, a listing of the database tables used by the service, plus notes on extending the service and a list of dependencies on other services. The database tables listed are those which are updated by the service directly, excluding any services merely accessed by the service, or which are updated through other services.

**Note:** For complete and updated database tables for the services listed in this chapter, refer to the *Oracle Retail Strategic Store Solutions Data Model: Relational Integrity Diagrams*.

This chapter covers the following services:

- ["Calendar Service"](#page-97-0)
- ["Code List Service"](#page-97-1)
- ["Currency Service"](#page-100-0)
- ["Customer Service"](#page-101-0)
- ["Employee/User Service"](#page-101-1)
- ["File Transfer Service"](#page-102-0)
- ["Financial Totals"](#page-103-1)
- ["Item Service"](#page-104-0)
- ["Parameter Service"](#page-107-0)
- "Party Service"
- ["POSlog Import Service"](#page-109-0)
- "Post-Processor Service"
- ["Pricing Service"](#page-112-0)
- ["Reporting Service"](#page-114-0)
- "Store Directory Service"
- ["Store Service"](#page-116-0)
- "Store Ops Service"
- ["Tax Service"](#page-119-0)
- ["Time Maintenance Service"](#page-120-0)
- "Transaction Service"
- ["Workflow/Scheduling Service"](#page-125-0)

## **Commerce Services in Operation**

The following figure shows how the Commerce Services function within the application.

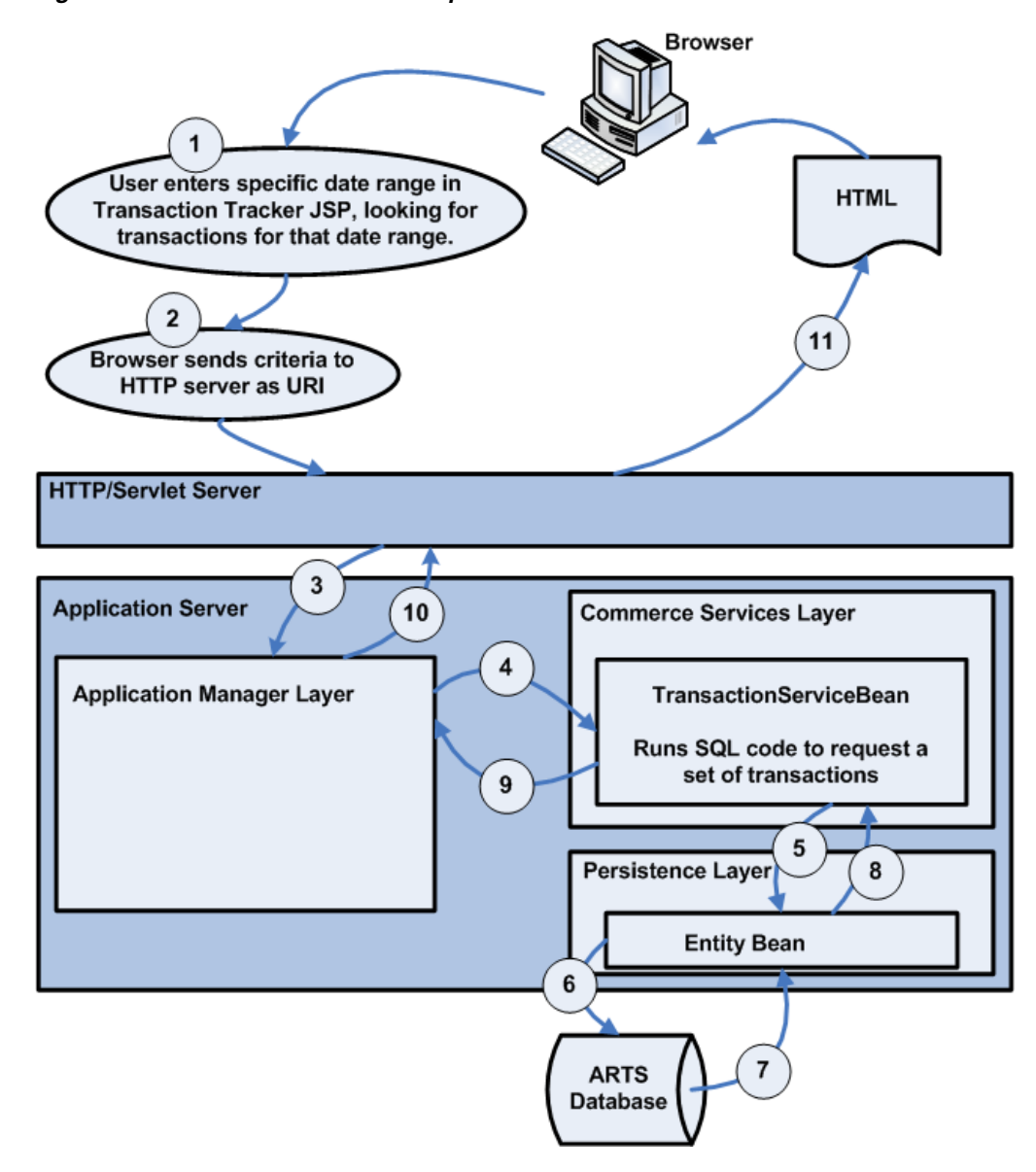

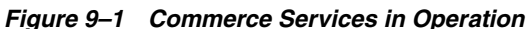

### **Creating a New Commerce Service**

To create a new Commerce Service, use the following basic steps:

- **1.** Make a new EJB.jar with the following components:
	- New directory \COMMERCESERVICES\<new\_service\_name>
	- A build.xml file for ant configurations
	- \classes, \META-INF, \dist, \src and \test directories
- **2.** Edit application configuration files:
	- Edit the build.xml file for \backoffice to add the module to the suite.modules property list.
	- Edit the application.xml file: add a tag for the EJB to the list of EJBs.
- Add the module in the backoffice.env to build this newly added module under build directory.
- **3.** Edit Application Service and UI files:
	- Update Application Service to call methods in the Commerce Service.
	- Create UI references in Struts configuration files.

### <span id="page-97-0"></span>**Calendar Service**

Package of business-calendar-related functionality for reporting.

### **Database Tables Used**

- CA\_CLD (Calendar)
- CA\_CLD\_LV (Calendar Level)
- CA\_CLD\_PRD (Calendar Period)
- CA\_PRD\_RP\_V4 (Calendar Reporting Period V4)

### **Interfaces**

Access the service through CalendarServiceIfc.java:

#### *Example 9–1 CalendarServiceIfc.java: Methods*

CalendarReportRangeDTO getReportingPeriods(int calendarId, CalendarLevel level, Date startDate, Date endDate) throws RemoteException, FinderException; Collection getReportingPeriodsAllLevels(int calendarId, Date transactionTime) throws RemoteException, FinderException, CreateException; void createCalendar(int id, String name) throws RemoteException, CreateException; void removeCalendar(int id) throws RemoteException, RemoveException;

### **Extending This Service**

You can extend this service to change the way dates are handled. For example, the default service provides year, month, week, and day as units for reporting. You might want to add quarters to this list. Doing so requires adding code to the service to handle resolving data to the new unit. However, if you wanted to remove one of these units, for example, remove reporting by week, you can do so by changing the database alone.

### **Dependencies**

None.

### **Tier Relationships**

The functionality of this service is the same whether it is used within Central Office or Back Office.

### <span id="page-97-1"></span>**Code List Service**

The Code List Service enables web applications to retrieve code lists from various sources:

- Inventory codes
- Advanced Pricing codes
- POS Department codes
- Suspended Transactions codes

#### **Database Tables Used**

ID\_LU\_CD (CodeList)

#### **Interfaces**

Access this interface through CodeListServiceIfc.java. The following code sample shows the available methods:

#### *Example 9–2 CodeListServiceIfc.java: Methods*

```
public interface CodeListServiceIfc
{
     /**
      * Retrieve the inventory Reason Codes
      */
     public Collection getInventoryCodeList() throws RemoteException, 
FinderException;
```
/\*\*

- \* Retrieve reason codes by store and description
- \* @param storeId
- \* @param description
- \* @return
- \* @throws RemoteException
- \* @throws FinderException
- \*/

 public Collection getReasonCodeByStoreAndDescription(String storeId, String description) throws RemoteException, FinderException;

/\*\*

- \* Retrieve reason codes by store and description and group
- \* @param storeId
- \* @param description
- \* @param group
- \* @return
- \* @throws RemoteException
- \* @throws FinderException
- \*/

 public Collection getReasonCodeByStoreAndDescriptionAndGroup(String storeId, String description, String group) throws RemoteException, FinderException;

/\*\*

- \* Retrieve reason code value for a given entry name
- \* @param storeId
- \* @param description
- \* @param group
- \* @param entryName
- \* @return
- \* @throws RemoteException
- \* @throws FinderException
- \*/

 public ReasonCodeDTO getReasonCodeByName(String storeId, String description, String group, String entryName) throws RemoteException, FinderException;

/\*\*

- \* Retrieve reason code for a given entry value
- \* @param storeId
- \* @param description
- \* @param group
- \* @param entryValue
- \* @return
- \* @throws RemoteException
- \* @throws FinderException

\*/

 public ReasonCodeDTO getReasonCodeByValue(String storeId, String description, String group, String entryValue) throws RemoteException, FinderException;

/\*\*

- \* Retrieve default reason code in a group
- \* @param storeId
- \* @param description
- \* @param group
- \* @return
- \* @throws RemoteException
- \* @throws FinderException

\*/

 public ReasonCodeDTO getDefaultReasonCode(String storeId, String description, String group) throws RemoteException, FinderException;

```
 /**
  * Returns a collection of PosDepartmentDTOs.
  * @return Collection of PosDepartmentDTO
  * @throws RemoteException
  * @throws FinderException
  */
 public Collection getPosDepartments() throws RemoteException, FinderException;
 DBUtilsIfc getDBUtils() throws RemoteException;
```
#### **Extending This Service**

}

You can add additional codes to the system without extending this service, as it simply retrieves the set of codes that exist.

#### **Dependencies**

None.

#### **Tier Relationships**

The functionality of this service is the same whether it is used in Central Office or Back Office.

### <span id="page-100-0"></span>**Currency Service**

The Currency Service enables you to query for the base local currency setting, from the database. This service also handles addition of currency, including currency in multiple denominations.

### **Database Tables Used**

- CO\_CNY (Currency List)
- CO\_RT\_EXC (Exchange Rates)
- CO\_CNY\_DNM

### **Interfaces**

Access this interface through CurrencyIfc.java. The following code sample shows some of the available methods:

#### *Example 9–3 CurrencyIfc.java: Some Methods*

```
/**
        Adds this object to another CurrencyIfc object. <P>
         @param addCurrency object
        @return new value as object
    */
    //---------------------------------------------------------------------
    public CurrencyIfc add(CurrencyIfc addCurrency);
    //---------------------------------------------------------------------
    /**
        Subtracts CurrencyIfc object from this object. <P>
        @param subCurrency object
        @return new value as object
     */
     //---------------------------------------------------------------------
    public CurrencyIfc subtract(CurrencyIfc subCurrency);
     //---------------------------------------------------------------------
     /**
        Multiplies this object times another CurrencyIfc object. <P>
         @param multCurrency object
        @return new value as object
     */
     //---------------------------------------------------------------------
    public CurrencyIfc multiply(CurrencyIfc multCurrency);
     //---------------------------------------------------------------------
     /**
        Multiplies this object times another CurrencyIfc object. <P>
        @param multCurrency object
        @return new value as object
    */
     //---------------------------------------------------------------------
    public CurrencyIfc multiply(BigDecimal multCurrency);
```
#### **Extending This Service**

The default service supports U.S. dollars, Canadian dollars, Mexican pesos, Japanese yen, and British pounds (pound sterling); it can be extended to handle additional

currencies, and to enable the addition of multiple currencies to each other, with appropriate handling of exchange rates.

The service can also be extended to connect to an ASP to get exchange rates or other currency information.

#### **Dependencies**

None.

#### **Tier Relationships**

The functionality of this service is the same whether it is used within Central Office or Back Office; however, it is currently only used by Back Office.

### <span id="page-101-0"></span>**Customer Service**

The Customer Service is used to locate customer information. Typically this information is displayed as additional details to a transaction.

### **Database Tables Used**

PA\_CT (Customer)

### **Interfaces**

Access the service through CustomerServiceIfc.java:

#### *Example 9–4 CustomerServiceIfc.java: Methods*

public CustomerDTO getCustomer(String customerID) throws RemoteException, SearchException;

### **Extending This Service**

In a deployment, you can extend this service by connecting it to a Customer Relationship Management (CRM) application. The service encapsulates the Oracle Retail customer data function so that other portions of the application do not have to change if such a connection is implemented.

#### **Dependencies**

Party Service.

#### **Tier Relationships**

The functionality of this service is the same whether it is used within Central Office or Back Office.

### <span id="page-101-1"></span>**Employee/User Service**

Searches for employees and updates their details, including security permissions.

### **Database Tables Used**

CO\_ACS\_GP\_RS (GroupResourceAccess)

- CO\_GP\_WRK (WorkGroup)
- PA\_EM (Employee)

### **Interfaces**

Access the service through EmployeeServiceIfc.java, which offers methods for finding, adding, and updating employee records. The following code sample provides some examples:

#### *Example 9–5 EmployeeServiceIfc.java: Some Methods*

 /\*\* \* Finds the employee with the specified employee ID.  $\star$  \* @param employeeId the ID of the employee to find. \* @return A DTO containing the employee data. \* @throws RemoteException \*/ EmployeeDTO getEmployee(String employeeId) throws EmployeeNotFoundException, RemoteException; /\*\* \* Finds the employees whose first and last names begin with the specified strings.  $\star$ 

- \* @param firstName the beginning characters of the employee's first name.
- \* @param lastName the beginning characters of the employee's last name.

 \* @return an array of DTO's containing data about employees that match the search criteria.

- \* @throws RemoteException
- \*/

 EmployeeDTO[] searchEmployees(String firstName, String lastName) throws RemoteException;

#### **Extending This Service**

You can extend this service by replacing it with a connection to a personnel database or application, such as an LDAP system.

#### **Dependencies**

Party Service.

#### **Tier Relationships**

The functionality of this service is the same whether it is used within Central Office or Back Office.

### <span id="page-102-0"></span>**File Transfer Service**

The File Transfer Service passes arbitrary files from one component of the system to another. It stores the files in the database.

#### **Database Tables Used**

Database Tables Used

- FILE\_SET (File Set)
- FILE\_SET\_ITEM (File Set Item)

### **Interfaces**

Access the service through FileTransferIfc.java:

#### *Example 9–6 FileTransferServiceIfc.java: Methods*

```
public interface FileTransferServiceIfc
{
     FileSetDTO createFileSet(String name, String description) throws 
RemoteException;
```
FileSetDTO getFileSet(int id) throws RemoteException;

 FileSetDTO addItemToFileSet(int id, FileSetItemDTO fileSetItemDTO) throws RemoteException;

```
 FileSetDTO removeItemFromFileSet(int id, String fileName) throws 
RemoteException;
```
 DistributionPayload getDistributionPayload(String source) throws RemoteException;

}

#### **Extending This Service**

If your project has a particularly optimized solution for storing files on a server, you might want to replace this service with your own solution.

#### **Dependencies**

Store Directory.

#### **Tier Relationships**

The functionality of this service is the same whether it is used within Central Office or Back Office.

### <span id="page-103-1"></span><span id="page-103-0"></span>**Financial Totals**

This service provides functions for getting financial totals for transactions and till history. Each type of transaction and history has an associated Financial Total calculator to derive the various values in the Financial Totals classes from the particular transaction type.

### **Database Tables Used**

This service does not have persistent storage of its own; it relies on data from other services.

### **Interfaces**

Access the service through FinancialTotalsServiceIfc.java. The following code sample shows the available methods:

#### *Example 9–7 FinancialTotalsServiceIfc.java*

```
FinancialTotalsIfc getFinancialTotals(Collection transactions) throws 
FinancialTotalCalculationException, RemoteException;
```
 TransactionFinancialTotalsDTO getFinancialTotals(TransactionDTO dto) throws FinancialTotalCalculationException, RemoteException;

```
 TillHistoryFinancialTotalsDTO getFinancialTotals(TillHistoryDTO tillHistory, 
TillTenderHistoryDTO[] tillTenderHistory) throws 
FinancialTotalCalculationException, RemoteException;
```
UpdatedTillHistoryFinancialTotalsDTO

```
getFinancialTotalsAtReconcile(WorkstationDTO workstation, TillHistoryDTO 
tillHistory, TillTenderHistoryDTO[] tillTenderHistory, TenderAmountDTO endFloat, 
TenderAmountDTO[] tillCounts) throws FinancialTotalCalculationException, 
RemoteException;
```
FinancialUtilIfc getFinancialUtil() throws RemoteException;

### **Extending This Service**

You can extend this service to perform additional financial aggregations. You can add calculators for additional transaction types or alter the existing calculators.

### **Dependencies**

- **Item Service**
- **Currency Service**
- **Transaction Service**

### **Tier Relationships**

The functionality of this service is the same whether it is used in Central Office or Back Office.

### <span id="page-104-0"></span>**Item Service**

The Item Service provides item creation, item search, and item record maintenance. This service includes the ability to import item information: a flat file or XML file of item information is imported and can then be processed immediately or scheduled for later upload. The Item Service can take one of three actions on each item listed in an import:

- Add
- Update
- Delete

### **Database Tables Used**

AS\_ITM (Item)

AS\_ITM\_RTL\_STR (Retail Store Item)

AS\_ITM\_STK (Stock Item)

CO\_CLN\_ITM (Item Collection)

CO\_CLR (Item Color)

CO\_STYL (Item Style)

CO\_SZ (Item Size)

CO\_UOM (Item Unit Of Measure)

ID\_IDN\_PS (POS Identity)

### **Interfaces**

Use ItemServiceIfc.java, which offers methods to get, update, and import items, search for items, and to get specific information about items, such as units of measure, available colors, and available locations.

#### *Example 9–8 ItemServiceIfc.java: Some Methods*

```
 /**
       * @param itemID 
       */
     ItemDTO getItem(String itemID) throws RemoteException, FinderException;
      /**
       * updates the passed in dto, including possibly changing default data
\star * @param dto
       */
     void updateItem(ItemInfoDTO dto) throws RemoteException;
     /**
      * Imports items to the database.
\star@param content - Content containing items to be processed.
      */
     void importItem(String content) throws RemoteException;
     /**retrieves an item by its full key, if the item isn't found it returns 
default item data
\star * @param storeID 
      * @param posItemID 
      */
     ItemInfoDTO getAllItemInfo(String storeID, String posItemID, String itemID) 
throws RemoteException;
     /** retrieves item data, the collection may contain 0-n iteminfodtos
\star * @param storeID 
      * @param posItemID 
      */
     Collection searchForItems(Collection storeIDs, ItemSearchCriteria criteria) 
throws RemoteException;
     /**
```

```
 * @param storeID 
      * @param description 
      */
     Collection findByDescription(String storeID, String description) throws 
RemoteException, FinderException;
     /**
      * @param storeID 
      * @param itemID 
      */
     Collection findByPOSItemID(String storeID, String posItemID) throws 
RemoteException, FinderException;
     /**
      * Returns a collection of ColorDTOs representing all the available colors 
for items.
      * 
      */
     Collection getAvailableColorsForItems() throws RemoteException, 
FinderException;
     /**
      * Returns a collection of UnitOfMeasureDTOs representing all the available 
sizes for items.
\star */
     Collection getAvailableUnitOfMeasuresForItems() throws RemoteException, 
FinderException;
     /**
     * Returns a collection of SizesDTOs representing all the available sizes for 
items.
\star */
     Collection getAvailableSizesForItems() throws RemoteException, 
FinderException;
     /**
     * Returns a collection of StylesDTOs representing all the available styles 
for items.
      * 
      */
     Collection getAvailableStylesForItems() throws RemoteException, 
FinderException;
     /**
      * Returns a collection of LocationDTOs representing all the available 
locations for items at a given store.
\star */
     Collection getAvailableLocationsForItems(String storeID) throws 
RemoteException, FinderException;
     /**
      * Finds a collection of MerchandiseClassificationDTOs that an item can belong 
to.
      * @return
      * @throws RemoteException
      * @throws FinderException
      */
```

```
 Collection getMerchandiseClassifications() throws RemoteException, 
FinderException;
     /**
     * Keys used for importing items.
\star * currently maps to the ItemFileTableDef fields
     */
   String ITEM_ADD = "ADD":
     String ITEM_DELETE = "DEL";
     String ITEM_UPDATE = "CHG";
}
```
### **Extending This Service**

You can extend this service to add item information not carried by the default service. You can change this service to delegate to a merchandising system for item classification or item information. Either of these changes can be made by replacing the default service with a new service that adds the new material and references the default service for the rest of its data.

### **Dependencies**

Party Service.

### **Tier Relationships**

The functionality of this service is the same whether it is used within Central Office or Back Office. Central Office does not make use of as many of the available functions as Back Office does; currently, only Back Office can update and add items. However, Central Office can import items.

### <span id="page-107-0"></span>**Parameter Service**

This service stores application configuration data and provides methods for creating and distributing that data to store systems.

### **Database Tables Used**

- PARAMETER (Parameter)
- PARAMETER\_SET (Parameter Set)
- PARM\_EDITOR (Parameter Editor)
- PARM\_GROUP (Parameter Group)
- PARM\_SET\_PARM (Parameter Set Member)
- PARM\_SET\_TYPE (Parameter Set Type)
- PARM\_TYPE (Parameter Type)
- PARM\_VAL\_PROP (Parameter Possible Values)
- PARM\_VALIDATOR (Parameter Validator)
- PARM\_VALUE (Parameter Value)
- VAL\_PROP\_NAME (Validator Property Name)
VAL\_TYPE (Validator Type)

### **Interfaces**

Methods for the service can be found in ParameterServiceIfc.java:

#### *Example 9–9 ParameterServiceIfc.java: Sample Methods*

ParameterSetDTO getMasterSet() throws RemoteException;

ParameterSetDTO getMasterSet(String group) throws RemoteException;

Set getDistributionSets() throws RemoteException;

ParameterSetDTO getParameterSet(int id) throws RemoteException;

 ParameterSetDTO getParameterSet(int id, boolean retrieveParameters) throws RemoteException;

void deleteParameterSet(int id) throws RemoteException;

 ParameterIfc getApplicationParameter(String param, String defaultValue) throws RemoteException;

 ParameterIfc getApplicationParameter(String param, List defaultValues) throws RemoteException;

#### **Extending This Service**

Parameters can be added or removed without changing the Parameter Service, by importing a new master set of parameters.

#### **Dependencies**

None.

#### **Tier Relationships**

When used in Back Office, this service distributes parameters to Back Office and to Point-of-Service only. When used in Central Office, this service distributes parameters to Central Office, Back Office, and Point-of-Service.

### **Party Service**

The Party Service collects shared party data like addresses, phone numbers and other contact information. Parties are any person or entity that is a party to a transaction, such as an employee, store, or vendor.

- LO\_ADS (Address)
- PA\_CNCT (Contact)

The Party Service has no explicit interface file; it is a collection of entities, such as Address and Contact.

### **Extending This Service**

This service can be extended to connect to a third-party contact database to collect its data.

### **Dependencies**

None.

### **Tier Relationships**

The functionality of this service is the same whether it is used within Central Office or Back Office.

# **POSlog Import Service**

Imports POSlog-formatted XML into the database.

- AS\_DRW\_WS (Workstation Drawer)
- AS\_ITM\_UNK (Unknown Item)
- AS\_LY (Layaway)
- AS\_TL (Till)
- AS\_WS (Workstation
- CA\_DY\_BSN (Business Day)
- CA\_PRD\_RP (Reporting Period
- CO\_MDFR\_CMN (Commission Modifier)
- CO\_MDFR\_RTL\_PRC (Retail Price Modifier)
- CO\_MDFR\_SLS\_RTN\_TX (Sale Return Tax Modifier)
- CO\_MDFR\_TX\_EXM (Tax Exemption Modifier)
- DO\_CNT\_PHY (Physical Count Document)
- DO\_CR\_STR (Store Credit)
- DO\_CRD\_GF (Gift Card)
- LE\_HST\_STR (Store History)
- LE\_HST\_STR\_SF\_TND (Store Safe Tender History)
- LE\_HST\_STR\_TND (Store Safe Tender)
- LE\_HST\_TL (Till History)
- LE\_HST\_TL\_TND (Till Tender History)
- LE\_HST\_WS (Workstation History)
- LE\_HST\_WS\_TND (Workstation Tender History)
- LE\_LTM\_MD\_TND (Tender Media Line Item)
- LO\_ADS (Address)
- LO\_EML\_ADS (Email Address)
- OR\_LTM (Order Line Item)
- OR\_LTM\_MDFR\_RPRC (Order Line Item Retail Price Modifier)
- OR\_ORD (Order)
- ORGN\_CT (Business Customer)
- PA\_CNCT (Contact)
- PA\_CT (Customer)
- PA\_ID\_PRTY\_GEN (Party ID Generation)
- PA\_PHN (Phone Number)
- PA\_PRTY (Party)
- TR\_ADS\_SLS\_RTN (Sale Return Line Item Address)
- TR\_CNT\_INV (Inventory Count Transaction)
- TR\_CTL (Control Transaction)
- TR\_FN\_ACNT (Financial Accounting Transaction)
- TR\_ITM\_CPN\_T(NCDo upon Tender Line Item)
- TR\_LON\_TND (Tender Lone Transaction)
- TR\_LTM\_ALTR (Alteration Line Item)
- TR\_LTM\_CHK\_T(NCD heck Tender Line Item)
- TR\_LTM\_CR\_STR\_TND (Store Credit Line Item)
- TR\_LTM\_CRDB\_CRD\_TN (Credit Debit Tender Line Item)
- TR\_LTM\_DSC (Discount Line Item)
- TR\_LTM\_GF\_CF\_TND (Gift Certification Tender Line Item)
- TR\_LTM\_GF\_CRD\_TND (Gift Card Tender Line Item)
- TR\_LTM\_PHY\_CNT (Physical Count Line Item)
- TR\_LTM\_PRCH\_ORD\_TND (Purchase Order Tender Line Item)
- TR\_LTM\_PYAN (Payment On Account Line Item)
- TR\_LTM\_RTL\_TRN (Retail Transaction Line Item)
- TR\_LTM\_SLS\_RTN (Sale Return Line Item)
- TR\_LTM\_SLS\_RTN\_TX (Sale Return Tax Line Item)
- TR\_LTM\_SND\_CHK\_TND (Send Check Tender Line Item)
- TR\_LTM\_TND (Tender Line Item)
- TR\_LTM\_TND\_CHN (Tender Change Line Item)
- TR\_LTM\_TRV\_CHK\_TND (Travelers Check Tender Line Item)
- TR\_LTM\_TX (Tax Line Item)
- TR\_PKP\_TND (Tender Pickup Transaction)
- TR\_RCV\_FND (Funds Receipt Transaction)
- TR\_RTL (Retail Transaction)
- TR\_SLS\_PS\_NO (POS No Sale Transaction)
- TR\_STR\_OPN\_CL (Store Open Close Transaction)
- TR\_TL\_OPN\_CL (Till Open Close Transaction)
- TR\_TRN (Transaction)
- TR\_VD\_PST (Post Void Transaction)
- TR\_WS\_OPN\_CL (Workstation Open Close Transaction)

The functions of the POSlog Import Service are encapsulated within the Transaction Service; if you need to call for a POSlog Import, do so through the Transaction Service.

### **Extending This Service**

You can extend this service to capture additional custom POSLog elements which are not part of the base ARTS IXRetail XML standard.

### **Dependencies**

None.

### **Tier Relationships**

The functionality of this service is the same whether it is used within Central Office or Back Office.

### **Post-Processor Service**

The Post-Processor Service provides a service interface for processing transactional data after it is received and storing the information in summary tables. Post-processing serves as a performance enhancement for reports.

- LE\_SMY\_EM\_TMACV (EmployeeProductivitySummary)
- LE\_SMY\_EM\_SLS (EmployeeSalesSummary)
- LE\_SMY\_EM\_WS\_TMACV (EmployeeWorkstationProductivitySummary)
- LE\_SMY\_DPT\_SLS (FlashSalesDepartmentSummary)
- LE\_SMY\_MRH\_SLS (FlashSalesMerchandiseHierarchySummary)
- LE\_SMY\_FLSH\_SLS (FlashSalesSummary)
- LE\_SMY\_PS\_DPT (PosDepartmentSummary)
- LE\_SMY\_TL\_SLS (TillSalesSummary)
- LE\_SMY\_WS\_SLS (WorkstationSalesSummary)

This service offers a simple interface: there is only one method, processTransactions(). Access this service through PostProcessorServiceIfc.java:

#### *Example 9–10 PostProcessorServiceIfc.java: Some Methods*

```
public interface PostProcessorServiceIfc
{
     void processTransactions() throws RemoteException;
}
```
#### **Extending This Service**

This service is designed to support a variety of post-processors, which can be created as separate objects. You can extend this service by adding additional post-processors.

#### **Dependencies**

- Calendar Service
- **Financial Totals Service**
- **Transaction Service**

#### **Tier Relationships**

This functionality is present in both Back Office and Central Office. However, because there are currently no reports in Central Office which rely on the Post Processors, this service is disabled in Central Office.

### **Pricing Service**

The Pricing service offers functions for requesting pricing rules, modifying the pricing rules, and creating new pricing rules.

- MA\_PRC\_ITM (ItemPriceMaintenance)
- MA\_ITM\_PRN\_PRC\_ITM (PermanentPriceChangeItem)
- TR\_CHN\_PRN\_PRC (PermanentPriceChange)
- MA\_ITM\_TMP\_PRC\_CHN (TemporaryPriceChangeItem)
- TR\_CHN\_TMP\_PRC (TemporaryPriceChange)
- CO\_EL\_PRDV\_DPT (DepartmentPriceDerivationRuleEligibility)
- CO\_EL\_PRDV\_ITM (ItemPriceDerivationRuleEligibility)
- CO\_PRDV\_ITM (ItemPriceDerivation)
- CO\_EL\_MRST\_PRDV (MerchandiseStructurePriceDerivationRuleEligibility)
- TR\_ITM\_MXMH\_PRDV (MixAndMatchPriceDerivationItem)
- RU\_PRDV (PriceDerivationRule)
- RU\_TY\_PRDV (PriceDerivationRuleType)
- CO\_EV (Event)
- CO\_MNT\_ITM (ItemMaintenanceEvent)
- CO\_EV\_MNT (MaintenanceEvent)
- AS\_ITM\_RTL\_STR (Retail Store Item)

Access this interface through PricingServiceIfc.java. The following code sample shows a few of the available methods:

#### *Example 9–11 PricingServiceIfc.java: Some Methods*

{ void importPricing(String content) throws RemoteException; AdvancedPricingRuleDTO createAdvancedPricingRule(String storeID, int priceDerivationRuleTypeId, String name, Date effectiveDate, Date expirationDate, ComparisonBasis sourceBasis, ComparisonBasis targetBasis) throws RemoteException, AdvancedPricingRuleException;

 AdvancedPricingRuleDTO getAdvancedPricingRule(String store, int id) throws RemoteException, AdvancedPricingRuleException;

 void removeAdvancedPricingRule(String store, int id) throws RemoteException, AdvancedPricingRuleException;

```
 Collection getAllPricingRuleTypesForStore(String storeID) throws 
RemoteException;
```
 Collection findAdvancedPricingRules(AdvancedPricingRuleSearchCriteria criteria) throws RemoteException, AdvancedPricingRuleSearchException;

 void endAdvancedPricingRule(String storeId, int id) throws RemoteException, AdvancedPricingRuleException;

 Collection findPricingPromotions(PricingPromotionSearchCriteria pricingPromotionSearchCriteria) throws RemoteException, PricingPromotionNotFoundException;

 PricingChangeDTO updateTemporaryPriceChange(PricingChangeDTO pricingChangeDTO) throws RemoteException,PricingChangeException;

 java.util.HashMap findPricingPromotion(String promotionId, String storeId) throws RemoteException, PricingPromotionNotFoundException;

 PricingPromotionSearchCriteria getItemDetails(String eventId, String itemId, String storeId) throws RemoteException, ItemNotFoundException, ItemIneligibleException;

 Collection findPricingChanges(PricingChangeSearchCriteria pricingChangeSearchCriteria) throws RemoteException, PricingChangeSearchException, PricingChangeException;

 void addSourceToAdvancedPricingRule(int pricingRuleID, String storeID, String sourceId, BigDecimal comparisonValue) throws RemoteException, AdvancedPricingRuleException;

 void addTargetToAdvancedPricingRule(int pricingRuleID, String storeID, String targetId, BigDecimal reduction, int limitCount) throws RemoteException,

AdvancedPricingRuleException;

 void removeSourceTargetFromAdvancedPricingRule(int pricingRuleID, String storeID, String[] sourceIds, String[] targetIds) throws RemoteException, AdvancedPricingRuleException;

 void removeTargetFromAdvancedPricingRule(int pricingRuleID, String storeID, String targetId) throws RemoteException, AdvancedPricingRuleException;

 void removeSourceFromAdvancedPricingRule(int pricingRuleID, String storeID, String sourceId) throws RemoteException, AdvancedPricingRuleException;

### **Extending This Service**

You can extend this service to add additional pricing functions or to draw data from a different source, such as a marketing database that tracks upcoming price promotions.

#### **Dependencies**

- **Item Service**
- **Workflow Service**

#### **Tier Relationships**

When used in Back Office, all of the pricing functionality is available. When used in Central Office, import pricing is not available.

### **Reporting Service**

The Reporting Service is a framework for creating and exporting reports, managing users' favorite reports, and maintaining collections for scheduling. This service supports XML/XSL reports.

Export formats include HTML, CSV, PDF and TXT.

### **Database Tables Used**

- EXECUTED\_REPORT (Executed Report)
- FAVORITE\_REPORT (Favorite Report)
- REPORT\_CONFIG (Report Configuration)
- REPORT\_CONFIG\_PARAMETER (Report Configuration Parameters)
- REPORT\_CRITERIA (Report Criteria)
- REPORT\_GROUP (Report Group)
- REPORT\_RECIPIENT (Report Recipient)

#### **Interfaces**

The Reporting Service includes methods for report creation and report type. It is contained within ReportingServiceIfc.java:

#### *Example 9–12 ReportingServiceIfc.java: Methods*

```
String createReport(Handle handle, ReportCriteriaIfc reportCriteria);
String getType();
```
### **Extending This Service**

The Reporting Service can be easily extended to support new XSL Reports. Report definitions are database driven. The report definitions contain a name, report implementation, report parameters, and report types.

### **Dependencies**

- Workflow/Scheduling Service
- Store Service
- **Store Ops Service**
- Calendar Service

### **Tier Relationships**

The functionality of this service is the same whether it is used within Central Office or Back Office.

# **Store Directory Service**

This service provides access to the directory of stores in the enterprise.

### **Database Tables Used**

- CO\_STRGP\_FNC (RetailStoreGroupFunction)
- ST\_ASCTN\_STRGP\_STR (AssociatedRetailStoreStoreGroup)
- CO\_STRGP\_LV (RetailStoreGroupLevel)
- CO\_STRGP (RetailStoreGroup)
- ST\_ASCTN\_STRGP (AssociatedRetailStoreGroup)

### **Interfaces**

Use StoreDirectoryIfc.java, which offers more than 20 methods. These include methods for getting paths to stores, the current store's node in the hierarchy, or a set of stores based on some set of search criteria.

#### *Example 9–13 StoreDirectoryIfc.java: Some Methods*

```
 /**
      * Get all of the store hierarchies on the system. This is just the store 
hierarchy alone, no
      * individual store(s) underneath of group node.
      * @return HierarchyNodeIfc if any exists, else null
      * @throws RemoteException
      */ 
     HierarchyNodeIfc getStoreHierarchies() throws RemoteException;
     /**
```
 \* Return the hierarchy node that the store belongs to. This hierarchy node will also have a list of

- \* ancestors of the store represented by storeId.
- \* @param storeId
- \* @return HierarchyNodeIfc or null if the store does not belong to any store

hierarchy \* @throws RemoteException \* @throws FinderException \*/ HierarchyNodeIfc getStoreItsStoreHierarchy(String storeId) throws RemoteException, FinderException; StoreDTO getStore(String storeID) throws RemoteException, FinderException; /\*\* \* gets all the stores for a given selection criteria  $\star$  \* @return a ArrayList of string store ids \*/ Collection getStores(StoreSelectionCriteria criteria) throws RemoteException; Collection getStores(StoreSelectionCriteria criteria, boolean returnEmpty) throws RemoteException; String getGroupName(HierarchyNodeKey key) throws RemoteException; /\*\*

### **Extending This Service**

You can replace this service with a connection to an existing database of stores, if your enterprise already maintains this information in another form.

#### **Dependencies**

Parameter Service.

\*

#### **Tier Relationships**

The functionality of this service is the same whether it is used within Central Office or Back Office.

### **Store Service**

Look up and maintain store attributes, store hierarchy information and store history.

- CA\_DY\_BSN (Business Day)
- CA\_PRD\_RP (Reporting Period)
- CO\_STRGP (Store Group)
- CO\_STRGP\_FNC (Store Group Function)
- CO\_STRGP\_LV (Store Group Level)
- EMPLOYEE\_HIERARCHY\_ASSN (Employee Hierarchy Association)
- LE\_HST\_STR (Store History)
- LE\_HST\_STR\_SF\_TND (Store Safe Tender History)
- LE\_TND\_STR\_SF (Store Safe Tender)
- PA\_STR\_RT (Retail Store)
- ST\_ASCTN\_STRGP (Associated Retail Store Group)
- ST\_ASCTN\_STRGP\_STR (Associated Retail Store Group Store)

Use StoreServiceIfc.java, which provides one method:

#### *Example 9–14 StoreServiceIfc.java*

```
public interface StoreServiceIfc
{
     /**
      * Returns list of WorkstationDTOs
      * @param storeId
      * @return
      * @throws RemoteException
      */
     List getAllWorkstations(String storeId) throws RemoteException;
}
```
### **Extending This Service**

If your enterprise needs additional store information not carried by the default service, you can extend this service to include the new data.

#### **Dependencies**

Parameter Service.

#### **Tier Relationships**

The functionality of this service is the same whether it is used within Central Office or Back Office.

### **Store Ops Service**

This service provides functions for opening and closing the store, as well as other store operations.

#### **Database Tables Used**

The service depends on other services for its data and does not access persistent storage directly.

### **Interfaces**

Use StoreOpsServiceIfc.java, which includes methods for opening and closing the store plus querying whether the store is currently open, opening and closing a specific workstation, and handling tills:

#### *Example 9–15 StoreOpsServiceIfc.java: Some Methods*

public interface StoreOpsServiceIfc

/\*\*

{

- \* @param storeId the store id
- \* @return a store status dto
- \* @throws StoreStatusNotFoundException
- \* @throws RemoteException
- \*/

 public StoreStatusDTO getStoreStatus(String storeId) throws StoreStatusNotFoundException, RemoteException;

- /\*\*
- \* This method encapsulates all of the business logic for opening a
- \* workstation, a.k.a register. Here is the list of the operations that take
- \* place to open a workstation:
- \* 1.update the workstation status
- \* 2.create a Register Open transaction
- \* 3.create a workstation history record
- 

\*

- \* @param storeID
- \* @param workstationID
- \* @throws RemoteException
- \*/

 public void openWorkstation(String storeID, String workstationID, Date businessDay) throws RemoteException;

- /\*\*
- \* This method encapsulates all of the business logic for closing a
- \* workstation, a.k.a register. Here is the list of the operations that take
- \* place to open a workstation:
- \* 1.update the workstation status
- \* 2.create a Register Close transaction
- \* 3.create a workstation history record
- 

\*

- \* @param storeID
- \* @param workstationID
- \* @throws RemoteException
- \*/

 public Hashtable closeWorkstation(String storeID, String workstationID, Date businessDay) throws RemoteException;

- /\*\*
- \* @param storeID
- \* @param businessDay
- \* @param openOperatingFundsBalance
- \* @throws CurrencyCreationException
- \* @throws CurrencyTypeNotFoundException
- \* @throws RemoteException
- \*/

 public void openStore(String storeID, Date date, BigDecimal openOperatingFundBalance)

throws CurrencyCreationException, CurrencyTypeNotFoundException, RemoteException;

- /\*\*
- \* @param storeID
- \* @param businessDay
- \* @param openOperatingFundsBalance
- \* @throws CurrencyCreationException
- \* @throws CurrencyTypeNotFoundException
- \* @throws RemoteException

```
 */
     public Hashtable closeStore(String storeID, Date date, BigDecimal 
closeOperatingFundBalance) 
throws CurrencyCreationException, CurrencyTypeNotFoundException, RemoteException;
     /**
      * This is the service method to open a store. Specifically, the following 
steps 
      * happen in opening a store:
      * 1. create a store open transaction.
      * 2. update the safe
      * 3. create tender media lineitem
      * 4. update store history
\star * @param storeID
      * @param businessDay
      * @param openOperatingFundsBalance
      * @throws CurrencyCreationException
      * @throws CurrencyTypeNotFoundException
      * @throws RemoteException
      */
public void openStore(String storeID, Date businessDay, CurrencyDTO 
openOperatingFundsBalance)
         throws RemoteException;
     /**
      * This is the service method to close a store. 
\star * @param storeID
      * @param businessDay
      * @param closeOperatingFundsBalance
      * @throws CurrencyCreationException
      * @throws CurrencyTypeNotFoundException
      * @throws RemoteException
      */
public Hashtable closeStore(String storeID, Date businessDay, CurrencyDTO 
closeOperatingFundsBalance)
         throws RemoteException;
```
### **Extending This Service**

You can extend or modify this service to change how stores are opened, closed, or reconciled.

### **Dependencies**

Parameter Service.

### **Tier Relationships**

This service is used only in Back Office.

# **Tax Service**

The Tax service enables tax information to be imported from a tax file.

#### **Database Tables Used**

- CO\_GP\_TX\_ITM (TaxableGroup)
- PA\_ATHY\_TX\_PSTL (TaxAuthorityPostalCode(Deprecate))
- PA\_ATHY\_TX (TaxAuthority)
- RU\_TX\_GP (TaxGroupRule)
- RU\_TX\_RT (TaxRateRule)

### **Interfaces**

Access this interface through TaxServiceIfc.java. There is only one method, importTaxFile():

#### *Example 9–16 Ifc.java: Some Methods*

```
public interface TaxServiceIfc {
    public void importTaxFile(String content) throws RemoteException, 
TaxAuthorityException, TaxableGroupException, TaxRuleException;
}
```
### **Extending This Service**

You can replace this service with one to import tax information from a different source. If you want this service to perform other functions when importing a tax file, you can wrap this service with one of your own creation, calling this service to perform the tax file import.

#### **Dependencies**

Party Service.

#### **Tier Relationships**

This service is used only in Back Office.

### **Time Maintenance Service**

The Time Maintenance Service provides an interface to functions which manage employee work time data. This includes clocking in and clocking out, editing, creating, and confirming employee time.

#### **Database Tables Used**

- ADT\_LOG (AuditLog)
- CO\_CONF\_EM\_TM\_ENR (EmployeeConfirmedTimeEntry)
- CO\_EM\_TM\_ENR (EmployeeTimeEntry)
- CA\_WRK\_WK (WorkWeekConfirm)

#### **Interfaces**

Access this interface through TimeMaintenanceServiceIfc.java. The following code sample shows a few of the available methods:

#### *Example 9–17 TimeMaintenanceServiceIfc.java: Some Methods*

public interface TimeMaintenanceServiceIfc

{

/\*\*

 \* Returns an EmployeeTimeEntryDTO for the passed in user that represents the last time entry

- \* the employeeID made.
- $\star$ 
	- \* @param employeeID
	- \* @return
	- \* @throws RemoteException
	- \* @throws CreateException
	- \*/

 EmployeeTimeEntryDTO getLastEmployeeTimeEntryForEmployee(String employeeID) throws RemoteException, FinderException;

/\*\*

 \* Adds either an IN or OUT entry associated with a timestamp for the current user.

 $\star$ 

- \* @param employeeTimeEntryDTO
- \* @return
- \* @throws RemoteException
- \* @throws CreateException
- \*/

 void addTimeEntry(EmployeeTimeEntryDTO employeeTimeEntryDTO) throws RemoteException, CreateException;

/\*\*

 \* Check whether the TimeEntries for the week for the period of startOfWeek endOfWeek are complete.

- \* Returns true if there are no unmatched entries for the week.
- $\star$ 
	- \* @param retailStoreId
	- \* @param startOfWeek
	- \* @param endOfWeek
	- \* @return
	- \* @throws RemoteException
	- \* @throws TimeMaintenanceException
	- \*/

 Boolean checkComplete(String retailStoreId, Week week) throws RemoteException, TimeMaintenanceException;

/\*\*

- \* Check whether the time entries for the week have been confirmed.
- \* Return true if the time entries for the week have been confirmed.
- $\star$ 
	- \* @param retailStoreId
	- \* @param startOfWeek
	- \* @param endOfWeek
	- \* @return
	- \* @throws RemoteException
	- \* @throws TimeMaintenanceException

\*/

 Boolean checkConfirmed(String retailStoreId, Week week) throws RemoteException, TimeMaintenanceException;

/\*\*

\* Perform a Confirm of the week's time maintenance.

 $\star$ 

- \* @param retailStoreId
- \* @param week
- \* @throws RemoteException
- \* @throws TimeMaintenanceException
- \* @throws ConfirmException
- \*/

 void confirm(String retailStoreId, Week week) throws RemoteException, TimeMaintenanceException, ConfirmException;

/\*\*

 \* Perform validation of whether time maintenance can be confirmed on the given week for the store.

 \* Prior to validation matchTimeEntries() is called to sweep in any new time entries. Then validation is performed

\* and if any confirm rules are violated a corresponding exception is thrown.

- $\star$ 
	- \* @param retailStoreId
	- \* @param week
	- \* @throws RemoteException
	- \* @throws TimeMaintenanceException
	- \* @throws ConfirmException
	- \*/

 void validateConfirm(String retailStoreId, Week week) throws RemoteException, TimeMaintenanceException, ConfirmException;

/\*\*

\* Retrieve an EmployeeTimeSummaryDTO for an employee and a date range.

- $\star$ 
	- \* @param employeeId
	- \* @param retailStoreId
	- \* @param dateRange
	- \* @return
	- \* @throws RemoteException
	- \* @throws TimeMaintenanceException
	- \*/

 EmployeeTimeSummaryDTO getEmployeeTimeSummary(String employeeId, String retailStoreId, DayRange dateRange) throws RemoteException, TimeMaintenanceException;

/\*\*

 \* Retrieve the EmployeeTimeSummaryDTO array for mulptiple employee and a date range.

 $\star$ 

- \* @param employeeIds
- \* @param retailStoreId
- \* @param dateRange
- \* @return
- \* @throws RemoteException
- \* @throws TimeMaintenanceException

\*/

 EmployeeTimeSummaryDTO[] getEmployeeTimeSummaries(String[] employeeIds, String retailStoreId, DayRange dateRange) throws RemoteException, TimeMaintenanceException;

/\*\*

 \* Make edits to employeeTimeEntries based on the EmployeeDailyHoursDTO parameter.

\* This may include add, mark deleted or edit

- $\star$ 
	- \* @param hours

```
 * @param retailStoreId
      * @param week
      * @throws RemoteException
      * @throws TimeMaintenanceException
      */
     void editEmployeeHours(EmployeeDailyHoursDTO hours, String retailStoreId, Week 
week) throws RemoteException, TimeMaintenanceException;
     /**
      * Return the next sequential id to use for creation of 
EmployeeConfirmedTimeEntry 
      * @return
      * @throws RemoteException
      */
     String getNextEmployeeConfirmedTimeEntryId() throws RemoteException;
}
```
### **Extending This Service**

You can extend this service to add additional time maintenance functions, or to connect to an application other than Back Office to supply time-tracking information.

### **Dependencies**

Calendar Service.

### **Tier Relationships**

This service is expected to be used only with Back Office, although its functionality works within Back Office and Central Office.

# **Transaction Service**

Searches for transactions and E-journals based on transaction, customer or item information.

- AS\_ITM (Item)
- AS\_ITM\_STK (Stock Item)
- CO\_MDFR\_CMN (Commission Modifier)
- CO\_MDFR\_RTL\_PRC (Retail Price Modifier)
- ID\_IDN\_PS (POS Identity)
- JL\_ENR (Journal Entry)
- LE\_LTM\_MD\_TND (Tender Media Line Item)
- LO\_ADS (Address)
- PA\_CNCT (Contact)
- PA\_CT (Customer)
- TR\_CTL (Control Transaction)
- TR\_LON\_TND (Tender Lone Transaction)
- TR\_LTM\_CHK\_TND (Check Tender Line Item)
- TR\_LTM\_CRDB\_CRD\_TN (Credit Debit Tender Line Item)
- TR\_LTM\_RTL\_TRN (Retail Transaction Line Item)
- TR\_LTM\_SLS\_RTN (Sale Return Line Item)
- TR\_LTM\_TND (Tender Line Item)
- TR\_PKP\_TND (Tender Pickup Transaction)
- TR\_RTL (Retail Transaction)
- TR\_SLS\_PS\_NO (POS No Sale Transaction)
- TR\_STR\_OPN\_CL (Store Open Close Transaction)
- TR\_TL\_OPN\_CL (Till Open Close Transaction)
- TR\_TRN (Transaction)
- TR\_VD\_PST (Post Void Transaction)
- TR\_WS\_OPN\_CL (Workstation Open Close Transaction)

The file TransactionServiceIfc.java contains a number of methods for accessing the service. These include transaction creation, search result, and others.

```
Example 9–18 TransactionServiceIfc.java: Some Sample Methods
```

```
 /** Retrieves a transaction's type.
\star * @param transactionKey
      * @return TransactionType
      */
     TransactionType getType(TransactionKey transactionKey)
             throws RemoteException, InvalidTypeException,
             ObjectNotFoundException;
     /** Retrieves a transaction data transfer object given a TransactionKey as 
input.
\star * @param transactionKey
      * @return RetailTransactionDTO
      */
     TransactionDTO retrieveTransaction(TransactionKey transactionKey)
             throws RemoteException, ObjectNotFoundException,
             InvalidTypeException;
     /** Retrieves a set of ejournal information given ejournal search criteria as 
input.
\star * @param storeSelectionCriteria
      * @param ejournalCriteria
      * @param startIndex
      * @return returnLimit
      */
     EJournalSearchResultDTO getEJournals(
             StoreSelectionCriteria storeSelectionCriteria,
             EJournalCriteria ejournalCriteria, int startIndex, int returnLimit)
             throws RemoteException, SearchResultSizeExceededException;
```
### **Extending This Service**

You must extend this service if you intend to add new transaction types or new ways of searching for transactions.

### **Dependencies**

- Parameter Service
- Customer Service
- **Item Service**
- **Store Service**

### **Tier Relationships**

The functionality of this service is the same whether it is used within Central Office or Back Office. Although full functionality is available to both applications, Central Office tends to import transactions while Back Office tends to export them, due to the intended use of the applications.

# **Workflow/Scheduling Service**

Create and edit tasks, schedule tasks, track task approval. Even for tasks which should be scheduled immediately, the Workflow/Scheduling Service provides task tracking features.

### **Database Tables Used**

- CO\_EVT\_MSG (Job Event Messages)
- FILE\_SET (File Set)
- FILE\_SET\_ITEM (File Set Item)
- SCHEDULE (Schedule)
- TASK (Task)
- TASK\_DESTINATION\_STATUS (Task Destination Status)
- TASK\_HISTORY (Task History)
- TASK\_NOTIFICATION\_RECIPIENT (Task Notification Recipient)
- TASK\_REVIEW (Task Review)
- WORKFLOW\_CONFIGURATION (Workflow Configuration)

### **Interfaces**

The methods for this service are defined in WorkflowServiceIfc.java. They include methods for task creation, notification, task destination, and more.

### **Extending This Service**

Extend this service by adding new task types. You must add the new task type to the workflow configuration table, add a map to execute the task, and add a user interface to enable the task type to be created.

### **Dependencies**

- Parameter Service
- Store Service

### **Tier Relationships**

This service is the same whether it is used within Central Office or Back Office; either application calls the service to schedule tasks.

# **Store Database**

Oracle Retail Back Office uses an ARTS-compliant database. Data is stored and retrieved by entity beans in a bean-managed persistence pattern, so the system makes database calls from the entity bean code.

A single entity bean exists for each database table, and handles reads and writes for that table. Each entity bean contains the necessary methods to create, load, store, and remove its object type.

The Back Office application writes data to the Store database, a repository for transaction information for a single store.

# **Related Documentation**

Table 10–1 lists related sources that provide specific information about the database for use when developing code.

| <b>Source</b>                 | <b>Description</b>                                                                                                    |  |
|-------------------------------|----------------------------------------------------------------------------------------------------|--|
| <b>ARTS Database Standard</b> | See http://www.nrf-arts.org/foradescription of the ARTS database<br>standard.                                                                                           |  |
| Data Dictionary               | Contains table and column definitions for the database used to store Back<br>Office data. See the _resources directory provided with your Back Office<br>documentation. |  |
| Database Diagrams             | See the docs .zip file for diagrams which show the relationships between<br>various tables in the database schema.                                                      |  |

*Table 10–1 Related Documentation*

# **Database/System Interface**

As described in [Chapter 2, "Technical Architecture",](#page-24-0) a persistence layer of entity beans represents the database tables to the rest of the system. One bean represents each table. The following figure illustrates these relationships.

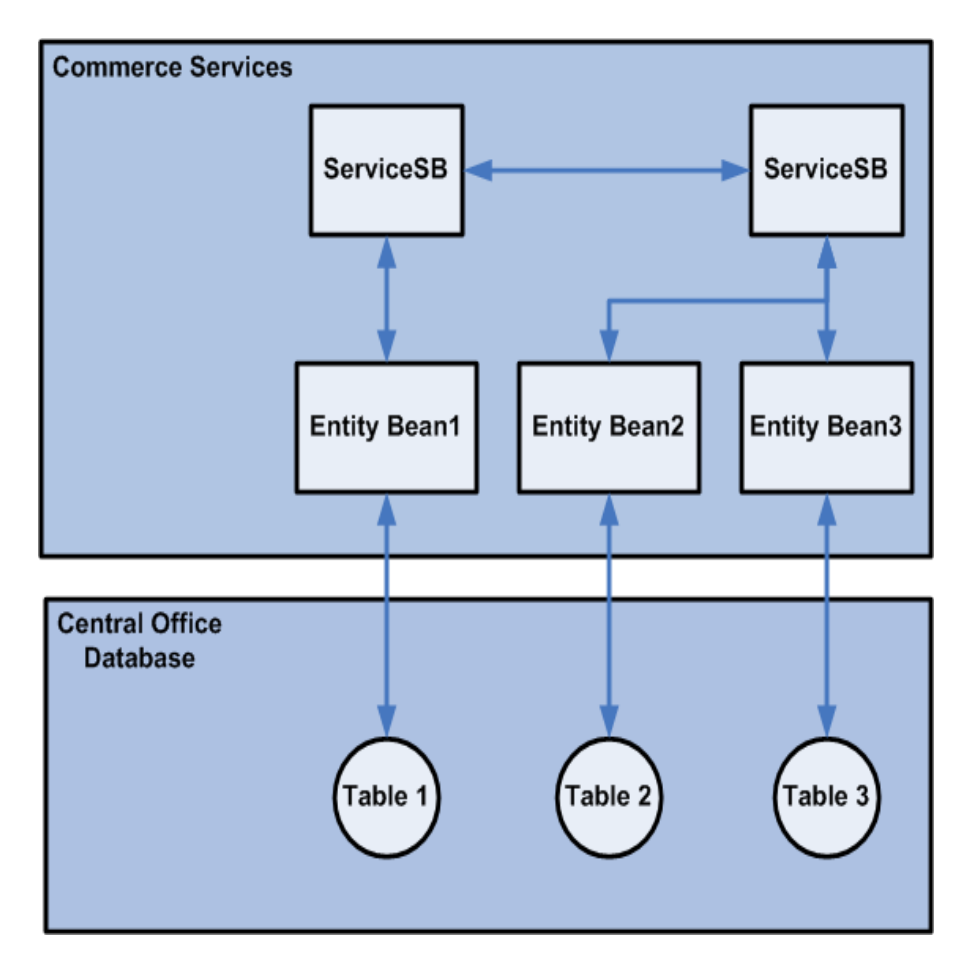

*Figure 10–1 Commerce Services, Entity Beans, and Database Tables*

Each commerce service communicates with one or more entity beans, and each entity bean communicates with one database table. Although there are exceptions, in general only one commerce service communicates with an entity bean; other services request the information from the relevant service rather than talking directly to the entity bean. For example, if the Customer Service needs information provided by the Item Bean, it makes a request to the Item Service.

# **ARTS Compliance**

When new code is added or features are added, modified, or extended, database plans should be evaluated to ensure that new data items fit the ARTS schema. Complying with the standards increases the likelihood that extensions can migrate into the product codebase and improves code reuse and interoperability with other applications.

**Note:** Because the ARTS standard continues to evolve, older code might contain deviations from the standard or might be compliant only with an earlier version of the ARTS standard. Oracle Retail continues to evaluate ARTS compliance with each release of its software.

# **Bean-Managed Persistence in the Database**

In general, the system uses standard J2EE bean-managed persistence techniques to persist data to the 360Store database. Each of the entity beans that stores data requires JDBC code in standard ejbLoad, ejbStore, ejbCreate, and ejbRemove classes. However, there are some differences worth noting:

- All SQL references are handled as constant fields in an interface.
- Session and entity beans extend an EnterpriseBeanAdapter class. Special extensions for session and entity beans exist. These contain common code for logging and a reference to the Oracle Retail DBUtils class (which provides facilities for opening and closing data source connections, among other resources).

```
public void ejbStore() throws EJBException
     {
         ItemPriceDerivationPK key = (ItemPriceDerivationPK) 
getEntityContext().getPrimaryKey();
        getLogger().debug("store");
        PreparedStatement ps = null;
        Connection conn = null;
        if (isModified())
         {
            getLogger().debug("isModified");
            try
\{ conn = getDBUtils().getConnection();
                ps = conn.prepareStatement(ItemPriceDerivationSQLIfc.STORE_SQL);
               int n = 1;
                ps.setBigDecimal(n++,getReductionAmount().toBigDecimal());
                ps.setBigDecimal(n++,getDiscountPricePoint().toBigDecimal());
                getDBUtils().preparedStatementSetDate(ps, n++, 
getRecordCreationTimestamp());
                ps.setBigDecimal(n++,getReductionPercent().toBigDecimal());
                getDBUtils().preparedStatementSetDate(ps, n++, 
getRecordLastModifiedTimestamp());
                ps.setInt(n++, key.getPriceDerivationRuleID());
                ps.setString(n++, key.getStoreID());
                if (ps.executeUpdate() != 1)
\{ throw new EJBException("Error storing (" + 
getEntityContext().getPrimaryKey() + ")");
 }
                setModified(false);
 }
```
#### *Example 10–1 ItemPriceDerivationBean.java: ejbStore Method*

}

```
 catch (SQLException ex)
     {
         getLogger().error(ex);
         throw new EJBException(ex);
     }
     catch (Exception ex)
     {
         getLogger().error(ex);
         throw new EJBException(ex);
     }
     finally
     {
         getDBUtils().close(conn, ps, null);
     }
 }
```
**A**

# **Appendix: Back Office Data Purge**

Data purging is based upon logical sets of data. Logical sets of data can be contained in multiple tables. An example of a logical set of data is all the records associated to a particular Retail Transaction.

A purge of a logical set is not considered complete until all relevant rows of data are deleted.

Data purging is based upon a data-retention schedule whereupon all data existing prior to the computed date are purged. The data within this timeframe must meet constraints as required. For example, if a customer wants to retain the last 180 days worth of retail transaction data, then the integer 180 should be passed into the purge retail transaction routine and the system will purge COMPLETED transactions more than 180 days old.

The stored procedures reads the absolute value of a negative integer. For example, a value of **-30** passed into the stored procedures will be read as **30**, and the data will be retained for 30 days.

If no value is passed into the stored procedures, then the default value is used. The default value is 30.

The number of data retention days is passed into the stored procedures. The constraints are built into the stored procedures and are therefore not parameterized.

A logical set purge will succeed even if data is not found in an expected table.

The Financial History and Financial Summary data purge scripts do not address the issue of the weekly sum of daily totals that will no longer match weekly totals. For example, if the purge occurs on a Wednesday, the sum of the daily totals from Wednesday through Saturday will not match the weekly total that was based upon a Sunday through Saturday timeframe.

**Caution:** Passing in a **zero** (**0**) as a parameter to the purge transaction routines will result in the deletion of all completed transactional data. Oracle is not responsible for loss or damage of any sort that might incur from passing in zero as a parameter.

The customer is fully responsible for the database configuration. Oracle assumes the purge routines will operate within the confines of the database configuration, such as the size of the rollback segments and other such parameters that might affect the functioning of the purge routines.

# **Invoking Stored Procedures**

The following are examples how to invoke stored procedures.

**Note:** It is assumed that the user calling the stored procedures has the necessary privileges to invoke these procedures.

*Example A–1 Invoking The Stored Procedures -- SQL Plus Method 1*

```
SQL> execute <procedure name (parameters)>;
```
Example:

```
execute Purge_Fn_Smy(90);
```
*Example A–2 Invoking The Stored Procedures -- SQL Plus Method 2*

SQL> BEGIN SQL> <procedure name (parameters)>; SQL> END;

Example:

SQL> BEGIN SQL> Purge\_Fn\_Smy(90); SQL> END;

You can choose to create a script file that contains these commands and have a scheduler execute the script on a nightly basis. To do this, you must be logged into the database.

The scheduler must be able to log in to the database to be able to run the scripts, or the log in must be the first line in the script.

### **Calls to Invoke Stored Procedures**

Table A–1 contains the calls to use to invoke stored procedures.

| <b>Subject Area</b>               | <b>Procedure Call</b>                                         |
|-----------------------------------|---------------------------------------------------------------|
| Retail Transactions               | Purge_trl_trn ( <number days="" of="" retention="">)</number> |
| Control Transactions              | Purge_ctl_trn ( <number days="" of="" retention="">)</number> |
| Financial Accounting Transactions | Purge_fn_trn ( <number days="" of="" retention="">)</number>  |
| Orders                            | Purge_ord ( <number days="" of="" retention="">)</number>     |
| Layaways                          | Purge_ly ( <number days="" of="" retention="">)</number>      |
| <b>Financial Histories</b>        | Purge_Fn_Hst ( <number days="" of="" retention="">)</number>  |
| <b>Financial Summaries</b>        | Purge_Fn_Smy ( <number days="" of="" retention="">)</number>  |
| <b>Advanced Pricing</b>           | Purge_prdv ( <number days="" of="" retention="">)</number>    |
| Maintenance Events                | Purge_ev ( <number days="" of="" retention="">)</number>      |
| elournal                          | Purge_ejrl ( <number days="" of="" retention="">)</number>    |

*Table A–1* **Stored Procedure Calls**

# **Appendix: Changing Currency**

In order to switch to another base and alternate currency you'll have to perform the following steps:

**1.** Set the base currency flag in the primary currency of the currency table. For example, if EUR is the base currency:

update co\_cny set FL\_CNY\_BASE='1' where DE\_CNY='EUR'

**2.** Remove the base currency flag from any other currencies in that table. For example:

update co\_cny set FL\_CNY\_BASE='0' where DE\_CNY='USD'

**3.** Enforce ordering so that the primary currency is first and the alternate currency is second for the AI\_CNY\_PRI column in the currency table. Other rows should be ordered, but the specific order isn't important. For example if EUR is base currency and GBP is the alternate:

update co\_cny set AI\_CNY\_PRI=0 where DE\_CNY='EUR' update co\_cny set AI\_CNY\_PRI=1 where DE\_CNY='GBP' update co\_cny set AI\_CNY\_PRI=2 where DE\_CNY='USD' update co\_cny set AI\_CNY\_PRI=3 where DE\_CNY='CAD' update co\_cny set AI\_CNY\_PRI=4 where DE\_CNY='MXN' update co\_cny set AI\_CNY\_PRI=5 where DE\_CNY='JPY'

**4.** Update the country code for the money order record to reflect the country of base currency. For example if EUR is base currency:

update le\_tnd\_str\_sf set LU\_CNY\_ISSG\_CY='EU' where ty\_tnd='MNYO'

There are some application parameters that must be changed as well:

- Tender Group:
	- **–** CashAccepted: For example, if EUR is base and GBP is alternate, make sure that the CashAccepted parameter is changed so that EUR and GBP are selected.
	- **–** TravelersChecksAccepted: For EUR as base and GBP as alternate, the values for the TravelersChecksAccepted parameter should be EURCHK and GBPCHK.
	- **–** ChecksAccepted: For EUR as base and GBP as alternate, the values for the ChecksAccepted parameter should be EURCHK and GBPCHK.
- Reconciliation Group:
	- **–** TendersToCountAtTillReconcile: For EUR as base and GBP as alternate, the values for the TendersToCountAtTillReconcile parameter should be:
		- **\*** Cash
		- **\*** Check
		- **\*** ECheck
		- **\*** Credit
		- **\*** Debit
		- **\*** TravelCheck
		- **\*** GiftCert
		- **\*** Coupon
		- **\*** GiftCard
		- **\*** StoreCredit
		- **\*** MallCert
		- **\*** PurchaseOrder
		- **\*** MoneyOrder
		- **\*** GBPCash
		- **\*** GBPTravelCheck
		- **\*** GBPCheck
		- **\*** GBPGiftCert
		- **\*** GBPStoreCredit